WSZELKIE PRAWA ZASTRZEŻONE

INSTRUKCJA OBSŁUGI

CDP-S360

# PIANINO CYFROWE

WARSZAWA ul. Wirażowa 119 tel. 022 32-89-111, 0801 120-110 zibi@zibi.pl www.zibi.pl

"Grupa ZIBI" S.A. WSZYSTKO O CZASIE

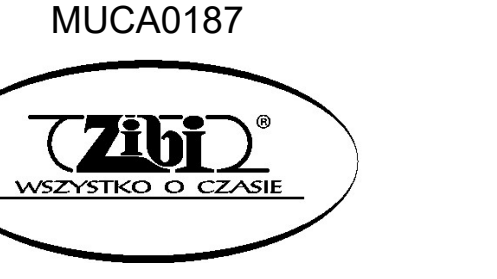

# MUCA0187

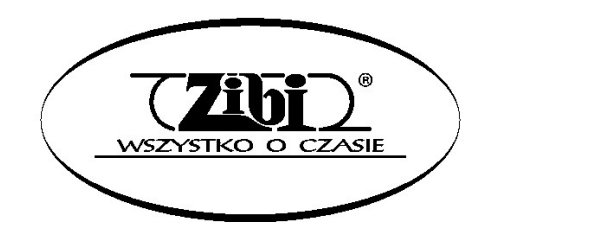

Grupa ZIBI S.A.

Warszawa, ul. Wirażowa 119

tel. 22 32-89-111, 801 120-110

zibi@zibi.pl

www.zibi.pl

# PIANINO CYFROWE CDP-S360

# SKRÓCONA INSTRUKCJA OBSŁUGI

# (PEŁNA INSTRUKCJA OBSŁUGI ZACZYNA SIĘ OD STRONY 31)

Zachowaj wszystkie informacje na przyszłość. Należy przeczytać rozdział "Środki ostrożności" oraz prawidłowo używać pianina cyfrowego.

Dokument ten zawiera ogólne informacje na temat obsługi pianina cyfrowego. Aby uzyskać bardziej szczegółowe informacje, zapoznaj się z Podręcznikiem użytkownika dostępnym na stronie CASIO.

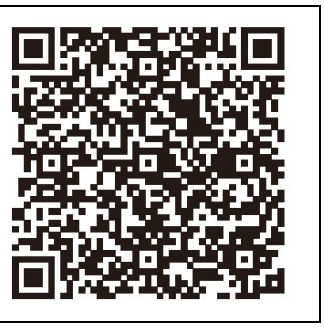

https://support.casio.com/global/en/emi/manual/CDP-S360/

# Wspierane operacje

# $\checkmark$  Wybór różnych brzmień

Wybieraj spośród 700 różnych brzmień, w tym fortepianu i nie tylko. Możliwe jest również nakładanie dwóch różnych brzmień.

 $\Rightarrow$  Ta instrukcja: Wybieranie brzmienia

## $\checkmark$  Automatyczny akompaniament

 $\Rightarrow$  Ta instrukcia: Korzystanie z automatycznego akompaniamentu

# $\checkmark$  Mnóstwo ustawień cyfrowego pianina

 $\Rightarrow$  Ta instrukcja: Rejestrowanie i przywoływanie ustawień (Rejestracja), Nagrywanie gry na klawiaturze instrumentu

## Metronom

Metronom może pomóc w utrzymaniu prawidłowego tempa grania. Możesz wybrać spośród dziewięciu różnych metrum dla metronomu.

- Ta instrukcja: Korzystanie z metronomu
- Granie z podkładem muzycznym z podłączonego urządzenia zewnętrznego

Do gniazda AUDIO IN pianina cyfrowego można podłączyć przenośny odtwarzacz audio lub inne urządzenie w celu odtwarzania podkładu muzycznego podczas grania na klawiaturze instrumentu.

 $\Rightarrow$  Ta instrukcja: Odtwarzanie urządzenia zewnętrznego na pianinie cyfrowym

 $\checkmark$  Podłączanie urządzeń inteligentnych w celu zwiększenia funkcjonalności Funkcjami pianina cyfrowego można między innymi sterować z ekranu podłączonego urządzenia inteligentnego.

- $\Rightarrow$  Ta instrukcja: Łączenie z urządzeniem inteligentnym (Funkcja APP)
- $\checkmark$  Inne przydatne funkcje
- Nakładanie i rozdzielanie brzmień
- Efekty brzmień
- Zmiana czułości klawiatury
- Rozdzielanie klawiatury dla grania duetów
- Precyzyjne dostrajanie instrumentu
- Korzystanie z zaprogramowanych ustawień muzycznych
- Pamięć USB
- Możliwość podłączenia instrumentu do komputera w celu wymiany danych MIDI
- $\Rightarrow$  STRONA INTERNETOWA CASIO: Podręcznik użytkownika

# $\checkmark$  Rozwiązywanie problemów

 $\Rightarrow$  STRONA INTERNETOWA CASIO: Podręcznik użytkownika

Aby zasilić pianino cyfrowe należy postępować zgodnie z instrukcjami zamieszczonymi w rozdziale "Przygotowanie zasilania".

# INSTRUKCJA OGÓLNA

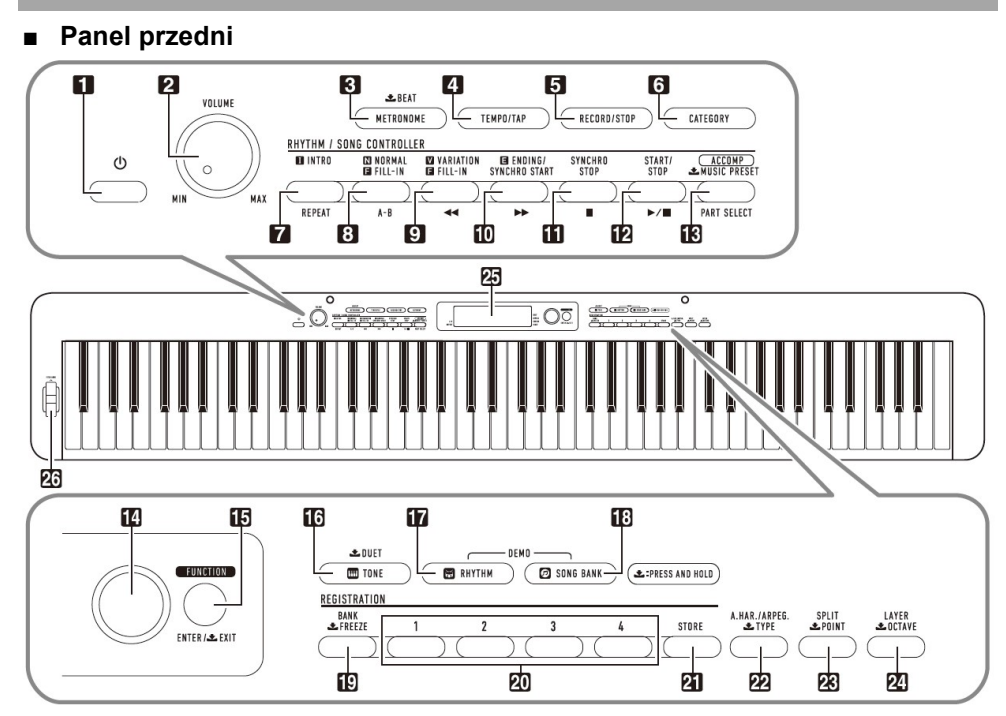

- Przy niektórych nazwach przycisków widoczny jest znak **Ł**. Oznacza on, że aby wykonać daną operację przycisk musi być naciśnięty dłużej.
- 1. Przycisk zasilania  $\Phi$
- 2. Pokrętło VOLUME
- 3. Przycisk METRONOME, LBEAT
- 4. Przycisk TEMPO/TAP
- 5. Przycisk RECORD/STOP
- 6. Przycisk CATEGORY
- 7. Przycisk INTRO, REPEAT
- 8. Przycisk NORMAL FILL-IN, A-B
- 9. Przycisk VARIATION FILL-IN, 44
- 10. Przycisk ENDING/SYNCHRO START, PP
- 11. Przycisk SYNCHRO STOP, II
- 12. Przycisk START/STOP, ▶/■
- 13. Przycisk [ACCOMP], PART SELECT,  $\triangle$ MUSIC PRESET
- 14. Pokrętło
- 15. Przycisk FUNCTION, ENTER/ **FXIT**
- 16. Przycisk TONE, DUET
- 17. Przycisk RHYTM
- 18. Przycisk SONG BANK
- 19. Przycisk BANK, FREEZE
- 20. Przyciski Area 1 ~ Area 4
- 21. Przycisk STORE
- 22. Przycisk A.HAR./ARPEG., LTYPE
	- 23. Przycisk SPLIT, **L** POINT
	- 24. Przycisk LAYER, **L**OCTAVE
	- 25. Wyświetlacz
- 26. Pokrętło PITCH BEND

■ Tył 81 88 27 28 29 80 82 后与  $\Xi$ (©) Ő  $\circ$  $\circ$ 5V/0.5A  $DC 12V$ USB<sup>.</sup> DAMPER/ PHONES/ **AUDIO** USB<sup>.</sup> ASSIGNABLE PEDALINE **OUTPUT** 

- 27. Port USB typ A 28. Port USB typ B
- 29. Złącze DAMPER/ASSIGNABLE 30. Złącze PEDAL UNIT 31. Złącze PHONES/OUTPUT
- 32. Złącze AUDIO IN
- 33. Złącze DC 12V
- Wyświetlacz

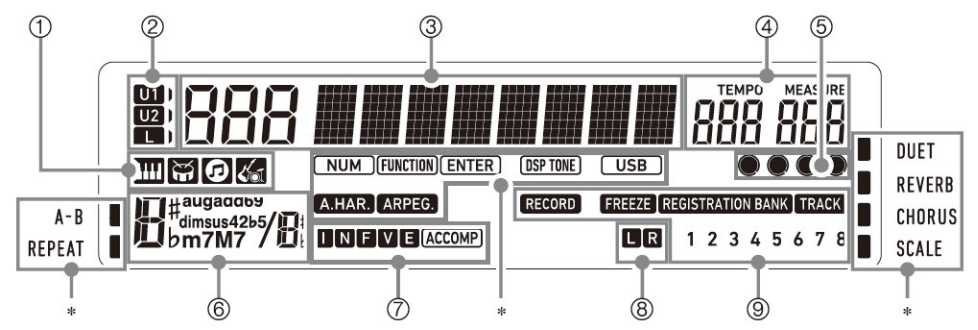

- 1. Wskaźnik brzmienia
	- Wskaźnik rytmu
	- Wskaźnik Song Bank
	- Wskaźnik Music Preset
- 2. Wskaźniki części klawiatury
- 3. Wyświetlacz liczby / wartości ustawienia (lewo), nazwy (prawo)
- 4. Tempo, miara
- 5. Uderzenie
- 6. Nazwa akordu
- 7. Wskaźniki automatycznego akompaniamentu
- 8. Wskaźniki odtwarzanej partytury
- 9. Wskaźniki rejestracji, wskaźniki nagrywania
- \* Inne wskaźniki

Str. 3 Str. 4

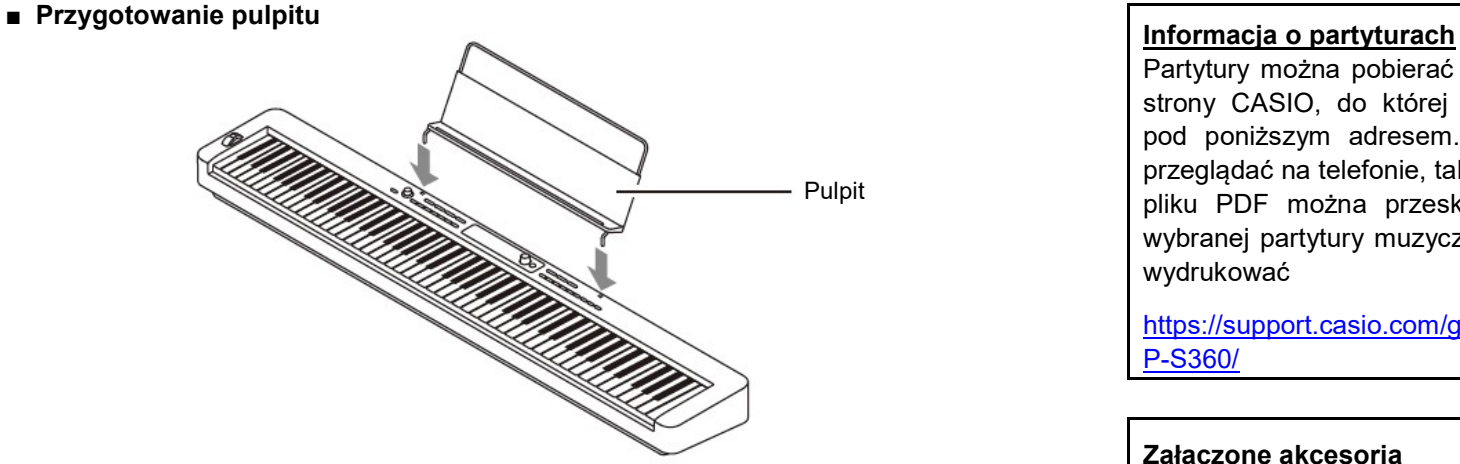

Partytury można pobierać w formie plików PDF ze strony CASIO, do której zapewniony jest dostęp pod poniższym adresem. Zapisy nutowe można przeglądać na telefonie, tablecie, itp. Ze spisu treści pliku PDF można przeskoczyć bezpośrednio do wybranej partytury muzycznej i w razie potrzeby ją wydrukować

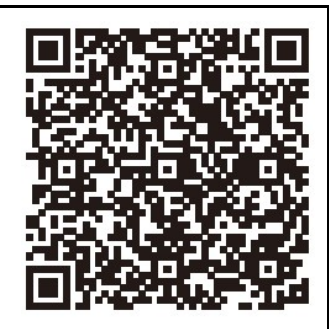

https://support.casio.com/global/en/emi/manual/CD P-S360/

#### Załączone akcesoria

- Pulpit
- Zasilacz sieciowy
- Przewód zasilający
- Pedał
- Ulotki
	- o Środki ostrożności
- o Inne (gwarancja itp.)

Elementy załączone jako akcesoria mogą ulec zmianie bez powiadomienia.

#### Akcesoria dostępne opcjonalnie

Informacje o akcesoriach opcjonalnych dla tego produktu można uzyskać z katalogu CASIO dostępnego u Twojego sprzedawcy oraz ze strony CASIO pod poniższym adresem URL:

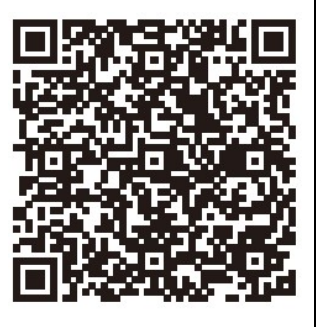

https://support.casio.com/global/en/emi/manual/CD P-S360/

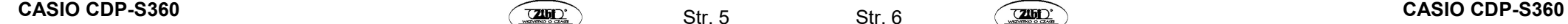

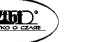

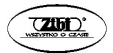

#### **PRZYGOTOWANIA**

#### Przygotowanie zasilania

#### ■ Korzystanie z zasilacza

Upewnij się, że używasz wyłącznie zasilacza sieciowego przeznaczonego dla tego pianina cyfrowego. Użycie innego typu zasilacza sieciowego może spowodować pożar lub nieprawidłowe działanie.

#### Wyspecyfikowany zasilacz: AD-A12150LW (ze standardową wtyczką JEITA)

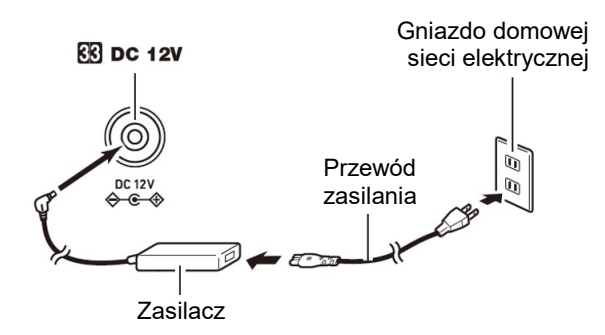

#### **WAŻNE!**

- Nigdy nie podłączaj zasilacza sieciowego (standard JEITA, z wtyczką o ujednoliconej biegunowości) dostarczonego z tym pianinem cyfrowym do innych urządzeń niż to pianino cyfrowe. Takie postępowanie stwarza ryzyko awarii.
- Pamiętaj, aby przed podłączeniem lub odłączeniem zasilacza sieciowego wyłączyć zasilanie pianina cyfrowego.
- Zasilacz sieciowy nagrzewa się w dotyku po bardzo długim użytkowaniu. Jest to normalne i nie oznacza awarii.

#### ■ Korzystanie z baterii

#### WAŻNE !

- Pamiętaj, aby przed włożeniem baterii wyłączyć zasilanie pianina.
- Do użytkownika należy przygotowanie sześciu dostępnych na rynku baterii. Nie używaj baterii Oxyride ani żadnych innych baterii na bazie niklu.
- 

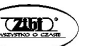

- Gdy pianino cyfrowe jest odwrócone do góry nogami w celu załadowania baterii zwróć uwagę na poniższe środki ostrożności:
- o Należy uważać, aby uniknąć obrażeń spowodowanych przytrzaśnięciem palców pod pianinem.
- o Nie pozwól, aby pianino cyfrowe się przewróciło lub w inny sposób nie było narażone na silne uderzenia. Uderzenie może uszkodzić pokrętło głośności i klawisze klawiatury.
- 1. Otwórz pokrywę baterii na spodzie pianina cyfrowego.

## 2. Włóż do komory baterii sześć baterii typu AA.

Upewnij się, że bieguny dodatni + i ujemny - baterii są skierowane w stronę oznaczoną na pianinie.

3. Włóż zaczepy pokrywy baterii do otworów wzdłuż boku komory baterii i zamknij pokrywę.

#### WSKAŹNIK SŁABEJ BATERII

Niski poziom naładowania baterii jest sygnalizowany miganiem poniższych wskaźników. Wymień baterie na nowe.

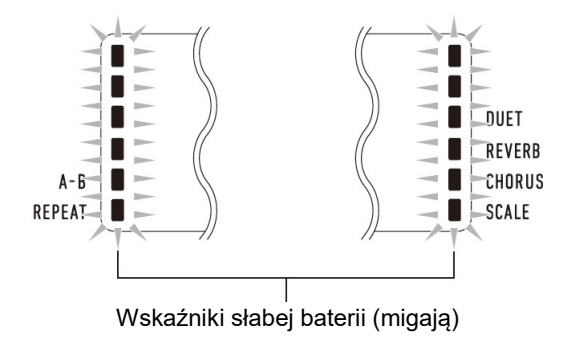

#### WAŻNE **!**

 Dalsze używanie pianina cyfrowego przy niskim poziomie naładowania baterii powoduje automatyczne wyłączenie zasilania. Może to spowodować uszkodzenie lub utratę zapisanych w pamięci pianina cyfrowego danych.

## Podłączanie pedału

Podłącz do złącza 29 DAMPER / ASSIGNABLE znajdujący się w wyposażeniu pedał (SP-3).

#### Tył

## **A DAMPER/ASSIGNABLE**

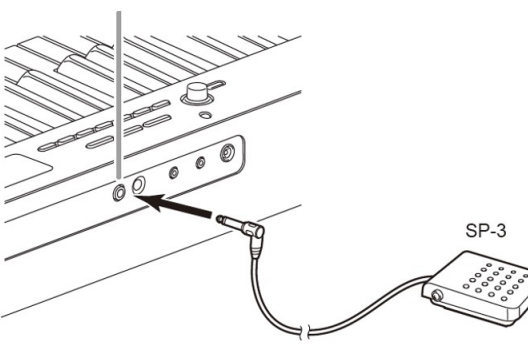

#### ■ Złącze PEDAL UNIT

 $\rightarrow$  Wiecej informacii: patrz instrukcia obsługi na stronie CASIO.

Do gniazda 30 PEDAL UNIT z tyłu pianina cyfrowego można podłączyć opcjonalnie dostępny moduł 3-pedałowy (SP-34). Następnie pedałów można użyć do ekspresji podobnej do tej dostępnej w pianinie akustycznym.

## Korzystanie ze słuchawek

Korzystanie ze słuchawek odcina dźwięk z wbudowanych głośników, co oznacza, że możesz ćwiczyć grę nawet późno w nocy, nie przeszkadzając innym.

Pamiętaj, aby przed podłączeniem słuchawek zmniejszyć głośność.

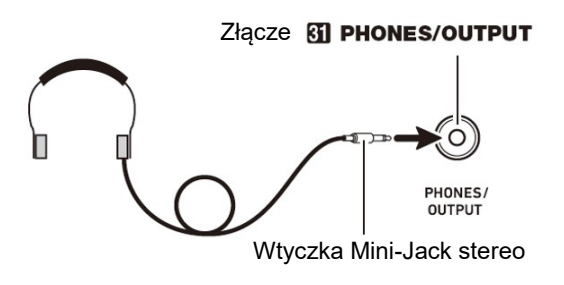

# WSKAZÓWKI

- Słuchawki nie stanowią 'wyposażenia pianina cyfrowego.
- Używaj słuchawek dostępnych powszechnie w handlu. Informacje o dostępnych opcjach wyposażenia instrumentu: patrz "Akcesoria dostępne opcjonalnie".

#### WAŻNE !

- Nie słuchaj przez słuchawki dźwięku o bardzo wysokim poziomie głośności przez długi czas. Takie postępowanie stwarza ryzyko uszkodzenia słuchu.
- Jeśli używasz słuchawek, które wymagają zastosowania wtyczki adaptacyjnej. upewnij się, że po odłączeniu słuchawek nie pozostawiasz tej wtyczki podłączonej do instrumentu. Jeśli to zrobisz, z głośników instrumentu podczas gry nie będzie się wydostawał żaden dźwięk.

## WŁACZANIE I WYŁACZANIE ZASILANIA

1. Aby właczyć zasilanie pianina cyfrowego naciśnii przycisk 1  $\circlearrowleft$ (Zasilanie).

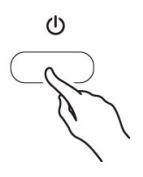

- Skorzystaj z pokrętła 2 VOLUME, aby wyregulować głośność.
- 2. Aby wyłączyć zasilanie pianina cyfrowego, przytrzymaj dłużej przycisk 1  $\circlearrowright$  (Zasilanie).

Na wyświetlaczu pojawi się napis "Bye", po czym nastąpi wyłączenie zasilania.

## WAŻNE!

- Jeśli przycisk 1  $\circled{0}$  (Zasilanie) zostanie naciśnięty zbyt lekko, wyświetlacz zaświeci się na chwilę, lecz zasilanie się nie włączy. Nie oznacza to awarii. Aby włączyć zasilanie naciśnij mocno i do końca przycisk 1 $\circ$ (Zasilanie).
- Wyłączenie pianina cyfrowego powoduje wyczyszczenie większości bieżących ustawień. Pianino cyfrowe powróci do ustawień początkowych po następnym włączeniu.

Str. 9 Str. 10

 Nigdy nie próbuj wykonywać żadnych operacji, gdy na wyświetlaczu widoczny jest komunikat "Wait..." lub "Bye". Komunikaty te wskazują, że wykonywana jest operacja wewnętrznego zapisywania danych. Wyłączenie pianina cyfrowego, gdy wyświetlany jest jeden z tych komunikatów, może spowodować usunięcie lub uszkodzenie jego danych.

#### WSKAZÓWKA

• Naciśnięcie przycisku 1  $\circlearrowright$  (Zasilanie) w celu wyłączenia zasilania przełącza pianino cyfrowe w tzw. stan czuwania, w którym nadal płynie niewielki prąd. Jeśli nie planujesz używać pianina cyfrowego przez dłuższy czas lub jeśli w Twojej okolicy jest burza z piorunami, odłącz zasilacz sieciowy od gniazdka elektrycznego.

#### Automatyczne wyłączanie zasilania

To pianino cyfrowe zostało zaprojektowane w taki sposób, aby wyłączało się automatycznie, gdy przez określony czas nie jest wykonywana żadna operacja (dla oszczędzania energii elektrycznej). Czas wyzwalania automatycznego wyłączania wynosi około czterech godzin, gdy zasilanie jest dostarczane przez zasilacz sieciowy lub sześć minut przy zasilaniu bateryjnym.

#### ■ Aby wyłączyć funkcję automatycznego wyłączania zasilania

Funkcję automatycznego wyłączania zasilania można wyłączyć, aby zapewnić, że zasilanie nie zostanie automatycznie wyłączone podczas koncertu itp.  $\rightarrow$  Więcej informacji: patrz instrukcja obsługi na stronie CASIO.

#### OPERACJE WSPÓLNE DLA WSZYSTKICH TRYBÓW

#### WAŻNE!

- O ile nie zaznaczono inaczej, wszystkie opisane w tej instrukcji procedury zakładają, że pianino cyfrowe znajduje się w początkowym stanie włączenia (natychmiast po włączeniu zasilania). W przypadku wystąpienia problemów z procedurą wyłącz i włącz ponownie pianino cyfrowe, a następnie spróbuj wykonać procedurę ponownie.
- Należy pamiętać, że wyłączenie zasilania pianina cyfrowego podczas realizowania danej procedury powoduje usunięcie wszystkich oczekujących niezapisanych danych.

#### Obsługa pokrętła

Użyj pokrętła 14, aby zmienić liczbę (numer brzmienia, itp.) lub wartość (wartość tempa itp.) czy wybrać pozycję menu. To jaką operację można wykonać za pomocą pokrętła 14 można sprawdzić zerkając na wskaźnik NUM na wyświetlaczu.

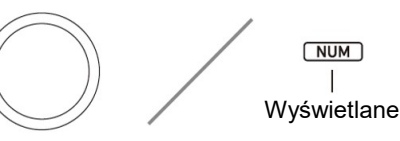

#### ■ Aby zmienić wartość lub liczbę (wyświetlany wskaźnik NUM)

Gdy wyświetlany jest wskaźnik NUM, pokrętło 14 może być używane do zmiany liczby lub wartości.

#### WSKAZÓWKA

 Jeśli operacja wybierania numeru spowoduje, że zmieniana wartość osiągnie swoją początkową (lub zalecaną) wartość domyślną, wskaźnik NUM zamiga raz, informując o tym fakcie.

# ■ Aby wybrać pozycję menu (wskaźnik NUM nie jest wyświetlany)

Jeśli podczas konfigurowania ustawienia pojawi się menu, a wskaźnik NUM nie jest wyświetlany, pokrętła używa się do wybrania żądanej pozycji menu.

## REGULOWANIE GŁOŚNOŚCI

Skorzystaj z pokretła 2 VOLUME, aby wyregulować głośność dźwieku z głośnika i słuchawek.

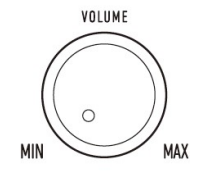

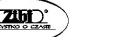

#### WYBIERANIE BRZMIENIA

#### 1. Naciśnij przycisk 16 TONE.

**土** DIFT **MM** TONE

Powoduje to wyświetlenie wskaźnika (wskaźnik brzmienia).

2. Skorzystaj z pokrętła 14, aby wybrać żądany numer brzmienia.

#### WSKAZÓWKI

- Pełna lista dostępnych brzmień jest zamieszczona w oddzielnej dokumentacji "Zestawienie wbudowanych danych muzycznych".
- Gdy wybrany jest jeden z zestawów perkusyjnych, każdemu klawiszowi klawiatury przypisany jest inny dźwięk perkusji.
- 3. Spróbować zagrać coś na klawiaturze instrumentu.
- Zabrzmi ton wybranego instrumentu.

#### ODTWARZANIE MELODII DEMONSTRACYJNEJ

1. Naciśnij równocześnie przyciski 17 RHYTM oraz 18 SONG BANK.

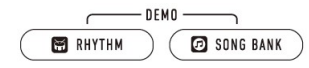

Powoduje to miganie na wyświetlaczu  $\bm{\Omega}$  (wskaźnik Banku Melodii) oraz  $\bm{\Xi}$ (wskaźnik rytmu) i rozpoczęcie odtwarzania melodii demonstracyjnej. Po zakończeniu odtwarzania melodii demonstracyjnej, odtwarzanie demonstracyjne będzie kontynuowane z melodiami z banku Song Bank.

- Podczas odtwarzania demonstracyjnego można użyć pokrętła 14, aby przeskoczyć na początek poprzedniego lub następnej melodii.
- Odtwarzanie demonstracyjne będzie powtarzane do momentu wykonania czynności opisanej w kroku 2 poniżej.
- 2. Aby zakończyć odtwarzanie melodii demonstracyjnej, naciśnij przycisk 12 ►/■ lub równocześnie 17 RHYTM i 18 SONG BANK.

#### KORZYSTANIE Z METRONOMU

Metronom generuje regularne sygnały dźwiękowe. Używaj metronomu, gdy chcesz ćwiczyć granie na instrumencie w regularnym tempie.

- Aby uruchomić / zatrzymać metronom
- 1. Naciśnij przycisk 3 METRONOME.

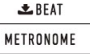

Powoduje to uruchomienie metronomu.

- 2. Naciśnij ponownie przycisk 3 METRONOME, aby zatrzymać metronom.
- Aby zmienić rytm metronomu
- 1. Przytrzymaj wciśnięty przycisk 3 METRONOME, aż na wyświetlaczu pojawi się komunikat "Beat".
- 2. Skorzystaj z pokrętła 14, aby wybrać ustawienie rytmu.
	- Metronom można skonfigurować w taki sposób, aby generował dźwięk dzwonka dla pierwszego uderzenia każdego taktu odtwarzanej melodii.
	- Liczbę miar w takcie można ustawić w zakresie od 0 do 9.
	- Wybranie ustawienia 0 powoduje, że dźwięk dzwonka nie jest generowany. Ustawienie to pozwala ćwiczyć w stałym rytmie, bez martwienia się o to, ile uderzeń jest w każdym takcie.
- 3. Aby wyjść z ekranu ustawień, naciśnij przycisk 15 ENTER.

#### KORZYSTANIE Z AUTOMATYCZNEGO AKOMPANIAMENTU

Dzięki automatycznemu akompaniamentowi wystarczy wybrać wzór akompaniamentu. Za każdym razem po zagraniu lewą ręką akordu, instrument zagra automatycznie odpowiedni akompaniament. To tak, jakby mieć przy sobie cały zespół muzyczny, gdziekolwiek tylko jesteś.

#### WSKAZÓWKA

- Automatyczne akompaniamenty składają się z trzech poniższych partytur.
- Rytm
- Bas
- Harmonia

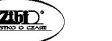

Str. 13 Str. 14

Możliwe jest odtwarzanie tylko partytury rytmicznej lub wszystkich trzech partytur jednocześnie.

## Odtwarzanie tylko partytury rytmicznej

Partytura rytmiczna jest podstawą każdego akompaniamentu automatycznego. Twoje pianino cyfrowe ma wiele wbudowanych rytmów, w tym 8-beat i walc. Użyj poniższej procedury, aby zagrać podstawową partyturę rytmiczną.

# 1. Naciśnij przycisk 17 RHYTM.

Powoduje to wyświetlenie  $\Xi$  (wskaźnik rytmu) i wejście w tryb rytmu.

- 2. Skorzystaj z pokrętła 14, aby wybrać ustawienie rytmu.
	- Pełna lista dostępnych rytmów jest zamieszczona w oddzielnej dokumentacji "Zestawienie wbudowanych danych muzycznych".

# WSKAZÓWKA

- Operacja ta zmienia automatycznie ustawienie rytmu metronomu na metrum wybranego rytmu. Nawet jeśli metrum rytmu wykracza poza dopuszczalny zakres ustawień metronomu, jest ono nadal stosowane jako ustawienie metronomu.
- 3. Naciśnij przycisk 12 START/STOP.

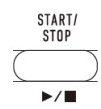

Powoduje to uruchomienie odtwarzania rytmu.

- 4. Graj zgodnie z rytmem.
- 5. Aby zatrzymać odtwarzanie rytmu, naciśnij ponownie przycisk 12 START/STOP.

# Odtwarzanie automatycznego akompaniamentu z akordami

Za każdym razem po zagraniu lewą ręką akordu, instrument zagra automatycznie odpowiedni akompaniament. To tak, jakby mieć przy sobie cały zespół muzyczny, gdziekolwiek tylko jesteś.

1. Naciśnij przycisk 13 [ACCOMP]

Umożliwia to granie akordów na klawiaturze akompaniamentu.

- 2. Rozpocznij granie melodii.
- 3. Użyj klawiatury akompaniamentu do grania akordów.

Spowoduje to dodanie do partytury rytmicznej basów i harmonii partytury automatycznego akompaniamentu.

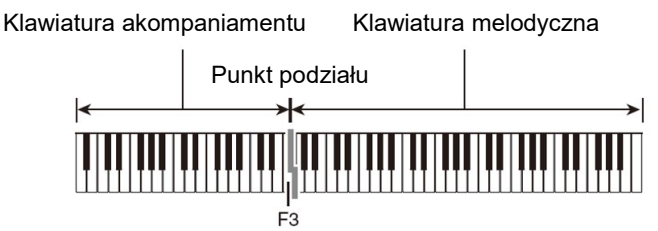

# **WSKAZÓWKA**

- Aby zmienić zakres klawiatury akompaniamentu można użyć punktu podziału.
- 4. Graj inne akordy lewą ręką, grając melodię prawą ręką.
- 5. Ponowne naciśnięcie 13 [ACCOMP] powoduje powrót do samego akompaniamentu rytmicznego.

# Wariacje automatycznego akompaniamentu

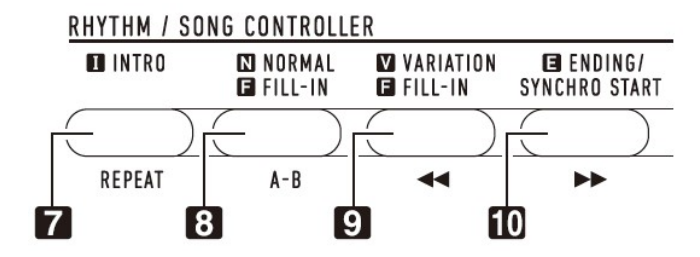

- 7. Naciśnij przycisk 7 INTRO. Powoduje to rozpoczęcie odtwarzania wprowadzającego schematu rytmicznego. Normalny schemat rytmiczny jest odtwarzany po zakończeniu odtwarzania wprowadzającego schematu rytmicznego.
- 8. Podczas odtwarzania normalnego schematu rytmicznego, naciśnij przycisk 8 NORMAL FILL-IN. Powoduje to odtworzenie schematu wypełniającego dla normalnego schematu rytmicznego.

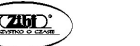

Str. 15 Str. 16

- 9. Podczas odtwarzania normalnego schematu rytmicznego, naciśnij przycisk 9 VARIATION FILL-IN. Powoduje to odtworzenie schematu wariacyjnego. Podczas odtwarzania wariacyjnego schematu rytmicznego, naciśnij przycisk 9 VARIATION FILL-IN. Powoduje to odtworzenie schematu wypełniającego dla wariacyjnego schematu rytmicznego.
- 10. Podczas odtwarzania automatycznego akompaniamentu, naciśnij przycisk 10 ENDING / SYNCHRO START. Powoduje to odtworzenie schematu kończącego a następnie zatrzymanie odtwarzania automatycznego akompaniamentu.
- $\rightarrow$  Więcej informacji: patrz instrukcja obsługi na stronie CASIO.

## REJESTROWANIE I PRZYWOŁYWANIE USTAWIEŃ (REJESTRACJA)

Za pomocą funkcji rejestracji można zarejestrować konfigurację pianina cyfrowego (brzmienie, rytm i inne ustawienia). Zarejestrowaną konfigurację można przywołać w razie potrzeby do wykonania określonej melodii itp.

#### WSKAZÓWKI

- Rejestracja może być używana w trybie rytmu.
- Z funkcji rejestracji nie można korzystać w trybie Song Bank, podczas odtwarzania demonstracyjnego, w trybie Music Preset lub podczas konfigurowania ustawień funkcji.

#### ■ Konfiguracja lokalizacji pamięci

Rejestracje ustawień są przechowywane w lokalizacjach pamięci, które są podzielone na osiem banków. Każdy bank ma cztery obszary pamięci, co oznacza, że można zarejestrować do 32 konfiguracji (8 banków × 4 obszary). Użyj przycisku 19 BANK, aby określić bank.

Określ obszar za pomocą przycisków 20 Area 1 do Area 4.

- Dane pamięci rejestracyjnej
- $\rightarrow$  Więcej informacji: patrz instrukcja obsługi na stronie CASIO.

#### ■ Zapisywanie na urządzeniu zewnętrznym

Konfiguracje zapisane za pomocą rejestracji można zapisać w pamięci USB.

#### Zapisywanie ustawień w pamięci rejestracji

1. Naciśnij przycisk 17 RHYTM.

Str. 17 Str. 18

- 2. Skonfiguruj brzmienie, rytm i inne ustawienia, które można uwzględnić w konfiguracji.
- 3. Naciśnij przycisk 19 BANK, aby wybrać żądany bank. Każde naciśnięcie przycisku 19 BANK przełącza kolejno numery banków.
	- Bank można również wybrać za pomocą pokrętła 14 w ciągu trzech sekund po naciśnięciu przycisku 19 BANK.
- 4. Trzymając wciśnięty przycisk 21 STORE, naciśnij przycisk obszaru (20 Area 1 do Area 4), w którym chcesz zapisać rejestrację.

Spowoduje to zapisanie ustawień skonfigurowanych w kroku 2 w odpowiedniej konfiguracji.

 Jeśli coś jest już zapisane w konfiguracji, zostanie zastąpione (usunięte) przez nową konfigurację.

#### Przywoływanie ustawień z pamięci rejestracji

- 1. W razie potrzeby użyj przycisku 19 BANK, aby przełączyć funkcję zamrożenia danych między włączoną a nieaktywną.
	- Każde długie naciśnięcie przycisku 19 BANK przełącza zamrożenie danych (włączone / wyłączone). Gdy zamrożenie danych jest włączone, wyświetlany jest wskaźnik FREEZE.
- 2. Naciśnij przycisk 19 BANK, aby wybrać bank zawierający ustawienia, które chcesz przywołać.
- 3. Naciśnij przycisk obszaru (20 Area 1 do Area 4), którego rejestrację chcesz przywołać.

Spowoduje to przywołanie ustawień pamięci rejestracyjnej i automatyczne skonfigurowanie odpowiedniego ustawienia pianina cyfrowego.

#### **WSKAZÓWKA**

 Aktualnie wybrzmiewane nuty mogą zostać wyciszone po przywołaniu ustawienia, które powoduje zmianę w przesunięciu oktawy. Aby temu zapobiec, albo wybierz ustawienie, które nie powoduje zmiany ustawienia przesunięcia oktawy, albo przytrzymaj pedał (co spowoduje, że aktualnie grane nuty będą przedłużane).

# NAGRYWANIE GRY NA KLAWIATURZE INSTRUMENTU

Prosta operacja umożliwia nagrywanie gry na klawiaturze, automatycznego akompaniamentu i innych operacji pianina cyfrowego, które są wykonywane

podczas gry. Nagrana zawartość jest zapisywana w lokalizacjach Song Bank od 163 do 168.

## WSKAZÓWKI

- W pamięci można zapisać do sześciu nagranych melodii (pięć melodii wielościeżkowych i jedno nagranie do ćwiczenia partytury).
- Pojemność pamięci do nagrywania wynosi około 12 000 nut na utwór.

## ■ Zapisywanie na urządzeniu zewnętrznym

Po utworzeniu nagrania za pomocą pianina cyfrowego, wynikowe dane można zapisać w pamięci USB.

# **WAŻNE!**

 Firma CASIO COMPUTER CO., LTD. nie ponosi odpowiedzialności za jakiekolwiek szkody, utracone korzyści lub roszczenia osób trzecich wynikające z usunięcia zarejestrowanych danych z powodu nieprawidłowego działania, naprawy lub z jakiegokolwiek innego powodu.

## Nagrywanie i odtwarzanie gry na klawiaturze

- Nagrywanie gry na klawiaturze
- 1. Naciśnij przycisk 17 RHYTM.
- 2. Naciśnij przycisk 5 RECORD/STOP.

Spowoduje to przejście do trybu gotowości do nagrywania.

- Aby wyjść z trybu gotowości do nagrywania, naciśnij przycisk 5 RECORD/STOP tyle razy, ile potrzeba, aż wskaźnik RECORD zniknie.
- 3. Skonfiguruj brzmienie, rytm i inne ustawienia, których chcesz użyć.

# 4. Zacznij grać na klawiaturze instrumentu.

Nagrywanie rozpoczyna się, gdy tylko zagrasz coś na klawiaturze.

- Podczas grania można używać akompaniamentu automatycznego. Jeśli to zrobisz, automatyczny akompaniament również zostanie nagrany.
- Wskaźnik RECORD zacznie migać podczas nagrywania, gdy liczba pozostałych nut wynosi 100 lub mniej. Gdy nie ma już więcej nut, nagrywanie zatrzymuje się automatycznie, a wskaźnik RECORD znika.
- 5. Aby zatrzymać nagrywanie, naciśnij przycisk 5 RECORD/STOP.
- 6. Aby odtworzyć nagrany materiał, naciśnij przycisk 12 ▶ ■.

• Każde naciśniecie przycisku 12 ▶■ rozpoczyna i zatrzymuje odtwarzanie.

# **WSKAZÓWKA**

Nagrywanie przy użyciu powyższej operacji automatycznie wybiera jako miejsce docelowe nagrywania Bank Melodii o najniższym numerze (od 164 do 168), w którym nie ma jeszcze żadnych nagrań. Jeśli chcesz określić numer melodii jako miejsce docelowe nagrywania, wykonaj procedurę opisaną w części "Aby zmienić docelowy numer melodii w trybie gotowości do nagrywania".

## **WAŻNE!**

- Wyłączenie pianina cyfrowego w trakcie nagrywania powoduje usunięcie wszelkich danych z pamięci nagrywania.
- Ze względu na sposób, w jaki zaprojektowano system pianina cyfrowego, niektóre ustawienia brzmienia, automatycznego akompaniamentu, pogłosu i efektu chóru mogą powodować, że dźwięk wytwarzany podczas odtwarzania będzie się różnić od dźwięku słyszanego podczas nagrywania.
- Aby odtworzyć nagranie
- 1. Naciśnij przycisk 18 SONG BANK.
- 2. Za pomocą pokrętła 14 wybierz numer melodii (od 163 do 168).
- 3. Naciśnij przycisk 12 ▶■.
- 4. Aby zatrzymać odtwarzanie melodii, naciśnij przycisk 12 ▶■.
- Aby zmienić docelowy numer melodii w trybie gotowości do nagrywania
- 1. W trybie gotowości do nagrywania naciśnij i przytrzymaj przycisk 5 RECORD/STOP. Spowoduje to pojawienie się na wyświetlaczu "Rec Trk".
- 2. Użyj pokretła 14, aby wybrać "MltRec X" (X to wartość od 1 do 5), a następnie naciśnij przycisk 15 ENTER.
- 3. Użyj pokrętła 14, aby wyświetlić numer melodii, do którego ma być zrealizowane nagranie.
- 4. Naciśnij przycisk 15 ENTER.
- 5. Aby wyjść z ekranu ustawień, naciśnij przycisk 5 RECORD/STOP.
- Aby zmienić docelową ścieżkę w trybie gotowości do nagrywania
- 1. W trybie gotowości do nagrywania naciśnij i przytrzymaj przycisk 5 RECORD/STOP.

Spowoduje to pojawienie się na wyświetlaczu "Rec Trk".

- 2. Naciśnij przycisk 15 ENTER.
- 3. Za pomocą pokrętła 14 wybierz ścieżkę, którą chcesz nagrać.
- 4. Naciśnij przycisk 15 ENTER.
- 5. Aby wyjść z ekranu ustawień, naciśnij przycisk 5 RECORD/STOP.

# PODŁĄCZANIE DO WYPOSAŻENIA AUDIO

To pianino cyfrowe można podłączyć do dostępnego na rynku sprzętu stereo, wzmacniacza lub sprzętu nagrywającego, do przenośnego odtwarzacza audio lub innego sprzętu.

#### ■ Przesyłanie nut z klawiatury do sprzętu audio

Połączenie wymaga dostępnych w handlu przewodów połączeniowych, dostarczonych przez użytkownika.

 Przewody połączeniowe powinny mieć na jednym końcu wtyczkę mini-jack stereo, a na drugim wtyk pasujący do konfiguracji urządzenia zewnętrznego.

## WAŻNE!

- Wyłącz urządzenie zewnętrzne podczas wykonywania połączeń. Po podłączeniu, przy każdym włączeniu lub wyłączeniu zasilania należy zmniejszyć poziom głośności pianina cyfrowego i urządzenia zewnętrznego.
- Po podłączeniu włącz najpierw pianino cyfrowe, a dopiero później urządzenie zewnętrzne.
- Jeśli dźwięki na klawiaturze, gdy są odtwarzane z zewnętrznego sprzętu audio są zniekształcone, zmniejsz głośność pianina cyfrowego.

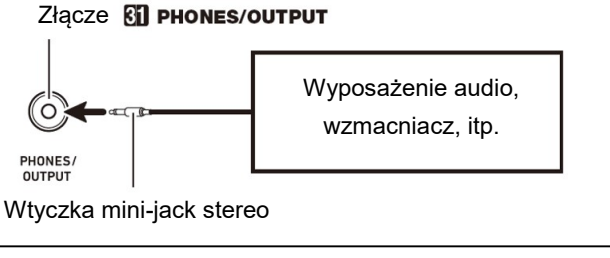

#### ■ Odtwarzanie urządzenia zewnętrznego z cyfrowego pianina

Połączenie wymaga zastosowania dostępnych w handlu przewodów połączeniowych (brak w wyposażeniu instrumentu).

 Przewody połączeniowe powinny mieć z jednej strony 3-biegunową wtyczkę mini-jack stereo, a z drugiej wtyczkę odpowiadającą konfiguracji urządzenia zewnętrznego.

#### **WAŻNE!**

- Wejście audio z urządzenia zewnętrznego nie będzie brzmieć normalnie, gdy pianino cyfrowe jest w trybie APP.
- Podczas wykonywania połączeń należy wyłączyć pianino cyfrowe. Po podłączeniu, przy każdym włączeniu lub wyłączeniu zasilania należy zmniejszyć poziom głośności pianina cyfrowego i urządzenia zewnętrznego.
- Po podłączeniu włącz najpierw urządzenie zewnętrzne, a dopiero następnie pianino cyfrowe.
- Jeśli dźwięki z urządzenia zewnętrznego, które brzmią z głośników pianina cyfrowego są zniekształcone, zmniejsz ustawienie poziomu głośności urządzenia zewnętrznego.

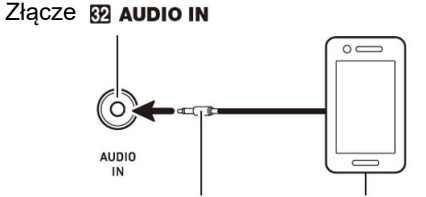

Wtyczka Mini-Jack stereo Przenośny odtwarzacz audio, itp.

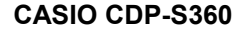

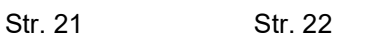

# DANE TECHNICZNE

Model: CDP-S360BK

Klawiatura: 88-klawiszowa klawiatura fortepianowa

 Touch Response (czułość klawiatury): 3 typy, wył. Maksymalna polifonia: 128 nut

#### Brzmienia:

- Wbudowane brzmienia: 700
- Funkcje: nakładanie brzmień, podział klawiatury

Efekt Reverb: 1 do 10, wył.

Efekt Chorus: 1 do 4, brzmienie

## Metronom:

- Dzwonek metronomu: 0 (wyłączony), od 1 do 9 (uderzenia)
- Zakres tempa: 20 do 255

# Bank Melodii (Song Bank):

- Melodia demonstracyjna: 1
- Wbudowane melodie: 152
- Melodie użytkownika: 10 \*1
- Melodie nagrane przez użytkownika: 6 (patrz "Nagrywanie" poniżej)

## Automatyczny akompaniament:

- Wbudowane rytmy: 200
- Rytmy użytkownika: 10 \*2

Rejestracia: 32 (4 ustawienia x 8 banków)

Nagrywanie: Nagrywanie w czasie rzeczywistym, odtwarzanie

- Granie na klawiaturze: 5 melodii, 6 ścieżek
- Granie na klawiaturze z akompaniamentem wbudowanej melodii: 1 melodia (L, R, LR)
- Pojemność pamięci: około 12.000 nut (1 melodia) Inne funkcje:
- Transpozycja: +/- 1 oktawa (–12 do 0 do 12 półtonów)
- Przesunięcie oktawy: Upper1/Upper2/Lower, +/- 2 oktawy
- Strojenie: A4 = 415,5 Hz do 465,9 Hz (początkowe ustawienie domyślne: 440,0 Hz), zmienne w krokach co 0,1 Hz
- Stroienie skali (temperament): 17
- Ustawienia muzyczne: 310
- One Touch Preset: 200
- Automatyczna harmonizacja: 12 typów
- 

Arpeggiator: 100 typów

- MIDI: 16-kanałowy multi-timbre, standard GM Level 1
- Pokrętło Pitch Bend: zakres efektu Pitch Bend: 0 do 24 półtonów Wejścia / wyjścia:
- Port USB: Typ A, Typ B
- Gniazdo DAMPER PEDAL: gniazdo standardowe (6,3 mm) (sustain (wybrzmiewanie), sostenuto, soft (tłumik), rytm)
- Gniazdo PEDAL UNIT: gniazdo zastrzeżone (sustain, sostenuto, soft)
- Gniazdo PHONES/OUTPUT: mini jack stereo (3,5 mm) (impedancja wyjścia 3 $\Omega$ , napięcie wyjściowe: 1,3 V (RMS) MAX)
- Gniazdo AUDIO IN: mini jack stereo (3,5 mm) (impedancja: 10 kΩ, czułość wejścia: 200 mV)
- Zasilanie: 12 V DC
- Zasilanie: Dwie opcje
- Baterie: 6 baterii alkalicznych typu AA
- Żywotność baterii: około 4 godziny ciągłej pracy na bateriach alkalicznych
- Zasilacz sieciowy: AD-A12150LW
- Automatyczne wyłączanie: około 4 godziny (zasilacz sieciowy) / 6 minut (baterie) po ostatniej operacji; możliwość zablokowania operacji automatycznego wyłączania zasilania.
- Głośniki: 13cm × 7cm (owalne) × 2 (moc  $8W + 8W$ )

Pobór mocy: 12V / 10W

**Wymiary:** 132.2 (szer.)  $\times$  23.2 (głęb.)  $\times$  9.9 (wys.) cm

```
 (52 1/16 × 9 1/8 × 3 7/8 cala)
```
Waga: około 10,9 kg (24,0 funtów) (bez baterii)

\*1) Maksymalna pojemność na utwór: około 320 kb \*2) Maksymalna pojemność na rytm: około 64 kb

 $(1kb = 1024$  bajty)

Dane techniczne i wygląd mogą ulec zmianie bez powiadomienia.

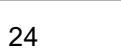

# ŁĄCZENIE Z URZĄDZENIEM INTELIGENTNYM (FUNKCJA APP)

Po połączeniu pianina cyfrowego ze smartfonem, tabletem lub innym urządzeniem inteligentnym, za jego pomocą można sterować pianinem cyfrowym (pilot fortepianowy).

#### ■ Aby pobrać aplikację na urządzenie inteligentne

Pobierz aplikację na urządzenie inteligentne ze strony CASIO i zainstaluj ją na urządzeniu inteligentnym, którego chcesz używać.

https://support.casio.com/global/en/emi/manual/CDP-S360/

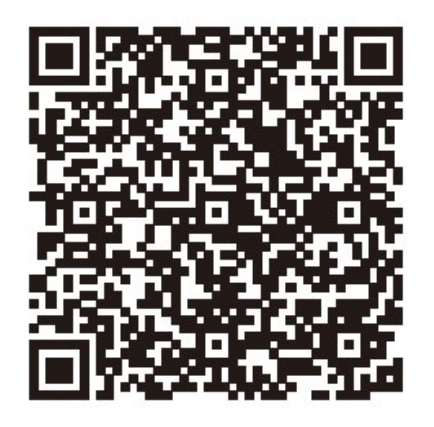

#### ■ Aby połączyć się z urządzeniem inteligentnym

Po zainstalowaniu aplikacji na urządzeniu inteligentnym użyj dostępnego w handlu kabla USB, aby połączyć port USB urządzenia inteligentnego z portem USB typu B pianina cyfrowego.

Po podłączeniu urządzenia inteligentnego do pianina cyfrowego użyj aplikacji urządzenia inteligentnego do wykonywania operacji. Szczegółowe informacje na temat operacji można znaleźć w dokumentacji użytkownika aplikacji.

## ŚRODKI OSTROŻNOŚCI

Koniecznie przeczytaj i przestrzegaj poniższych środków ostrożności.

#### Lokalizacia

Unikaj następujących lokalizacji tego produktu.

- Obszary narażone na bezpośrednie działanie promieni słonecznych i wysoką wilgotność
- Obszary narażone na ekstremalne temperatury
- W pobliżu radia, telewizora, magnetowidu lub tunera Powyższe urządzenia nie spowodują nieprawidłowego działania produktu, ale produkt może powodować zakłócenia dźwięku lub obrazu z pobliskiego urządzenia.

Aby zapobiec tworzeniu się pleśni, ustaw produkt w dobrze wentylowanym miejscu, w którym utrzymane są podane poniżej zakresy temperatury i wilgotności.

- Zalecany zakres temperatur: 15 do 25°C
- Zalecany zakres wilgotności: 40 do 60% (wilgotność względna)

#### Konserwacja użytkownika

- Wytrzyj produkt miękką, suchą ściereczką. Nie używaj chusteczek higienicznych, które mogą powodować zarysowania.
- Gdy zabrudzenia są poważniejsze, zwilż miękką ściereczkę słabym roztworem wody i łagodnego neutralnego detergentu, wyciśnij z niej nadmiar wilgoci, a następnie wytrzyj produkt. Następnie wytrzyj ponownie osobną, miękką, suchą ściereczką.
- Do czyszczenia nie używaj żadnych środków czyszczących, środków dezynfekujących zawierających chlor, chusteczek odkażających ani innych przedmiotów zawierających benzen, rozpuszczalniki organiczne, alkohol lub inne rozpuszczalniki. Może to spowodować przebarwienia, deformacje, łuszczenie się farby, pękanie itp.

#### Sterylizacja i dezynfekcja

- Po dwu lub trzykrotnym przetarciu produktu bezalkoholową ściereczką dezynfekującą, wytrzyj go do sucha miękką, suchą szmatką.
- Należy pamiętać, że nie wytarcie produktu do sucha może spowodować pozostawienie smug.
- Jeśli produkt jest używany przez wiele osób, zaleca się dezynfekcję rąk przed każdym użyciem.

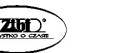

Str. 25 Str. 26

#### Dołączone i opcjonalne akcesoria

Używaj tylko akcesoriów, które są przeznaczone do użytku z tym produktem. Używanie nieautoryzowanych akcesoriów stwarza ryzyko pożaru, porażenia prądem i obrażeń ciała.

#### Linie zgrzewania

Na zewnetrznej stronie produktu mogą być widoczne linie. Są to "linie zgrzewania", które powstają w wyniku procesu formowania tworzyw sztucznych. Nie są one pęknięciami ani rysami.

#### Etykieta korzystania z instrumentu muzycznego

Gdy używasz tego produktu, zawsze bądź świadomy innych osób wokół siebie. Zachowaj szczególną ostrożność podczas grania późno w nocy, aby utrzymać głośność na poziomie, który nie przeszkadza innym. Inne kroki, które możesz wykonać grając późno w nocy, to zamknięcie okna i korzystanie ze słuchawek.

#### Środki ostrożności dotyczące obsługi zasilacza sieciowego

- Nigdy nie wkładaj metalu, ołówków ani żadnych innych przedmiotów do złącza DC12V produktu. Takie postępowanie stwarza ryzyko wypadku.
- Nie próbuj używać przewodu zasilającego dołączonego do produktu z innym urządzeniem.
- Korzystaj z łatwo dostępnego gniazdka elektrycznego, aby móc odłączyć zasilacz sieciowy w przypadku wystąpienia awarii lub w razie nagłej potrzeby.
- Zasilacz sieciowy jest przeznaczony wyłącznie do użytku w pomieszczeniach. Nie używaj go w miejscach, gdzie może być narażony na zachlapanie lub wilgoć. Nie umieszczaj na zasilaczu żadnych pojemników które zawierają płyny, takich jak wazony na kwiaty.
- Nigdy nie przykrywaj zasilacza gazetą, obrusem, zasłoną ani innymi podobnymi przedmiotami.
- Odłącz zasilacz sieciowy od gniazdka elektrycznego, jeśli nie planujesz używać pianina cyfrowego przez dłuższy czas.
- Zasilacza sieciowego nie można naprawiać. Jeśli twój zasilacz sieciowy działa nieprawidłowo lub ulegnie uszkodzeniu, musisz kupić nowy.
- Środowisko pracy zasilacza

Temperatura: 0 do 40°C

Wilgotność: 10% do 90% (wilgotność względna)

• Polaryzacja wyjściowa:  $\Diamond \in \Diamond$ 

## WAŻNE

Urządzenie to zostało przetestowane i uznane za zgodne z ograniczeniami dla urządzeń cyfrowych klasy B, zgodnie z częścią 15 przepisów FCC. Limity te mają na celu zapewnienie rozsądnej ochrony przed szkodliwymi zakłóceniami w instalacji mieszkaniowej. Urządzenie to generuje, wykorzystuje i może emitować energię o częstotliwości radiowej i, jeśli nie zostanie zainstalowane i nie będzie używane zgodnie z instrukcjami, może powodować szkodliwe zakłócenia w komunikacji radiowej. Nie ma jednak gwarancji, że zakłócenia nie wystąpią w konkretnej instalacji. Jeśli urządzenie to powoduje szkodliwe zakłócenia w odbiorze radiowym lub telewizyjnym, co można określić wyłączając je i włączając, zachęca się użytkownika do próby usunięcia zakłóceń za pomocą co najmniej jednego z następujących środków:

- Zmień orientację lub położenie anteny odbiorczej.
- Zwiększ odległość między urządzeniem a odbiornikiem.
- Podłącz urządzenie do gniazdka w innym obwodzie niż ten, do którego jest podłączony odbiornik.
- Skonsultuj się ze sprzedawcą lub doświadczonym technikiem radiowotelewizyjnym w celu uzyskania pomocy.

# OSTRZEŻENIE FCC

Zmiany lub modyfikacje, które nie zostały wyraźnie zatwierdzone przez stronę odpowiedzialną za zgodność, mogą unieważnić prawo użytkownika do obsługi sprzętu.

# DEKLARACJA ZGODNOŚCI

Numer modelu: CDP-S360 Nazwa producenta: CASIO COMPUTER CO., LTD. Strona odpowiedzialna: CASIO AMERICA, INC. Adres: 570 MT. PLEASANT AVENUE, DOVER, NEW JERSEY 07801 Numer telefonu: 973-361-5400 To urządzenie jest zgodne z częścią 15 normy FCC. Jego działanie podlega następującym dwóm warunkom:

(1) Urządzenie to nie może powodować szkodliwych zakłóceń oraz (2) urządzenie to musi akceptować wszelkie odbierane zakłócenia, w tym zakłócenia, które mogą powodować niepożądane działanie.

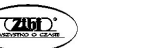

## WAŻNE **!**

Przed użyciem tego produktu należy się zapoznać z poniższymi ważnymi informacjami.

- Przed użyciem zasilacza AD-A12150LW do zasilania urządzenia, należy najpierw sprawdzić zasilacz sieciowy pod kątem uszkodzeń. Sprawdź dokładnie przewód zasilający pod kątem pęknięć, przecięć,
- odsłoniętych przewodów i innych poważnych uszkodzeń. Nigdy nie pozwalaj dzieciom używać zasilacza sieciowego, który jest poważnie uszkodzony.
- Produkt nie jest przeznaczony dla dzieci poniżej 3 lat.
- Używaj wyłącznie zasilacza CASIO AD-A12150LW.
- Zasilacz sieciowy nie jest zabawką.
- Przed czyszczeniem produktu należy odłączyć zasilacz sieciowy.

CASIO KOMPUTER CO., LTD.

6-2, Hon-machi 1-chome, Shibuya-ku,

- Tokio 151-8543, Japonia
- $C \in$ Strona odpowiedzialna w Unii Europejskiej: Casio Europe GmbH Casio-Platz 1, 22848 Norderstedt, Niemcy www.casio-europe.com

CASIO KOMPUTER CO., LTD.

6-2, Hon-machi 1-chome, Shibuya-ku,

# UK Tokio 151-8543, Japonia

CA Odpowiedzialny w Wielkiej Brytanii: Casio Electronics Co.Ltd. Harp View, 12 Priestley Way, Londyn, NW2 7JD, UK www.casio.pl

> Nazwy firm i produktów użyte w tej instrukcji mogą być zastrzeżonymi znakami towarowymi innych firm.

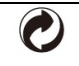

Ten znak recyklingu wskazuje, że opakowanie jest zgodne z przepisami o ochronie środowiska w Niemczech.

■ Informacje na temat zasilacza sieciowego dostarczanego z pianinem cyfrowym

Zwróć uwagę na następujące ważne środki ostrożności, aby uniknąć uszkodzenia zasilacza i przewodu zasilającego.

- Nigdy nie ciągnij za przewód z nadmierną siłą.
- Nigdy nie ciągnij powtarzalnie za przewód.
- Nigdy nie skręcaj przewodu u podstawy wtyczki lub złącza.
- Przed rozpoczęciem przenoszenia pianina cyfrowego należy odłączyć zasilacz sieciowy od gniazdka elektrycznego.
- Zwiń i zwiąż przewód zasilający, ale nigdy nie owijaj go wokół zasilacza sieciowego.
	- Jakiekolwiek powielanie treści niniejszej instrukcji, w części lub w całości, jest zabronione. Z wyjątkiem własnego, osobistego użytku, jakiekolwiek inne wykorzystanie zawartości tego podręcznika bez zgody CASIO jest zabronione przez prawa autorskie.
	- FIRMA CASIO W ŻADNYM WYPADKU NIE PONOSI ODPOWIEDZIALNOŚCI ZA JAKIEKOLWIEK SZKODY (W TYM, BEZ OGRANICZEŃ, SZKODY Z TYTUŁU UTRATY ZYSKÓW, PRZERWY W DZIAŁALNOŚCI, UTRATĘ INFORMACJI) WYNIKAJĄCE Z KORZYSTANIA LUB NIEMOŻLIWOŚCI KORZYSTANIA Z NINIEJSZEJ INSTRUKCJI LUB PRODUKTU, NAWET JEŚLI CASIO POINFORMOWANO O MOŻLIWOŚCI WYSTĄPIENIA TAKICH SZKÓD.
- Treść niniejszej instrukcji może ulec zmianie bez powiadomienia.

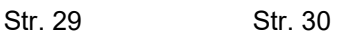

# PEŁNA INSTRUKCJA OBSŁUGI

Zachowaj wszystkie informacje na przyszłość. Należy przeczytać rozdział "Środki ostrożności" oraz prawidłowo używać pianina cyfrowego.

# SPIS TREŚCI

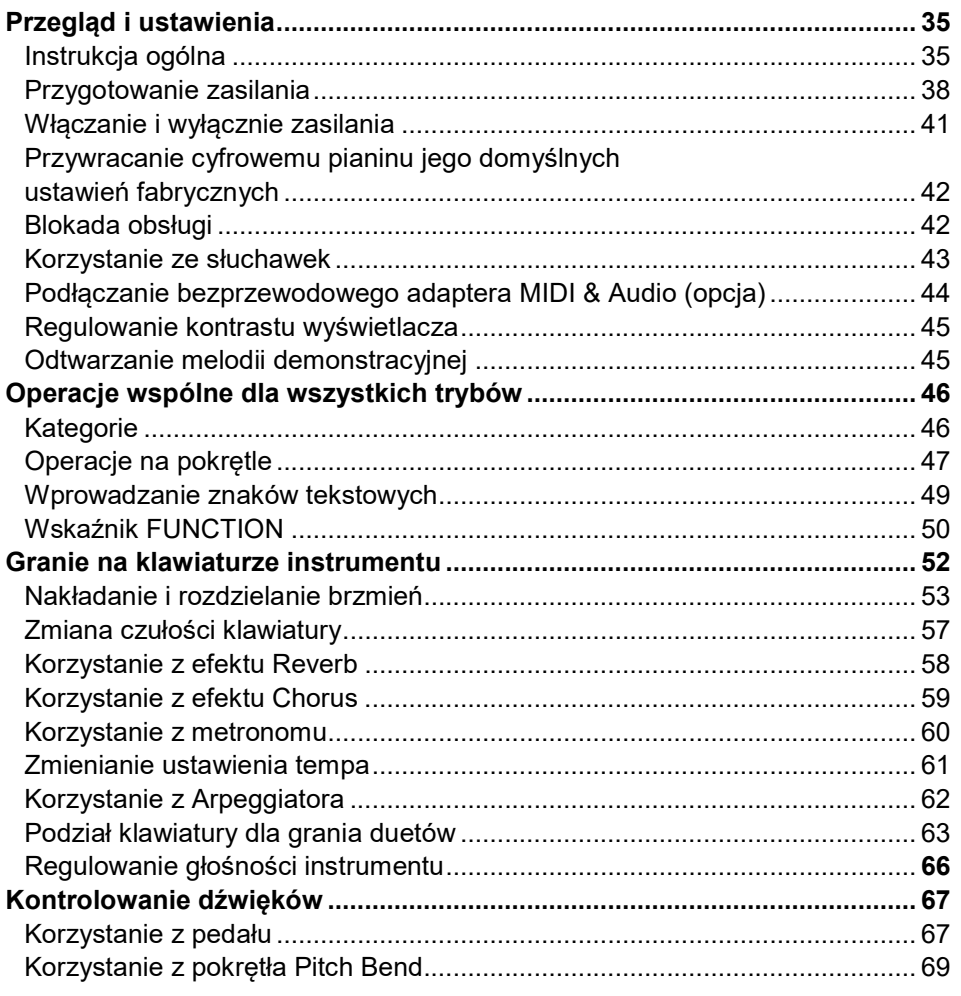

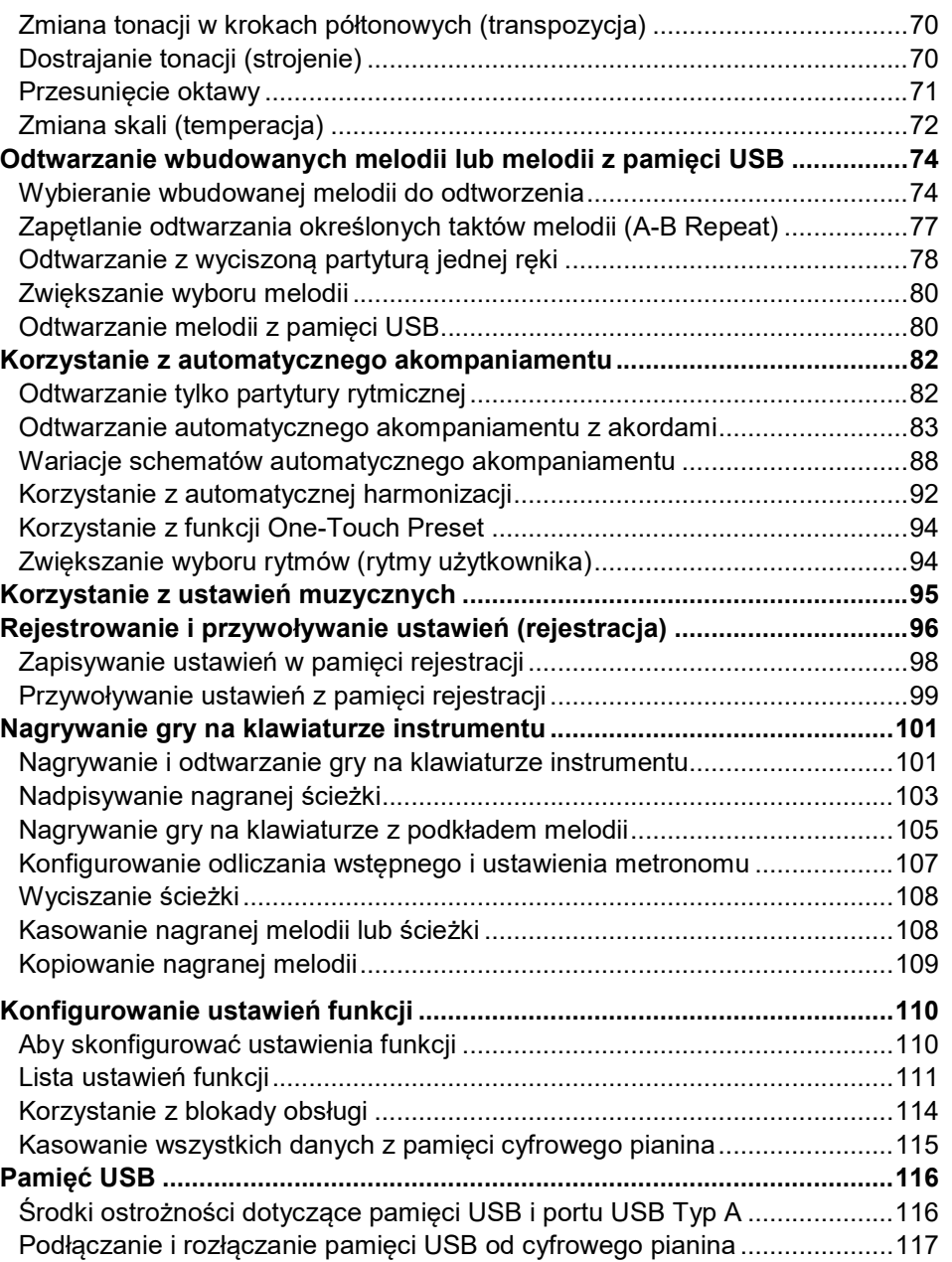

Str. 32

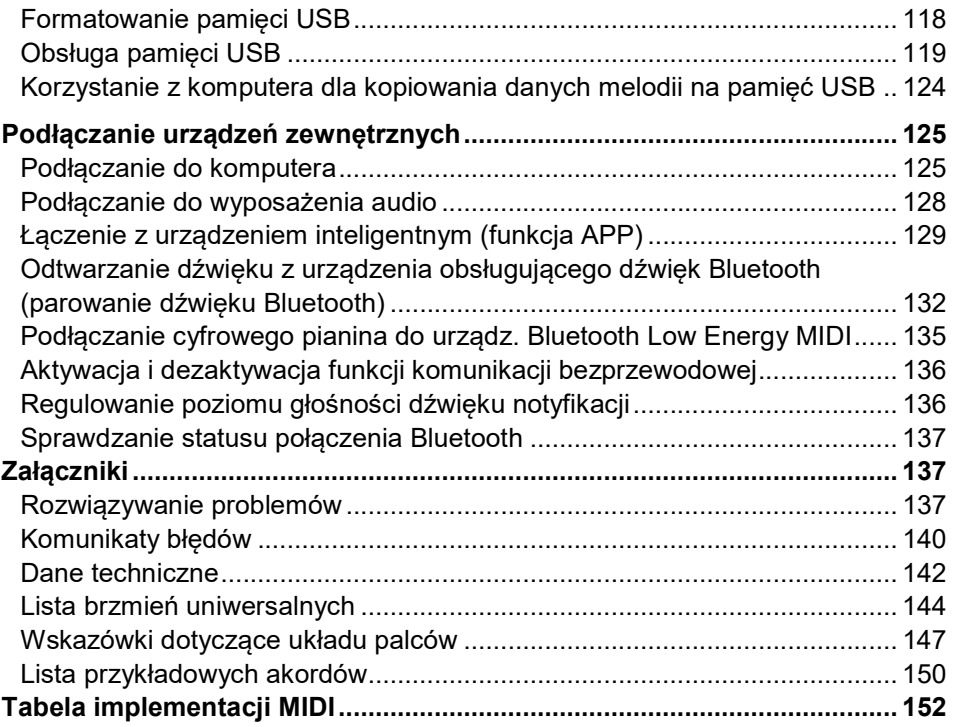

 Jakiekolwiek powielanie treści niniejszej instrukcji, w części lub w całości, jest zabronione. Z wyjątkiem własnego, osobistego użytku, jakiekolwiek inne wykorzystanie zawartości tego podręcznika bez zgody CASIO jest zabronione przez prawa autorskie.

- FIRMA CASIO W ŻADNYM WYPADKU NIE PONOSI ODPOWIEDZIALNOŚCI ZA JAKIEKOLWIEK SZKODY (W TYM, BEZ OGRANICZEŃ, SZKODY Z TYTUŁU UTRATY ZYSKÓW, PRZERWY W DZIAŁALNOŚCI, UTRATĘ INFORMACJI) WYNIKAJĄCE Z KORZYSTANIA LUB NIEMOŻLIWOŚCI KORZYSTANIA Z NINIEJSZEJ INSTRUKCJI LUB PRODUKTU, NAWET JEŚLI CASIO POINFORMOWANO O MOŻLIWOŚCI WYSTĄPIENIA TAKICH SZKÓD.
- Treść niniejszej instrukcji może ulec zmianie bez powiadomienia.
- Rzeczywisty wygląd produktu może się różnić od pokazanego na ilustracjach w tym Podręczniku Użytkownika.
- Użyte w tym podręczniku nazwy firm i produktów mogą być zastrzeżonymi znakami towarowymi innych podmiotów.

## Akcesoria załączone i opcjonalnie

Używaj tylko akcesoriów, które są przeznaczone do użytku z tym pianinem cyfrowym. Używanie nieautoryzowanych akcesoriów stwarza ryzyko pożaru, porażenia prądem i obrażeń ciała.

## **WSKAZÓWKA**

• Informacje o akcesoriach, które są sprzedawane oddzielnie dla tego produktu, można znaleźć w katalogu CASIO dostępnym u sprzedawcy oraz na stronie CASIO:

https://support.casio.com/global/en/emi/manual/CDP-S360/

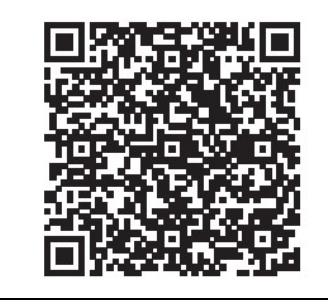

#### Informacja o partyturach

Partytury można pobierać w formie plików PDF ze strony CASIO, do której zapewniony jest dostęp pod poniższym adresem. Zapisy nutowe można przeglądać na telefonie, tablecie, itp. Ze spisu treści pliku PDF można przeskoczyć bezpośrednio do wybranej partytury muzycznej i w razie potrzeby ją wydrukować.

https://support.casio.com/global/en/emi/manual/CDP-S360/

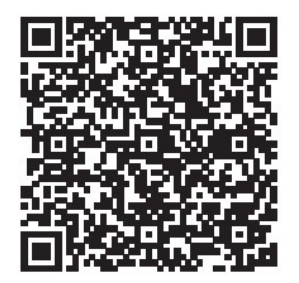

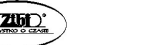

# PRZEGLĄD I USTAWIENIA

# INSTRUKCJA OGÓLNA

#### ■ Przedni panel

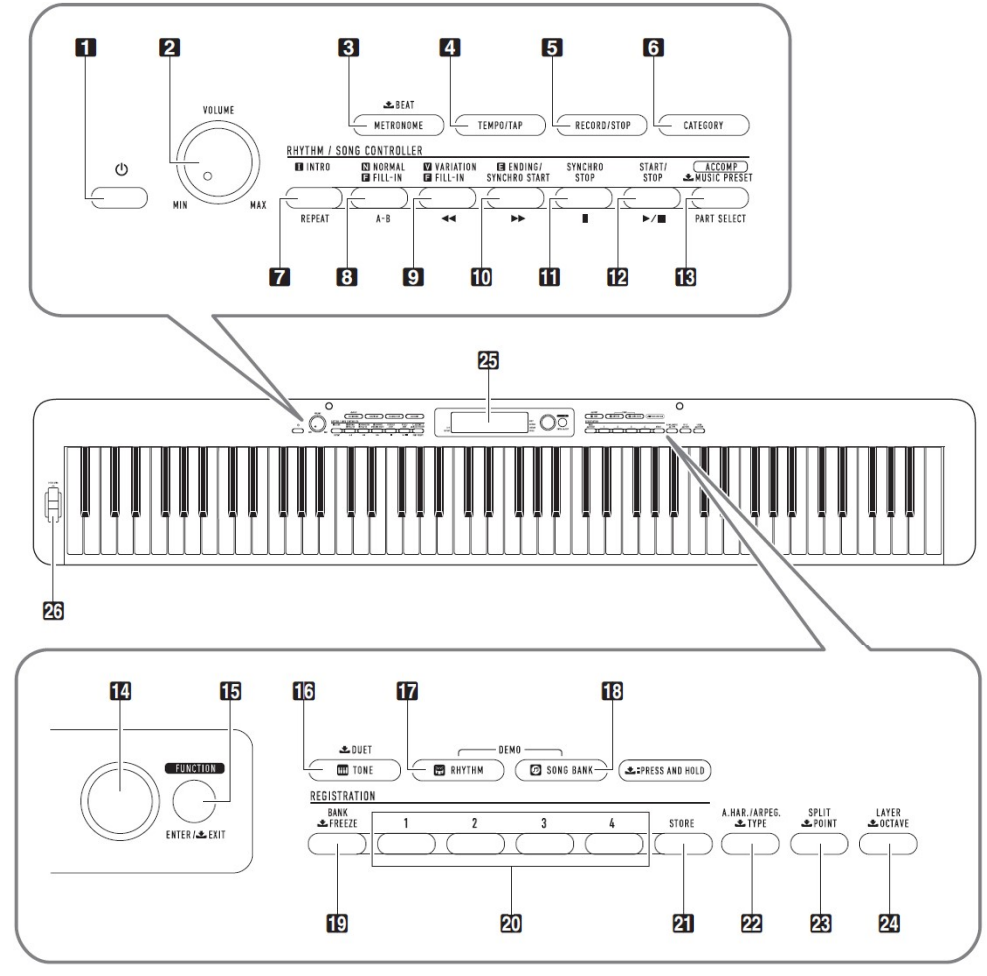

• Przy niektórych nazwach przycisków widoczny jest znak  $\blacktriangle$ . Oznacza on, że aby wykonać daną operację przycisk musi być naciśnięty dłużej.

3. Przycisk METRONOME, LBEAT 5. Przycisk RECORD/STOP 7. Przycisk INTRO, REPEAT 8. Przycisk NORMAL FILL-IN, A-B 9. Przycisk VARIATION FILL-IN. << 10. Przycisk ENDING/SYNCHRO START, 11. Przycisk SYNCHRO STOP, II 12. Przycisk START/STOP, 13. Przycisk **[ACCOMP], PART SELECT,**  $\triangle$ 14. Pokrętło 15. Przycisk FUNCTION, ENTER/ $\triangle$ **FXIT** 16. Przycisk TONE, **L**DUET 17. Przycisk RHYTM 18. Przycisk SONG BANK 19. Przycisk BANK, **L** FREEZE 20. Przyciski Area 1 ~ Area 4 21. Przycisk STORE 22. Przycisk A.HAR./ARPEG., TYPE 23. Przycisk SPLIT, **L** POINT 24. Przycisk LAYER, **L**OCTAVE 25. Wyświetlacz 26. Pokrętło PITCH BEND

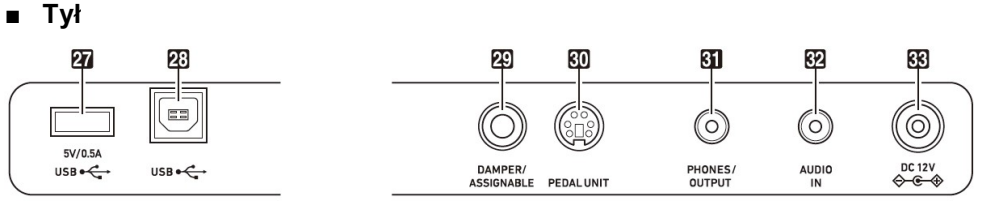

27. Port USB typ A 28. Port USB typ B 29. Złącze DAMPER/ASSIGNABLE 30. Złącze PEDAL UNIT 31. Złącze PHONES/OUTPUT 32. Złącze AUDIO IN 33. Złącze DC 12V

1. Przycisk zasilania  $\mathbb U$ 2. Pokrętło VOLUME

4. Przycisk TEMPO/TAP

6. Przycisk CATEGORY

MUSIC PRESET

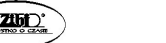

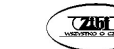

#### ■ Wyświetlacz

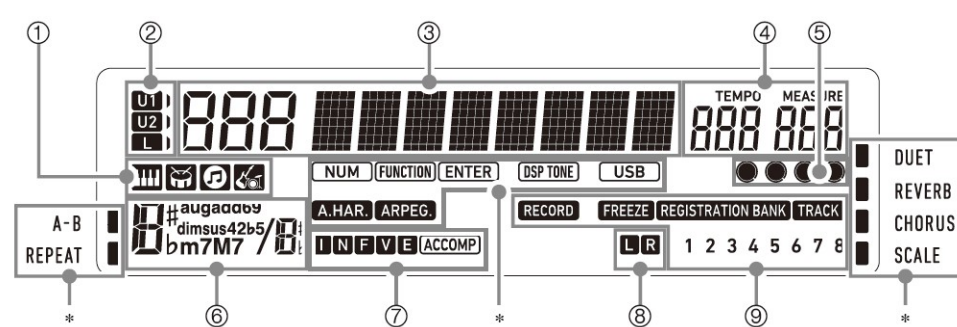

- 1. Wskaźnik brzmienia Wskaźnik rytmu **岡** Wskaźnik Song Bank Wskaźnik Music Preset Ka
- 2. Wskaźniki części klawiatury
- 3. Wyświetlacz liczby / wartości ustawienia (lewo), nazwy (prawo)
- 4. Tempo, miara
- 5. Uderzenie
- 6. Nazwa akordu
- 7. Wskaźniki automatycznego akompaniamentu
- 8. Wskaźniki odtwarzanej partytury
- 9. Wskaźniki rejestracji, wskaźniki nagrywania
- \* Inne wskaźniki
- Przygotowanie pulpitu

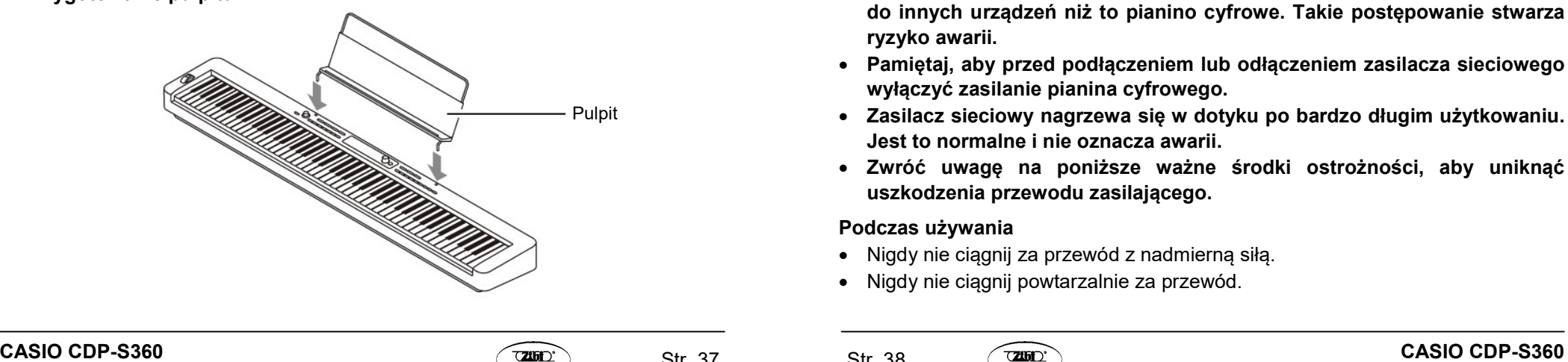

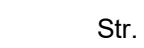

Str. 37 Str. 38

# PRZYGOTOWANIE ZASILANIA

Pianino cyfrowe jest zasilane za pomocą zasilacza sieciowego. Chociaż pianino cyfrowe można zasilać z baterii, ogólnie zaleca się korzystanie z zasilacza sieciowego.

## Korzystanie z zasilacza

Upewnij się, że używasz wyłącznie zasilacza sieciowego przeznaczonego dla tego pianina cyfrowego. Użycie innego typu zasilacza sieciowego może spowodować pożar lub nieprawidłowe działanie.

# Wyspecyfikowany zasilacz: AD-A12150LW (ze standardową wtyczką JEITA)

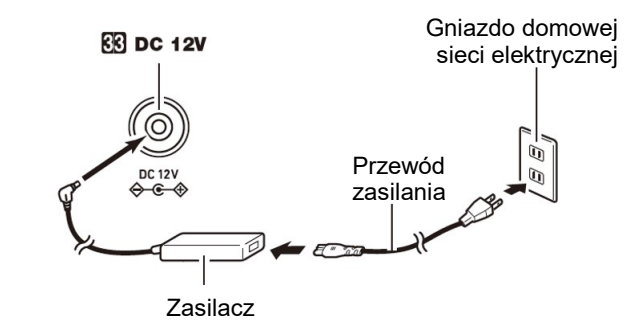

# WAŻNE!

- Nigdy nie podłączaj zasilacza sieciowego (standard JEITA, z wtyczką o ujednoliconej biegunowości) dostarczonego z tym pianinem cyfrowym do innych urządzeń niż to pianino cyfrowe. Takie postępowanie stwarza ryzyko awarii.
- Pamiętaj, aby przed podłączeniem lub odłączeniem zasilacza sieciowego wyłączyć zasilanie pianina cyfrowego.
- Zasilacz sieciowy nagrzewa się w dotyku po bardzo długim użytkowaniu. Jest to normalne i nie oznacza awarii.
- Zwróć uwagę na poniższe ważne środki ostrożności, aby uniknąć uszkodzenia przewodu zasilającego.

## Podczas używania

- Nigdy nie ciągnij za przewód z nadmierną siłą.
- Nigdy nie ciągnij powtarzalnie za przewód.

• Nigdy nie skrecaj przewodu u podstawy wtyczki lub złącza.

#### Podczas przenoszenia

 Przed rozpoczęciem przenoszenia pianina cyfrowego należy odłączyć zasilacz sieciowy od gniazdka elektrycznego.

## Podczas przechowywania

- Zwiń i zwiąż przewód zasilający, ale nigdy nie owijaj go wokół zasilacza sieciowego.
- Nigdy nie wkładaj metalu, ołówków ani żadnych innych przedmiotów do złącza DC12V produktu. Takie postępowanie stwarza ryzyko wypadku.
- Nie próbuj używać przewodu zasilającego dołączonego do produktu z innym urządzeniem.
- Korzystaj z łatwo dostępnego gniazdka elektrycznego, aby móc odłączyć zasilacz sieciowy w przypadku wystąpienia awarii lub w razie nagłej potrzeby.
- Zasilacz sieciowy jest przeznaczony wyłącznie do użytku w pomieszczeniach. Nie używaj go w miejscach, gdzie może być narażony na zachlapanie lub wilgoć. Nie umieszczaj na zasilaczu żadnych pojemników które zawierają płyny, takich jak wazony na kwiaty.
- Nigdy nie przykrywaj zasilacza gazetą, obrusem, zasłoną ani innymi podobnymi przedmiotami.
- Odłącz zasilacz sieciowy od gniazdka elektrycznego, jeśli nie planujesz używać pianina cyfrowego przez dłuższy czas.
- Zasilacza sieciowego nie można naprawiać. Jeśli twój zasilacz sieciowy działa nieprawidłowo lub ulegnie uszkodzeniu, musisz kupić nowy.
- Środowisko pracy zasilacza Temperatura: 0 do 40°C Wilgotność: 10% do 90% (wilgotność względna)
- Polaryzacja wyjściowa:  $\Diamond \in \Diamond$

## Korzystanie z baterii

# WAŻNE !

- Pamiętaj, aby przed włożeniem baterii wyłączyć zasilanie pianina.
- Do użytkownika należy przygotowanie sześciu dostępnych na rynku baterii. Nie używaj baterii Oxyride ani żadnych innych baterii na bazie niklu.
- Gdy pianino cyfrowe jest odwrócone do góry nogami w celu załadowania baterii zwróć uwagę na poniższe środki ostrożności:
- $\circ$  Należy uważać, aby uniknąć obrażeń spowodowanych przytrzaśnięciem palców pod pianinem.
- $\circ$  Nie pozwól, aby pianino cyfrowe się przewróciło lub w inny sposób nie było narażone na silne uderzenia. Uderzenie może uszkodzić pokrętło głośności i klawisze klawiatury.
- 1. Otwórz pokrywę baterii na spodzie pianina cyfrowego.

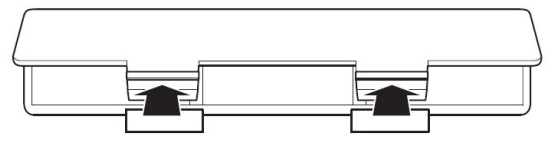

2. Włóż do komory baterii sześć baterii typu AA.

Upewnij się, że bieguny dodatni + i ujemny - baterii są skierowane w stronę oznaczoną na pianinie.

3. Włóż zaczepy pokrywy baterii do otworów wzdłuż boku komory baterii i zamknij pokrywę.

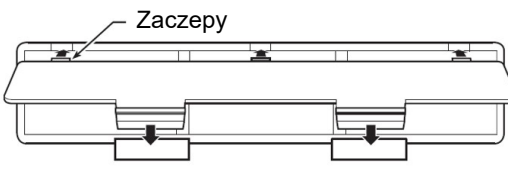

## ■ Wskaźnik słabej baterii

Niski poziom naładowania baterii jest sygnalizowany miganiem poniższych wskaźników. Wymień baterie na nowe.

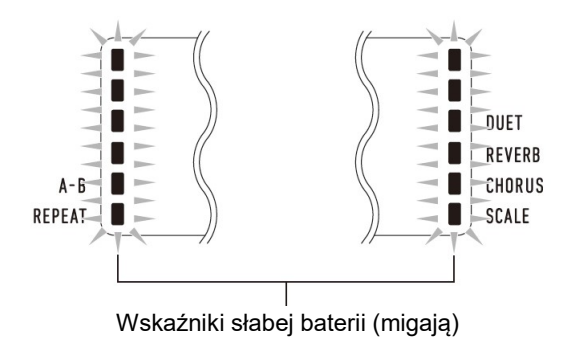

# WAŻNE !

 Dalsze używanie pianina cyfrowego przy niskim poziomie naładowania baterii powoduje automatyczne wyłączenie zasilania. Może to spowodować uszkodzenie lub utratę zapisanych w pamięci pianina cyfrowego danych.

# WŁACZANIE I WYŁACZANIE ZASILANIA

1. Aby włączyć zasilanie pianina cyfrowego naciśnij przycisk 1  $\circlearrowright$ (Zasilanie).

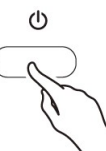

Skorzystaj z pokrętła 2 VOLUME, aby wyregulować głośność.

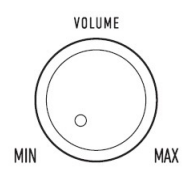

2. Aby wyłączyć zasilanie pianina cyfrowego, przytrzymaj dłużej przycisk 1  $\circ$  (Zasilanie).

Na wyświetlaczu pojawi się napis "Bye", po czym nastąpi wyłączenie zasilania.

## WAŻNE!

- Jeśli przycisk 1 $\circ$  (Zasilanie) zostanie naciśniety zbyt lekko, wyświetlacz zaświeci się na chwilę, lecz zasilanie się nie włączy. Nie oznacza to awarii. Aby włączyć zasilanie naciśnij mocno i do końca przycisk 1 $\circlearrowleft$ (Zasilanie).
- Wyłączenie pianina cyfrowego powoduje wyczyszczenie większości bieżących ustawień. Pianino cyfrowe powróci do ustawień początkowych po następnym włączeniu.
- Nigdy nie próbuj wykonywać żadnych operacji, gdy na wyświetlaczu widoczny jest komunikat "Wait..." lub "Bye". Komunikaty te wskazują, że wykonywana jest operacja wewnętrznego zapisywania danych. Wyłączenie pianina cyfrowego, gdy wyświetlany jest jeden z tych

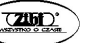

komunikatów, może spowodować usunięcie lub uszkodzenie jego danych.

## **WSKAZÓWKA**

• Naciśniecie przycisku 1  $\mathcal{O}$  (Zasilanie) w celu wyłączenia zasilania przełącza pianino cyfrowe w tzw. stan czuwania, w którym nadal płynie niewielki prad. Jeśli nie planujesz używać pianina cyfrowego przez dłuższy czas lub jeśli w Twojej okolicy jest burza z piorunami, odłącz zasilacz sieciowy od gniazdka elektrycznego.

#### Automatyczne wyłączanie zasilania

To pianino cyfrowe zostało zaprojektowane w taki sposób, aby wyłączało się automatycznie, gdy przez określony czas nie jest wykonywana żadna operacja (dla oszczędzania energii elektrycznej). Czas wyzwalania automatycznego wyłączania wynosi około czterech godzin, gdy zasilanie jest dostarczane przez zasilacz sieciowy lub sześć minut przy zasilaniu bateryjnym.

## ■ Aby wyłaczyć funkcję automatycznego wyłączania zasilania

Funkcję automatycznego wyłączania zasilania można wyłączyć, aby zapewnić, że zasilanie nie zostanie automatycznie wyłączone podczas koncertu itp. Patrz funkcia numer 64 (AutoOff) w rozdziale "Lista ustawień funkcji" (strona 111).

## PRZYWRACANIE CYFROWEMU PIANINU JEGO DOMYŚLNYCH USTAWIEŃ FABRYCZNYCH

Wykonaj poniższą procedurę, jeśli chcesz przywrócić zapisane dane i ustawienia pianina cyfrowego do domyślnych ustawień fabrycznych.

Patrz funkcja numer 67 (Factory) w rozdziale "Lista ustawień funkcji" (strona 111).

## BLOKADA OBSŁUGI

Blokada obsługi (wyłączenie obsługi przycisków) może być używana do zapobiegania błędom operacyjnym podczas występów.

#### KORZYSTANIE ZE SŁUCHAWEK

Korzystanie ze słuchawek odcina dźwięk z wbudowanych głośników, co oznacza, że możesz ćwiczyć grę nawet późno w nocy, nie przeszkadzając innym.

Pamiętaj, aby przed podłączeniem słuchawek zmniejszyć głośność.

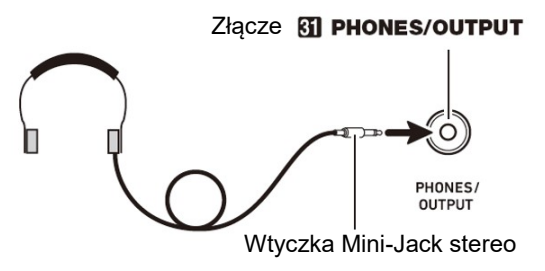

#### **WSKAZÓWKI**

- Słuchawki nie stanowią wyposażenia pianina cyfrowego.
- Używaj słuchawek dostępnych powszechnie w handlu. Informacje o dostępnych opcjach wyposażenia instrumentu: patrz "Akcesoria dostępne opcjonalnie".

#### WAŻNE !

- Nie słuchaj przez słuchawki dźwięku o bardzo wysokim poziomie głośności przez długi czas. Takie postępowanie stwarza ryzyko uszkodzenia słuchu.
- Jeśli używasz słuchawek, które wymagają zastosowania wtyczki adaptacyjnej, upewnij się, że po odłączeniu słuchawek nie pozostawiasz tej wtyczki podłączonej do instrumentu. Jeśli to zrobisz, z głośników instrumentu podczas gry nie będzie się wydostawał żaden dźwięk.

# PODŁĄCZANIE BEZPRZEWODOWEGO ADAPTERA MIDI & AUDIO (OPCJA)

Aby sparować ten produkt z urządzeniem zewnętrznym obsługującym technologię bezprzewodową Bluetooth®, należy podłączyć bezprzewodowy adapter MIDI & Audio do portu 27 USB typu A pianina cyfrowego.

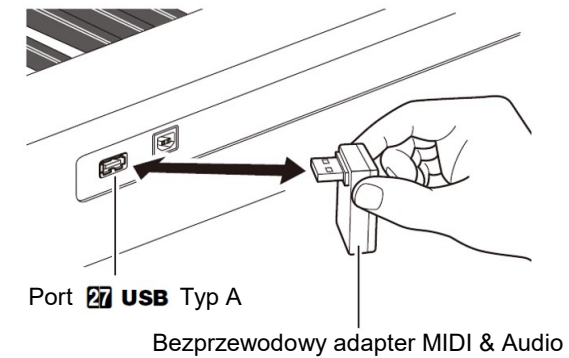

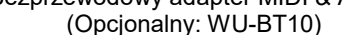

## WAŻNE!

 Wyłącz pianino cyfrowe przed odłączeniem bezprzewodowego adaptera MIDI & Audio.

## **WSKAZÓWKI**

- Bezprzewodowy adapter MIDI & Audio nie jest dostarczany z tym pianinem cyfrowym.
- W przypadku łączenia z urządzeniem zewnętrznym obsługującym technologię Bluetooth należy się zapoznać z rozdziałem "Odtwarzanie dźwięku z urządzenia obsługującego dźwięk Bluetooth (parowanie dźwięku Bluetooth)" (strona 132).
- Bezprzewodowy adapter MIDI & Audio może nie być sprzedawany w niektórych krajach lub obszarach geograficznych.

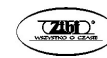

# REGULOWANIE KONTRASTU WYŚWIETLACZA

1. Naciśnij przycisk 15 FUNCTION, a następnie użyj pokrętła 14, aby wyświetlić "Other".

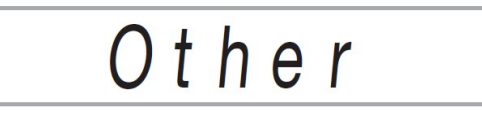

- 2. Naciśnij przycisk 15 ENTER.
- 3. Użyj pokrętła 14, aby wyświetlić "Contrast".

Contrast

- 4. Naciśnij przycisk 15 ENTER. Spowoduje to wyświetlenie wskaźnika NUM.
- 5. Użyj pokrętła 14, aby wyregulować kontrast wyświetlacza.
	- Zakres ustawień kontrastu wynosi od 01 do 17.
- 6. Naciśnij przycisk 15 ENTER, aby zastosować ustawienia. Powoduje to zniknięcie wskaźnika NUM.
- 7. Aby wyjść z ekranu ustawień, naciśnij przycisk 16 TONE.

# ODTWARZANIE MELODII DEMONSTRACYJNEJ

1. Naciśnij jednocześnie przyciski 17 RHYTHM i 18 SONG BANK.

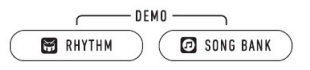

Powoduje to miganie  $\boldsymbol{\Theta}$  (wskaźnik Banku Melodii) i  $\boldsymbol{\Xi}$  (wskaźnik rytmu) na wyświetlaczu i rozpoczęcie odtwarzania melodii demonstracyjnej. Po zakończeniu odtwarzania melodii demonstracyjnej, odtwarzanie demonstracyjne będzie kontynuowane z melodiami z banku Song Bank.

 Podczas odtwarzania demonstracyjnego możesz użyć pokrętła 14, aby przeskoczyć na początek poprzedniego lub następnej melodii. Patrz również: "Zestawienie wbudowanych danych muzycznych", aby się zapoznać się z listą tytułów Banku Melodii (Song Bank).

- Odtwarzanie demonstracyjne będzie powtarzane do momentu wykonania czynności opisanej w kroku 2 poniżej.
- 2. Aby zatrzymać odtwarzanie melodii demonstracyjnej, naciśnij przycisk 12  $\blacktriangleright$ / lub jednocześnie 17 RHYTHM i 18 SONG BANK.

#### WSKAZÓWKA

 Jeśli załączona jest funkcja automatycznego wyłączania zasilania (strona 42), zasilanie wyłączy się automatycznie w określonym czasie nieużywania instrumentu, nawet jeśli aktualnie wykonywane jest odtwarzanie demonstracyjne. Jeśli chcesz, możesz wyłączyć funkcję automatycznego wyłączania zasilania. Użyj operacji opisanej w rozdziale "Konfigurowanie ustawień funkcji" (strona 110), aby wyłączyć funkcję numer 64 (AutoOff) na liście "Lista ustawień funkcji" (strona 111).

# OPERACJE WSPÓLNE DLA WSZYSTKICH TRYBÓW

#### **WAŻNE!**

- O ile nie zaznaczono inaczej, wszystkie opisane w tej instrukcji procedury zakładają, że pianino cyfrowe znajduje się w początkowym stanie włączenia (natychmiast po włączeniu zasilania). W przypadku wystąpienia problemów z procedurą wyłącz i włącz ponownie pianino cyfrowe, a następnie spróbuj wykonać procedurę ponownie.
- Należy pamiętać o tym, że wyłączenie zasilania pianina cyfrowego podczas realizowania określonej procedury powoduje usunięcie wszystkich oczekujących niezapisanych danych.

#### **KATEGORIE**

Aby ułatwić wybór opcji ustawień, brzmienia, rytmy, melodie z banku melodii i ustawienia muzyczne tego pianina cyfrowego są pogrupowane w kategorie. Podczas konfigurowania ustawień możesz najpierw wybrać kategorię, a następnie opcję ustawień w tej kategorii.

- Nawigacja między kategoriami
- 1. Naciśnij przycisk 6 CATEGORY.

Powoduje to miganie na wyświetlaczu jednego z następujących wskaźników trybu:  $\mathbb{H}$  (brzmienie),  $\mathbb{G}$  (rytm),  $\mathbb{G}$  (Bank Melodii),  $\mathbb{G}$  (ustawienia muzyczne).

Str. 45 Str. 46

 Każde naciśnięcie przycisku 6 CATEGORY wybiera następną kategorię w sekwencji.

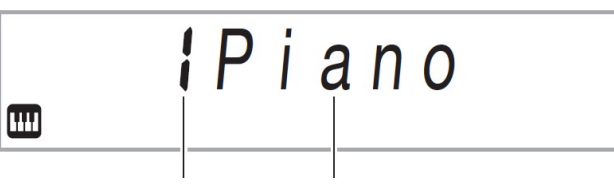

Numer kategorii Nazwa kategorii

- Po naciśnięciu przycisku 6 CATEGORY można także przewijać wprzód i wstecz między nazwami kategorii za pomocą pokrętła 14.
- Jeśli po wyświetleniu kategorii przez chwilę nie wykonasz żadnej operacji, wyświetlacz automatycznie wyjdzie z ekranu kategorii.

# 2. Aby wyjść z ekranu kategorii, naciśnij przycisk 15 FUNCTION.

# WSKAZÓWKI

• Dostępne w każdym trybie kategorie znajdują się w kolumnie "Kategoria" na poniższych listach.

- Lista brzmień, lista rytmów, lista Banków Melodii i lista ustawień muzycznych w oddzielnej dokumentacji "Zestawienie wbudowanych danych muzycznych".

 Aby przewinąć wprzód / wstecz z bieżącej kategorii do pierwszego elementu poprzednich lub następnych kategorii (bez wyświetlania nazw kategorii), podczas obracania pokrętłem 14 przytrzymaj wciśnięty przycisk 6 CATEGORY.

# OPERACJE NA POKRĘTLE

Użyj pokrętła 14, aby zmienić liczbę (numer brzmienia, itp.) lub wartość (wartość tempa itp.) czy wybrać pozycję menu. To jaką operację można wykonać za pomocą pokrętła 14 można sprawdzić zerkając na wskaźnik NUM na wyświetlaczu.

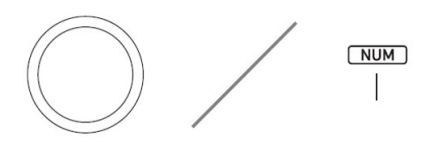

■ Aby zmienić wartość lub liczbę (wyświetlany wskaźnik NUM)

Gdy wyświetlany jest wskaźnik NUM, pokrętło 14 może być używane do zmiany liczby lub wartości.

# Przykład: Ekran wyboru numeru brzmienia

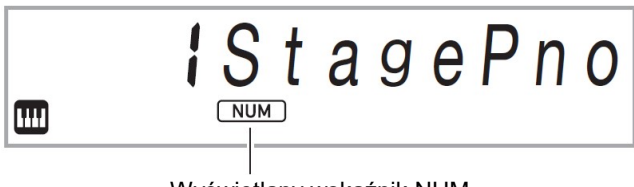

Wyświetlany wskaźnik NUM

# Przykładowe operacje

"Aby wybrać instrument do grania" (strona 52) "Aby ustawić wartość tempa (uderzeń na minutę)" (strona 61)

## WSKAZÓWKA

 Jeśli operacja na pokrętle spowoduje, że zmieniana wartość osiągnie początkową (lub zalecaną) wartość domyślną, wskaźnik NUM poinformuje po tym pojedynczym zamiganiem.

## ■ Aby wybrać pozycję menu (wskaźnik NUM nie jest wyświetlany)

Jeśli podczas konfigurowania ustawienia pojawi się menu, a wskaźnik NUM nie jest wyświetlany, pokretła 14 używa się do wybrania żądanej pozycii menu.

# Przykład: Ekran ustawiania funkcji

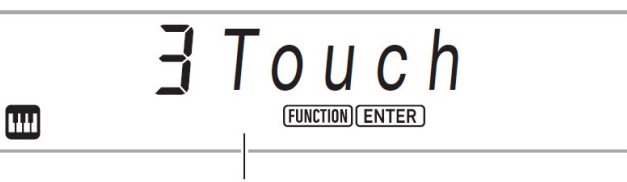

Wskaźnik NUM nie jest wyświetlany

## Przykładowe operacje

"Aby skonfigurować ustawienia funkcji" (strona 110)

"Aby skonfigurować ustawienia odliczania wstępnego i metronomu" (strona 107)

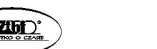

#### WPROWADZANIE ZNAKÓW TEKSTOWYCH

Skorzystaj z poniższej procedury, gdy chcesz zmienić nazwę danych zapisanych na dysku flash USB lub wpisać inny tekst.

- Aby wstawić znak
	- 1. Za pomocą pokrętła 14 przesuń kursor do pozycji, w której chcesz wstawić znak.
	- 2. Naciśnij przycisk 20 Area 2.

Spowoduje to wstawienie w pozycji kursora znaku "A". Wyświetlany jest wskaźnik NUM.

- W tym momencie znak "A" można zmienić na inny. Aby to zrobić, wykonaj procedurę opisaną w części "Aby zmienić znak" od kroku 2.
- Aby zmienić znak
	- 1. Za pomocą pokrętła 14 przesuń kursor do pozycji znaku, który chcesz zmienić, a następnie naciśnij przycisk 15 ENTER. Spowoduje to wyświetlenie wskaźnika NUM.
	- 2. Użyj pokrętła 14, aby zmienić aktualnie wybrany znak.
	- 3. Gdy znak jest już taki, jaki ma być, naciśnij (lub przytrzymaj) przycisk 15 ENTER, aby zastosować zmianę.

Powoduje to zniknięcie wskaźnika NUM.

 Wprowadzanie znaków przedstawionych w poniższej tabeli jest obsługiwane podczas zapisywania pliku na dysku flash USB.

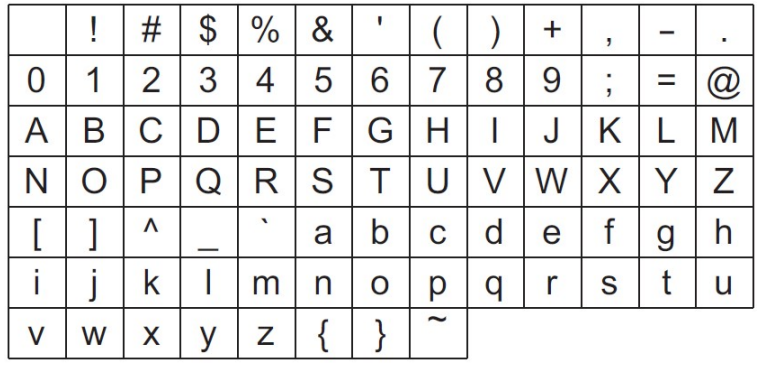

- Jeśli wprowadzisz symbol podobieństwa (~), zostanie on wyświetlony jako strzałka w prawo  $(\rightarrow)$ .
- Jeśli użyjesz tej procedury do edycji nazwy pliku na dysku flash USB sformatowanym w systemie FAT32, wprowadzenie niektórych znaków pokazanych powyżej nie będzie możliwe.
- Aby usunać znak
	- 1. Za pomocą pokrętła 14 przesuń kursor na pozycję znaku, który chcesz usunąć.
	- 2. Naciśnij przycisk 20 Area 1.
- Aby zapisać edytowany tekst
	- 1. Naciśnij przycisk 21 STORE.

#### WSKAŹNIK FUNCTION

Wskaźnik FUNCTION miga lub nie miga w dwóch przypadkach: gdy realizujesz ustawienie funkcji pianina cyfrowego (str. 110) lub inną specjalną operację ustawiania. Poniżej opisano znaczenie tekstu, który się pojawia się wraz z niemigającym lub migającym wskaźnikiem FUNCTION.

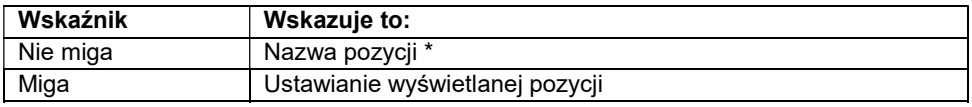

\* Tylko wtedy, gdy wyświetlane jest ustawienie, które jest ustawieniem funkcji.

Poniżej przedstawiono przykład tego, co wskazuje wskaźnik FUNCTION.

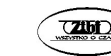

### Przykład: Aby skonfigurować ustawienie czułości klawiatury (Touch Response)

#### 1. Naciśnij przycisk 15 FUNCTION.

Na wyświetlaczu pojawi się napis "Touch".

. Touch" to nazwa ustawienia, dlatego wskaźnik FUNCTION nie miga.

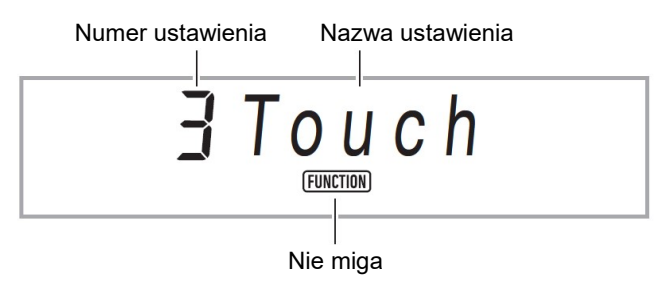

## 2. Naciśnij przycisk 15 ENTER.

Powoduje to, że "Touch" zmieni się na "Normal" (początkowe ustawienie domyślne funkcji Touch Response). Ponieważ "Normal" jest opcją ustawienia. wskaźnik FUNCTION miga.

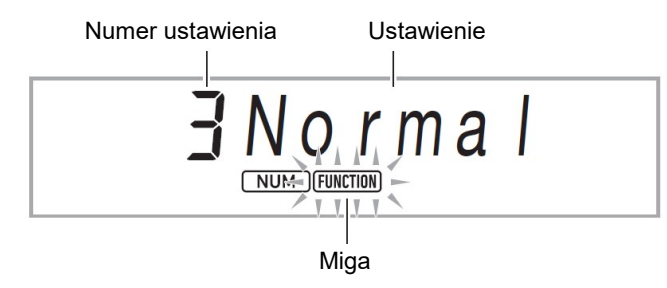

3. Aby powrócić do wyświetlania nazwy ustawienia, naciśnij przycisk 15 FUNCTION.

Powoduje to, że wskaźnik FUNCTION przestaje migać.

4. Aby wyjść z ekranu ustawień, naciśnij przycisk 16 TONE. Powoduje to zniknięcie wskaźnika FUNCTION.

# GRANIE NA KLAWIATURZE INSTRUMENTU

Państwa instrument umożliwia wybieranie brzmień różnych instrumentów muzycznych, włącznie ze skrzypcami, fletem, dźwiękami orkiestry itp. Zmiana typu instrumentu daje często w efekcie inny nastrój tego samego utworu.

- Aby wybrać instrument do grania
- 1. Naciśnij przycisk 16 TONE.

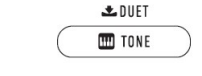

Wyświetla się **W** (wskaźnik brzmienia).

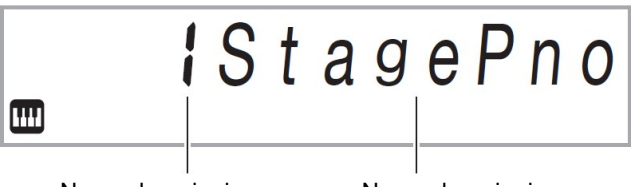

Numer brzmienia Nazwa brzmienia

# 2. Użyj pokrętła 14, aby wybrać żądany numer brzmienia.

 Aby uzyskać informacje na temat przechodzenia między kategoriami brzmień, patrz: "Nawigacja między kategoriami" (strona 46).

# WSKAZÓWKI

- Pełną listę dostępnych brzmień można znaleźć w oddzielnej dokumentacji "Zestawienie wbudowanych danych muzycznych".
- Gdy wybrany jest jeden z zestawów perkusyjnych, każdemu klawiszowi klawiatury przypisywany jest inny dźwięk perkusji.
- 3. Spróbuj zagrać coś na klawiaturze.

Zabrzmi wybrany instrument.

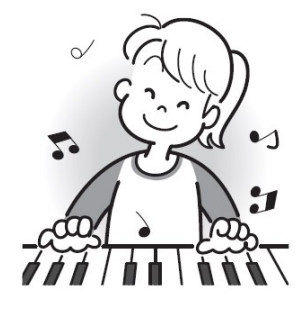

Str. 51 Str. 52

#### ■ Brzmienia DSP

Pianino cyfrowe jest wyposażone w wiele "brzmień DSP", tj. brzmień wzbogaconych efektami specjalnymi. Gdy wybrane jest brzmienie DSP, wyświetlany jest wskaźnik DSP TONE.

#### ■ Brzmienia gitarowe

Wbudowane dźwięki gitarowe tego pianina cyfrowego obejmują dźwięki "brzdąkania" i inne efekty dźwiękowe, które są stosowane zgodnie z wysokością (numer nuty) i/lub intensywnością (szybkością) granych nut.

#### ■ Brzmienia uniwersalne

Wbudowane brzmienia pianina cyfrowego obejmują "brzmienia uniwersalne" (trzy brzmienia gitary, dwa brzmienia basu i dwa brzmienia instrumentów blaszanych), które można wykorzystać do tworzenia muzyki komputerowej. Brzmienia uniwersalne, charakterystyczne dla konkretnego instrumentu muzycznego (jak np. glissando gitary, szum progu itp.), są przypisane do każdego klawisza (nuty) i prędkości klawiatury. Aby uzyskać informacje o brzmieniach przypisanych do każdego uniwersalnego brzmienia i dynamiki, patrz: "Lista brzmień uniwersalnych" (strona 144).

## NAKŁADANIE I ROZDZIELANIE BRZMIEŃ

Klawiaturę można skonfigurować do grania dwóch różnych brzmień jednocześnie (Layer - nakładanie) lub do grania różnych brzmień w lewym oraz prawym zakresie klawiatury (Split - rozdzielanie). Możliwe jest nawet stosowanie kombinacji Layer i Split, co pozwala na równoczesne granie trzema różnymi brzmieniami.

Część klawiatury Upper1 jest używana samodzielnie podczas grania pojedynczego brzmienia na klawiaturze. Podczas nakładania dwóch brzmień używane są części Upper1 i Upper2. Podczas dzielenia klawiatury na dwa brzmienia, dolna część klawiatury jest częścią Lower.

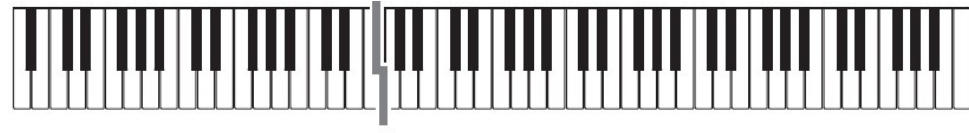

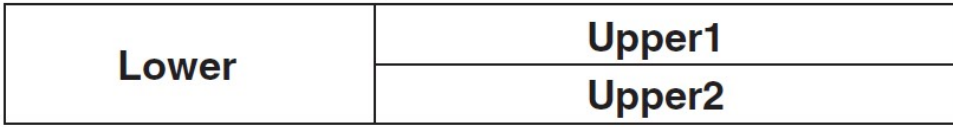

#### ■ Wskaźniki części klawiatury

Wskaźniki części klawiatury pokazują aktualny stan podziału i nakładania klawiatury. Wyświetlany wskaźnik pokazuje, która część klawiatury będzie brzmieć.

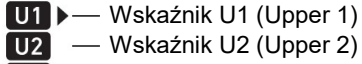

**TH** — Wskaźnik L (Lower)

Gdy wyświetlane jest (wskaźnik brzmienia), po prawej stronie jednego ze wskaźników cześci klawiatury pojawi się strzałka (**)**. Wykonanie operacji zmiany brzmienia spowoduje zmianę brzmienia dla części, w której znajduje się znak strzałki  $(\blacktriangleright)$ .

## WSKAZÓWKI

- Zmiana ustawienia brzmienia wpływa na część Upper2, gdy włączona jest opcja nakładania brzmień (Layer) oraz na część Lower, gdy włączona jest funkcja podziału (Split).
- Jeśli włączono funkcję podziału i/lub nakładania, przypisanie do kilku części klawiatury brzmień DSP (strona 53) może wpłynąć na jakość dźwięku części Upper2 i/lub części Lower. Na przykład, jeśli nakładanie brzmień jest załączone i przypiszesz dźwięki DSP do części Upper1 i Upper2, efekt części Upper2 zostanie wyeliminowany, co ma wpływ na jakość tonów.

## ■ Aby nałożyć dwa brzmienia

#### WSKAZÓWKA

- Przed rozpoczęciem tej procedury sprawdź, czy wskaźniki U2 (Upper2) i L (Lower) nie są wyświetlane na wyświetlaczu. Jeśli którykolwiek z tych wskaźników jest wyświetlany, naciskaj przyciski 24 LAYER i/lub 23 SPLIT tyle razy ile potrzeba, aby wskaźniki te nie były wyświetlane.
- 1. Naciśnij przycisk 16 TONE.
	- Upewnij się, że po prawej stronie wskaźnika U1 (Upper1) znajduje się znak strzałki  $(\blacktriangleright)$ .

Str. 53 Str. 54

2. Za pomocą pokrętła 14 wybierz brzmienie dla części Upper1. Przykład: 32 ELEC.PIANO 1

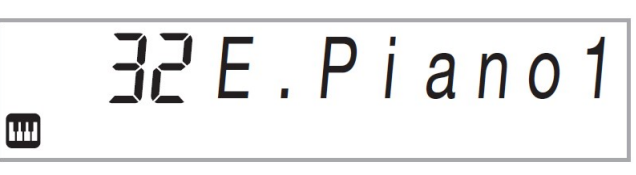

3. Naciśnij przycisk 24 LAYER.

Spowoduje to wyświetlenie wskaźnika U2 (Upper2) ze strzałka ( $\blacktriangleright$ ) po prawej stronie.

 $\frac{U1}{U2}$ 

Wyświetlane

4. Za pomocą pokrętła 14 wybierz brzmienie dla części Upper2. Przykład: 226 STRINGS

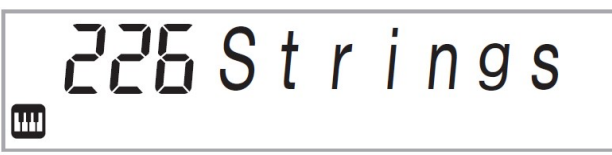

5. Zagraj coś na klawiaturze.

Oba brzmienia są generowane jednocześnie.

- Ponowne naciśnięcie przycisku 24 LAYER powoduje wyłączenie funkcji nakładania brzmień.
- Aby rozdzielić klawiaturę na dwa różne brzmienia
- 1. Wybierz brzmienie dla części Upper1 (strona 53).
	- Naciśnij przycisk 16 TONE, a następnie użyj pokrętła 14, aby wybrać żądane brzmienie.

Przykład: 312 FLUTE 1

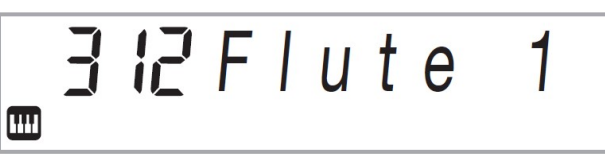

# 2. Naciśnij przycisk 23 SPLIT.

Spowoduje to wyświetlenie wskaźnika L (Lower) ze strzałka ( $\blacktriangleright$ ) po prawej stronie.

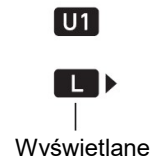

3. Użyj pokrętła 14, aby wybrać żądane brzmienie dla części Lower. Przykład: 60 VIBRAPHONE 1

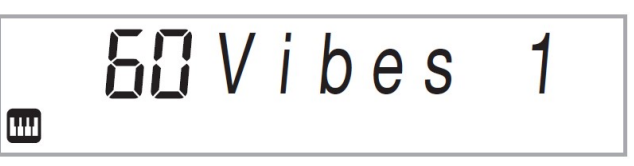

4. Zagraj coś na klawiaturze.

Grane będą brzmienia przypisane do lewej i prawej strony klawiatury.

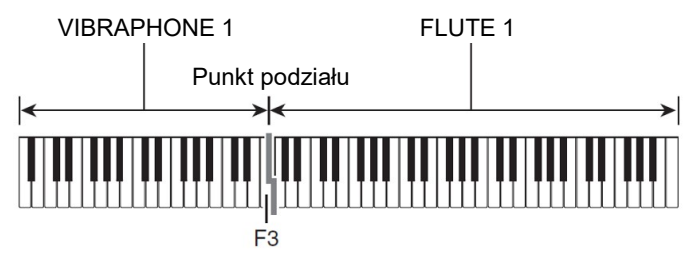

 Ponowne naciśnięcie przycisku 23 SPLIT spowoduje wyłączenie funkcji podziału klawiatury.

# **WSKAZÓWKA**

 Po załączeniu zarówno nakładania brzmień, jak i podziału klawiatury, nakładanie brzmień zostanie zastosowane tylko do prawego obszaru klawiatury.

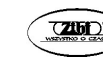

- Aby zmienić punkt podziału
- 1. Przytrzymaj wciśnięty przycisk 23 SPLIT aż do zakończenia kroku 2 tej procedury.

Spowoduje to, że na wyświetlaczu pojawi się nazwa klawisza, który stanowi aktualnie ustawiony punkt podziału.

2. Naciśnij klawisz klawiatury w miejscu, w którym chcesz umieścić nowy punkt podziału.

Naciśnięty klawisz stanie się najniższą nutą części Upper1 podzielonej klawiatury.

Przykład: Ustawienie jako punktu podziału środkowego C (C4).

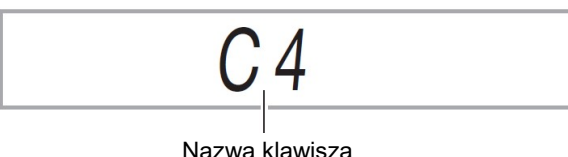

# 3. Zwolnij przycisk 23 SPLIT.

# WSKAZÓWKA

 Do określenia punktu podziału można również użyć przycisku 15 FUNCTION. Patrz funkcia numer 20 (Split Pt) w rozdziale "Lista ustawień funkcji" (strona 111).

# ZMIANA CZUŁOŚCI KLAWIATURY

Funkcja Touch Response zmienia głośność dźwięku w zależności od dynamiki (prędkości) naciskania na klawisze klawiatury. Zapewnia to taką samą ekspresję, jak w przypadku pianina akustycznego.

- Aby zmienić czułość klawiatury
- 1. Naciśnij przycisk 15 FUNCTION.

Spowoduje to wyświetlenie nazwy ustawienia "Touch" wraz ze wskaźnikiem FUNCTION.

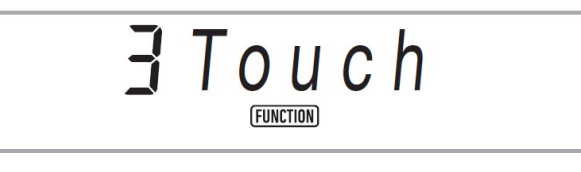

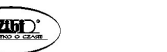

### 2. Naciśnij przycisk 15 ENTER.

Powoduje to wyświetlenie bieżącego ustawienia funkcji czułości klawiatury (wyłączona, lekka, normalna, ciężka). Na wyświetlaczu miga wskaźnik FUNCTION. Wyświetlany jest również wskaźnik NUM.

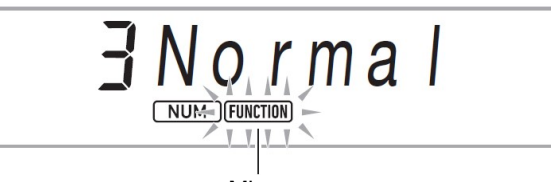

Miga

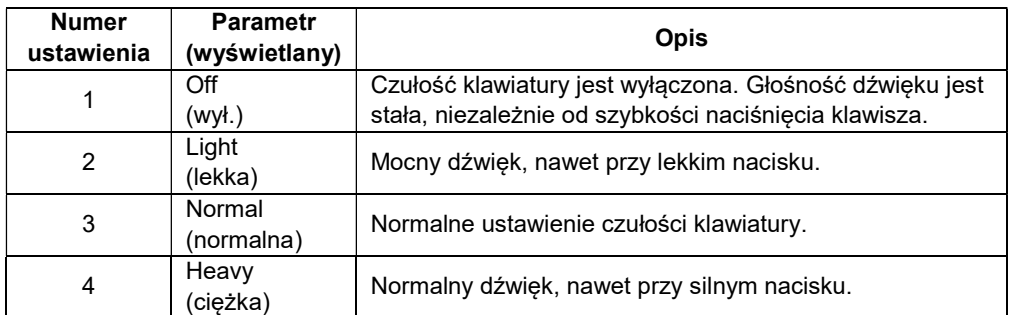

- 3. Użyj pokrętła 14, aby zmienić ustawienie.
- 4. Naciśnij przycisk 15 ENTER, aby zastosować wyświetlone ustawienie. Powoduje to zniknięcie wskaźnika NUM.
- 5. Aby wyjść z ekranu ustawień, naciśnij przycisk 16 TONE.

# KORZYSTANIE Z EFEKTU REVERB

1. Naciśnij przycisk 15 FUNCTION, a następnie użyj pokrętła 14, aby wyświetlić "Reverb".

$$
Beverb
$$

2. Naciśnij przycisk 15 ENTER. Spowoduje to wyświetlenie wskaźnika NUM.

#### 3. Za pomocą pokrętła 14 wybierz żądane ustawienie pogłosu.

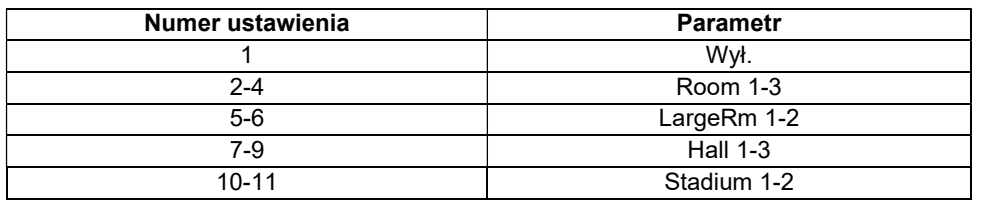

**DUET REVERB** CHORUS **SCALE** 

Wyświetlane, gdy ustawienie rodzaju pogłosu jest inne niż "Wył."

- 4. Naciśnij przycisk 15 ENTER, aby zastosować ustawienie. Powoduje to zniknięcie wskaźnika NUM.
- 5. Aby wyjść z ekranu ustawień, naciśnij przycisk 16 TONE.

# KORZYSTANIE Z EFEKTU CHORUS

Chorus to funkcja, która dodaje nutom głębi i szerokości.

1. Naciśnij przycisk 15 FUNCTION, a następnie użyj pokrętła 14, aby wyświetlić "Chorus".

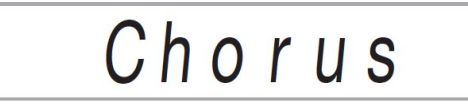

2. Naciśnij przycisk 15 ENTER.

Spowoduje to wyświetlenie wskaźnika NUM.

3. Za pomocą pokrętła 14 wybierz żądany rodzaj efektu Chorus.

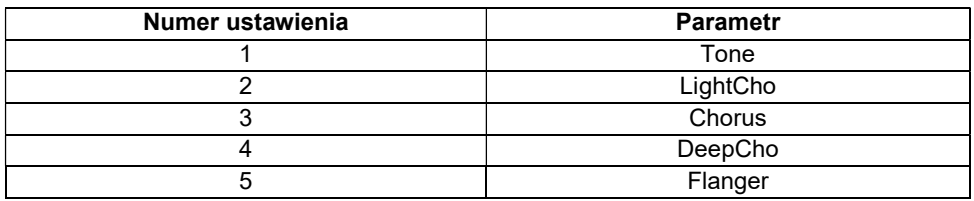

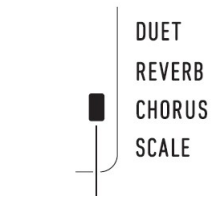

Wyświetlane, gdy ustawienie efektu Chorus jest inne niż "Tone"

- Jeśli wybierzesz numer ustawienia 1 (brzmienie), odpowiednie ustawienia efektu Chorus zostaną przypisane do każdego brzmienia.
- Rzeczywisty efekt zależy od używanego brzmienia.
- 4. Naciśnij przycisk 15 ENTER, aby zastosować ustawienie. Powoduje to zniknięcie wskaźnika NUM.
- 5. Aby wyjść z ekranu ustawień, naciśnij przycisk 16 TONE.

# KORZYSTANIE Z METRONOMU

Metronom generuje regularne sygnały dźwiękowe. Używaj metronomu, gdy chcesz ćwiczyć granie na instrumencie w regularnym tempie.

- Aby uruchomić / zatrzymać metronom
- 1. Naciśnij przycisk 3 METRONOME.

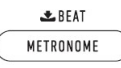

Powoduje to uruchomienie metronomu.

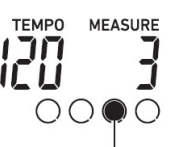

Wskaźnik ten przesuwa się za każdym uderzeniem

2. Naciśnij ponownie przycisk 3 METRONOME, aby zatrzymać metronom.

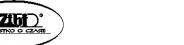

Str. 59 Str. 60

- Aby zmienić liczbę uderzeń na takt
- 1. Przytrzymaj wciśnięty przycisk 3 METRONOME tak długo, aż na wyświetlaczu pojawi się komunikat "Beat".
- 2. Za pomocą pokrętła 14 wybierz odpowiednie ustawienie.
	- Metronom można skonfigurować w taki sposób, aby generował dźwięk dzwonka dla pierwszego uderzenia każdego taktu odtwarzanej melodii.
	- Liczbę miar w takcie można ustawić w zakresie od 0 do 9.
	- Wybranie ustawienia 0 powoduje, że dźwięk dzwonka nie jest generowany. Ustawienie to pozwala ćwiczyć w stałym rytmie, bez martwienia się o to, ile uderzeń jest w każdym takcie.
- 3. Aby wyjść z ekranu ustawień, naciśnij przycisk 15 ENTER.

# WSKAZÓWKA

 Do skonfigurowania ustawień można również użyć przycisku 15 FUNCTION. Patrz funkcja numer 43 (Beat) w rozdziale "Lista ustawień funkcji" (strona 111)

# ■ Aby zmienić głośność dźwięku metronomu

Patrz funkcja numer 44 (Volume) w rozdziale "Lista ustawień funkcji" (strona 111)

# ZMIENIANIE USTAWIENIA TEMPA

Istnieją dwa sposoby zmiany ustawienia tempa (uderzeń na minutę): użycie przycisków do zmiany wartości tempa oraz wystukanie tempa za pomocą przycisku.

- Aby ustawić wartość tempa (liczbe uderzeń na minute)
- 1. Naciskaj przycisk 4 TEMPO/TAP, aby na wyświetlaczu pojawił się napis "TEMPO".
- 2. Użyj pokrętła 14, aby zmienić wartość tempa.
	- Wartość tempa można ustawić w zakresie od 20 do 255.
	- Naciśnięcie i przytrzymanie przycisku 4 TEMPO/TAP umożliwia ustawienie na zalecane tempo aktualnie wybranej melodii, rytmu i ustawień muzycznych.
- 3. Aby wyjść z ekranu ustawień, naciśnij przycisk 15 ENTER.
- Aby ustawić wartość tempa poprzez wystukanie rytmu
- 1. Naciśnij przycisk 4 TEMPO/TAP kilka razy w tempie, które chcesz ustawić.
	- Ustawienie tempa zmieni się w oparciu o wystukany rytm.

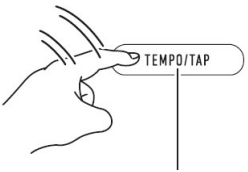

Stuknąć dwa lub więcej razy

 Po zastosowaniu tej metody do określenia przybliżonego tempa, można skorzystać z procedury opisanej w części "Aby ustawić wartość tempa (liczbę uderzeń na minutę)", aby dostosować ustawienie do bardziej dokładnej wartości.

# KORZYSTANIE Z ARPEGGIATORA

Dzięki arpeggiatorowi można automatycznie grać różne arpeggia i inne frazy, naciskając klawisze na klawiaturze. Możliwe jest wybieranie spośród wielu różnych opcji arpeggio, w tym grania arpeggio z akordu, automatycznego odtwarzania różnych fraz i nie tylko.

- Sterowanie arpeggiatorem i automatyczną harmonizacją jest możliwe za pomocą pojedynczego przycisku (str. 92). Z tego powodu w czasie, gdy używany jest arpeggiator nie można używać automatycznej harmonizacji.
- Aby właczyć arpeggiator
- 1. Naciśnij przycisk 22 A.HAR./ARPEG. i upewnij się, że wyświetlany jest wskaźnik ARPEG.

# **ARPEG**

# Wyświetlane

- Zagranie akordu lub pojedynczej nuty na klawiaturze spowoduje odtworzenie aktualnie wybranego arpeggio.
- 2. Aby wyłączyć arpeggiator, naciśnij przycisk 22 A.HAR./ARPEG. Powoduje to zniknięcie wskaźnika ARPEG.

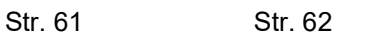

## WAŻNE!

 Jeśli w kroku 1 powyższej procedury zamiast ARPEG wyświetlany jest wskaźnik A.HAR., konieczna będzie zmiana funkcji przypisanej do przycisku. Wykonaj czynności opisane w części "Konfigurowanie ustawień funkcji" (strona 110), aby wybrać "2 Arpeg." dla funkcji numer 12 (BtnAsign) na liście "Lista ustawień funkcji" (strona 111).

## WSKAZÓWKA

 Użyj poniższej procedury, jeśli chcesz, aby wzór arpeggio był nadal odtwarzany po zwolnieniu klawiszy klawiatury.

Wykonaj operacje opisana w rozdziale "Konfigurowanie ustawień funkcji" (strona 110), aby włączyć funkcję numer 15 (ArpegHld) na liście "Lista ustawień funkcji" (strona 111).

#### ■ Aby wybrać typ arpeggiatora

- 1. Wykonaj procedurę opisaną w rozdziale "Aby włączyć arpeggiator" (strona 62) i upewnij się, że wyświetlany jest wskaźnik ARPEG.
- 2. Przytrzymaj dłużej przycisk 22 A.HAR./ARPEG. do momentu, aż na wyświetlaczu zacznie migać wskaźnik FUNCTION.

Powoduje to wyświetlenie numeru i nazwy aktualnie wybranego typu arpeggiatora. Wyświetlany jest również wskaźnik NUM.

- 3. Użyj pokrętła 14, aby wyświetlić żądany typ arpeggiatora.
- Gdy wyświetlany jest typ arpeggiatora, długie naciśnięcie przycisku 22 A.HAR./ARPEG. powoduje wybranie brzmienia zalecanego dla wyświetlanego typu.
- Szczegółowe informacje na temat typów arpeggiatorów można znaleźć w oddzielnej dokumentacji "Zestawienie wbudowanych danych muzycznych".
- 4. Naciśnij przycisk 15 ENTER, aby zastosować ustawienia. Powoduje to zniknięcie wskaźnika NUM.

# PODZIAŁ KLAWIATURY DLA GRANIA DUETÓW

Tryb Duet umożliwia podzielenie klawiatury instrumentu pośrodku, co powoduje, że czemu lewa i prawa strona klawiatury mają takie same zakresy. Dzięki temu instrument można skonfigurować na przykład w taki sposób, aby nauczyciel grał na lewej stronie, a uczeń naśladował go na prawej stronie klawiatury.

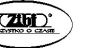

#### Klawiatura

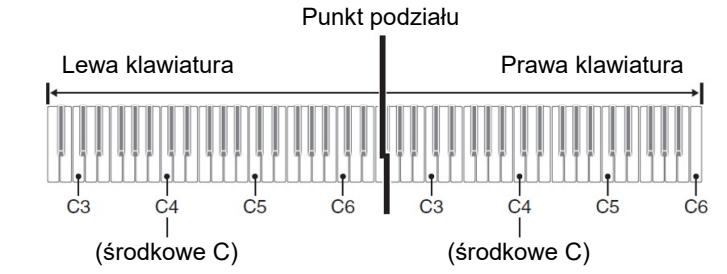

## Obsługa pedałów podczas grania w duecie

■ Opcjonalny moduł pedałów SP-34

Lewy pedał działa jako lewy pedał tłumika, podczas gdy prawy pedał jest prawym pedałem tłumika.

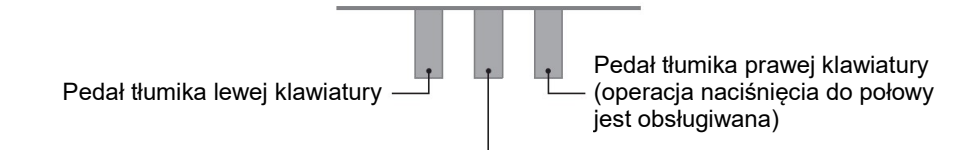

Pedał tłumika lewej i prawej klawiatury

# WSKAZÓWKA

 Tylko pedał tłumika prawej klawiatury obsługuje operacje naciśnięcia do połowy.

## ■ Znajdujący się w wyposażeniu moduł pedałów SP-3

Aby użyć modułu pedału SP-3 jako pedału tłumika prawej klawiatury, podłącz go do gniazda 29 DAMPER/ASSIGNABLE. W trybie Duet pedał ten działa jako pedał tłumika dla prawej klawiatury, niezależnie od typu efektu przypisanego do niego w procedurze opisanej w rozdziale "Aby wybrać efekt pedału" (str. 68).

W tym przypadku operacja naciśnięcia pedału do połowy nie jest obsługiwana.

## Aby zagrać duet

- 1. Naciśnij i przytrzymaj przycisk 16 TONE do momentu, aż obok napisu "DUET" po prawej stronie wyświetlacza pojawi się znak " $\mathbf{P}$ ".
- Oznacza to tryb Duet.

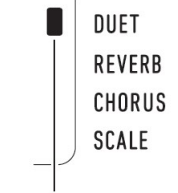

Wskaźnik trybu Duet

- 2. Wybierz brzmienie i zagraj melodię.
	- Zakresy klawiatury po lewej i po prawej stronie mają przypisane to samo brzmienie (dźwięk części Upper1).
- 3. Aby wyjść z trybu Duet, naciśnij i przytrzymaj przycisk 16 TONE tak długo, aż wskaźnik (a) obok "DUET" zniknie.
	- Za każdym razem, gdy przytrzymasz wciśnięty przycisk 16 TONE, pianino cyfrowe cyklicznie wchodzi i wychodzi z trybu Duet.

# WSKAZÓWKI

- Wejście w tryb Duet automatycznie wyłącza nakładanie brzmień (strona 54) i podział klawiatury (strona 55).
- Gdy włączony jest tryb Duet, pianino można skonfigurować do wyprowadzania dźwięku lewej klawiatury z lewego głośnika i dźwięku prawej klawiatury z prawego głośnika. Wykonaj operację opisaną w rozdziale "Konfigurowanie ustawień funkcji" (strona 110), aby włączyć funkcję numer 6 (Duet Pan) na liście "Lista ustawień funkcji" (strona111).

# Zmienianie oktaw dla klawiatur w trybie Duet

Zakresy lewej i prawej klawiatury można zmienić (z ich początkowych ustawień domyślnych) w jednostkach oktawowych. Jest to przydatne, na przykład, jeśli początkowy domyślny zakres jest niewystarczający, gdy jedna osoba gra partię lewej ręki, a druga gra prawej ręki.

# 1. Naciśnij przycisk 15 FUNCTION.

2. Użyj pokrętła 14, aby wyświetlić nazwę ustawienia "Duet", a następnie naciśnij przycisk 15 ENTER.

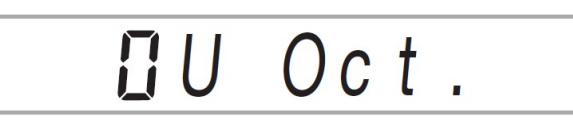

3. Użyj pokrętła 14, aby wyświetlić "U Oct." (prawa klawiatura) lub "L Oct." (lewa klawiatura), a następnie naciśnij przycisk 15 ENTER. Spowoduje to wyświetlenie wskaźnika NUM.

# 4. Użyj pokrętła 14, aby zmienić ustawienie.

- Gdy wyświetlane jest "U Oct.", ustawiana jest prawa klawiatura. Gdy wyświetlane jest "L Oct.", ustawiana jest lewa klawiatura.
- Zwiększenie wartości ustawienia o jeden powoduje podniesienie o jedną oktawę. Zmniejszenie wartości o jeden powoduje obniżenie o jedną oktawę. Początkowym ustawieniem domyślnym dla obu ustawień jest 0.
- 5. Naciśnij przycisk 15 ENTER, aby zastosować wyświetlone ustawienie. Spowoduje to zniknięcie wskaźnika NUM.
- 6. Powtórz kroki od 3 do 5 tej procedury zgodnie z wymaganiami, aby dokonać ustawień dla obu klawiatur.

# Przykład:

Wybranie 0 dla "U Oct." oraz 1 dla "L Oct." daje pokazane poniżej rezultaty ustawienia oktaw.

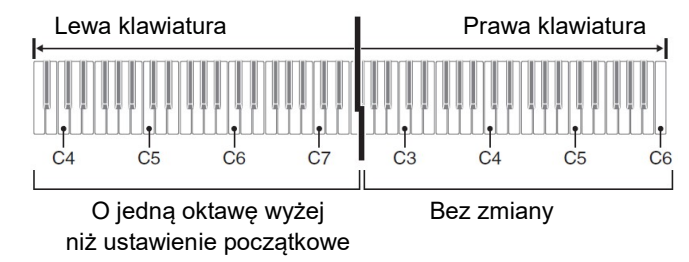

# 7. Aby wyjść z ekranu ustawień, naciśnij przycisk 16 TONE.

# WSKAZÓWKA

 Ustawienia oktawy skonfigurowane za pomocą powyższej procedury są zachowywane nawet po wyjściu z trybu Duet.

# REGULOWANIE GŁOŚNOŚCI INSTRUMENTU

Wyreguluj głośność grania na klawiaturze w odniesieniu do ogólnego poziomu głośności w zakresie od 0 (wyciszony) do 127 (maksymalny).

1. Naciśnij przycisk 15 FUNCTION, a następnie użyj pokrętła 14, aby wyświetlić "KeybdVol".

Str. 65 Str. 66

KeybdVoll

2. Naciśnij przycisk 15 ENTER.

Spowoduje to wyświetlenie wskaźnika NUM.

- 3. Użyj pokrętła 14, aby zmienić ustawienie.
	- Głośność można ustawić w zakresie od 0 do 127.
- 4. Naciśnij przycisk 15 ENTER, aby zastosować ustawienie. Spowoduje to zniknięcie wskaźnika NUM.
- 5. Aby wyjść z ekranu ustawień, naciśnij przycisk 16 TONE.

# KONTROLOWANIE DŹWIĘKÓW

# KORZYSTANIE Z PEDAŁU

Podłącz do złącza 29 DAMPER / ASSIGNABLE znajdujący się w wyposażeniu pedał (SP-3).

## Tył

#### **20 DAMPER/ASSIGNABLE**

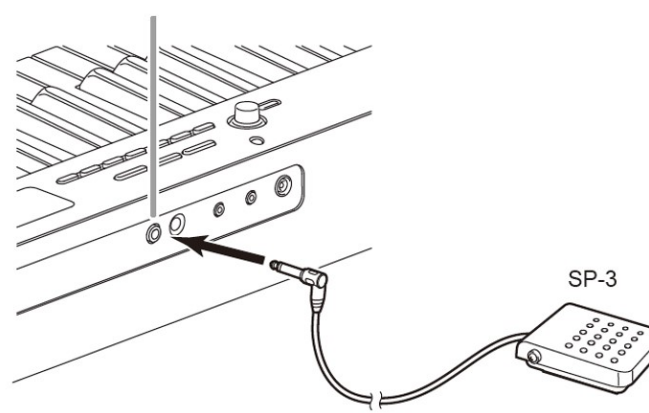

- Aby wybrać efekt pedału
- 1. Naciśnij przycisk 15 FUNCTION, a następnie użyj pokrętła 14, aby wyświetlić "Cntrller".

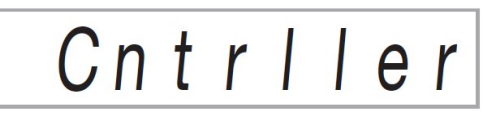

2. Naciśnij przycisk 15 ENTER.

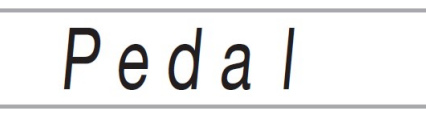

3. Naciśnij ponownie przycisk 15 ENTER.

Spowoduje to wyświetlenie wskaźnika NUM.

# 4. Za pomocą pokrętła 14 wybierz typ efektu pedału.

Dostępne efekty pedału są pokazane w poniższej tabeli.

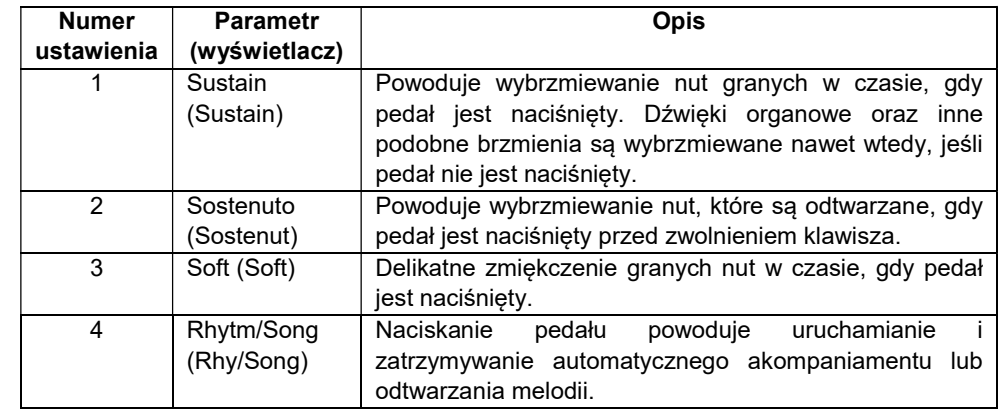

# Złącze PEDAL UNIT

Do gniazda 30 PEDAL UNIT z tyłu pianina cyfrowego można podłączyć opcjonalnie dostępny moduł 3-pedałowy (SP-34). Następnie pedałów można użyć do ekspresji podobnej do tej dostępnej w pianinie akustycznym.

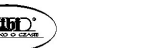

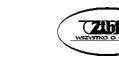

#### Funkcje pedału SP-34

#### Pedał wybrzmienia

Nadepnięcie pedału wybrzmienia powoduje pogłos i dłuższe wybrzmienie dźwięku. Pedał SP-34 obsługuje również funkcję naciśnięcia pedału do połowy.

#### Pedał tłumienia

Nadepnięcie pedału tłumienia powoduje wytłumienie dźwięków i lekkie zredukowanie ich głośności.

#### Pedał sostenuto

Podobnie jak w przypadku pedału tłumienia, powoduje on pogłos i dłuższe wybrzmienie dźwięku. Różnicą w ich działaniu jest czas nadepnięcia. W przypadku pedału sostenuto, nadeptuje się go po zagraniu nut, które mają wybrzmieć. Funkcja ta ma wpływ jedynie na nuty zagrane w czasie, gdy pedał jest nadepnięty.

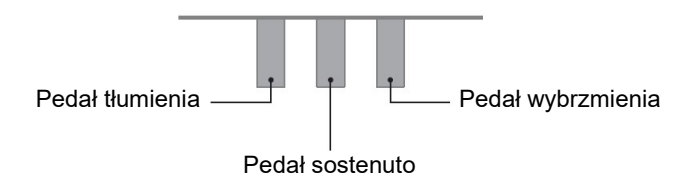

# KORZYSTANIE Z POKRĘTŁA PITCH BEND

Pokrętła Pitch Bend można użyć dla płynnego przesuwania wysokości nut w górę i w dół. Funkcja ta umożliwia odtworzenie efektów dławienia saksofonu czy gitary elektrycznej.

- 1. Podczas grania nuty na klawiaturze obracaj pokrętłem 26 PITCH BEND po lewej stronie klawiatury w górę i w dół. Stopień zmiany wysokości nuty zależy od stopnia obrotu pokrętła Pitch Bend.
	- Nie dotykaj pokrętła podczas włączania instrumentu.

Działanie pokrętła Pitch Bend można skonfigurować określając wielkość zmiany wysokości nuty przy maksymalnym obrocie w dowolnym kierunku. Patrz funkcja numer 10 (Bend Rng) w rozdziale "Lista ustawień funkcji" (strona 111).

# ZMIANA TONACJI W KROKACH PÓŁTONOWYCH (TRANSPOZYCJA)

Funkcja transpozycji umożliwia podnoszenie lub obniżanie ogólnego tonacji pianina cyfrowego w krokach półtonowych.

Funkcji tej można użyć, aby podnieść lub obniżyć tonację klawiatury i zagrać utwór w takiej tonacji, która jest dla Ciebie wygodniejsza. lub dostosować tonacie. która lepiej pasuje do wokalisty itp.

1. Naciśnij przycisk 15 FUNCTION, a następnie użyj pokrętła 14, aby wyświetlić nazwe ustawienia "Trans.".

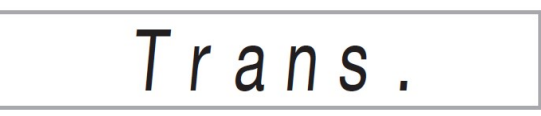

- 2. Naciśnij przycisk 15 ENTER. Spowoduje to wyświetlenie wskaźnika NUM.
- 3. Użyj pokrętła 14, aby zmienić ustawienie.
	- Strój klawiatury można zmieniać w zakresie od –12 do 0 do +12 półtonów.
- 4. Naciśnij przycisk 15 ENTER, aby zastosować wyświetlone ustawienie. Spowoduje to zniknięcie wskaźnika NUM.
- 5. Aby wyjść z ekranu ustawień, naciśnij przycisk 16 TONE.

# DOSTRAJANIE TONACJI (STROJENIE)

Użyj funkcji strojenia, gdy musisz nieznacznie dostosować tonację, aby grać razem z innym instrumentem muzycznym. Ponadto niektórzy artyści wykonują swoją muzykę w nieco zmienionym stroju.

- Funkcja strojenia określa częstotliwość nuty A4. Częstotliwość można ustawić w zakresie od 415,5 do 465,9 Hz. Początkowym ustawieniem domyślnym jest 440,0 Hz.
- Częstotliwość można zmieniać w krokach co 0,1 Hz.
	- 1. Naciśnij przycisk 15 FUNCTION, a następnie użyj pokrętła 14, aby wyświetlić "Tune".

**DITCH RENI** 

Str. 69 Str. 70
# Tune

- 2. Naciśnij przycisk 15 ENTER. Spowoduje to wyświetlenie wskaźnika NUM.
- 3. Użyj pokrętła 14, aby wyregulować strój instrumentu.

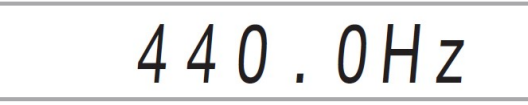

- 4. Naciśnij przycisk 15 ENTER, aby zastosować ustawienie. Spowoduje to zniknięcie wskaźnika NUM.
- 5. Aby wyjść z ekranu ustawień, naciśnij przycisk 16 TONE.

### PRZESUNIĘCIE OKTAWY

Funkcja ta umożliwia podniesienie lub obniżenie wysokości dźwięków każdej części klawiatury (strona 53) w jednostkach oktawowych.

- Zakres ustawienia przesunięcia oktawowego wynosi od –2 do +2 oktawy.
- 1. Naciskaj przycisk 24 LAYER do momentu pojawienia się na wyświetlaczu ekranu pokazanego poniżej.

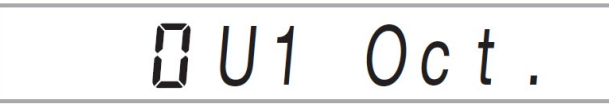

2. Pokrętłem 14 wybierz część klawiatury, której wysokość chcesz zmienić.

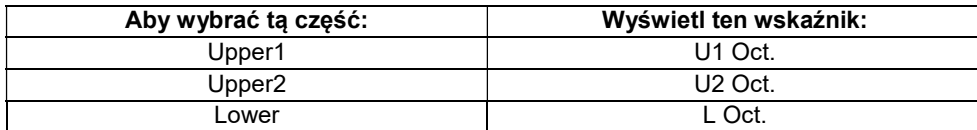

3. Naciśnij przycisk 15 ENTER.

Powoduje to wyświetlenie wskaźnika NUM.

4. Użyj pokrętła 14, aby przesunąć oktawę.

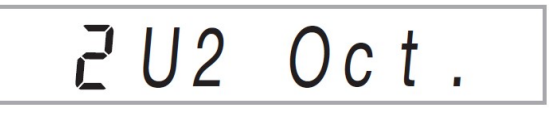

- 5. Naciśnij przycisk 15 ENTER, aby zastosować ustawienie. Powoduje to zniknięcie wskaźnika NUM.
- 6. Aby wyjść z ekranu ustawień, naciśnij przycisk 16 TONE.

### WSKAZÓWKA

 Ustawienie przesunięcia oktawy zmienia się automatycznie po wybraniu niektórych brzmień. Szczegółowe informacje: kolumna "Key Octave Shift" listy brzmień w oddzielnej dokumentacji "Zestawienie wbudowanych danych muzycznych".

### ZMIANA SKALI (TEMPERACJA)

Poniższa procedura umożliwia wybranie jednej z 17 gotowych skal, w tym standardowej skali równomiernie temperowanej.

#### ■ Lista skal

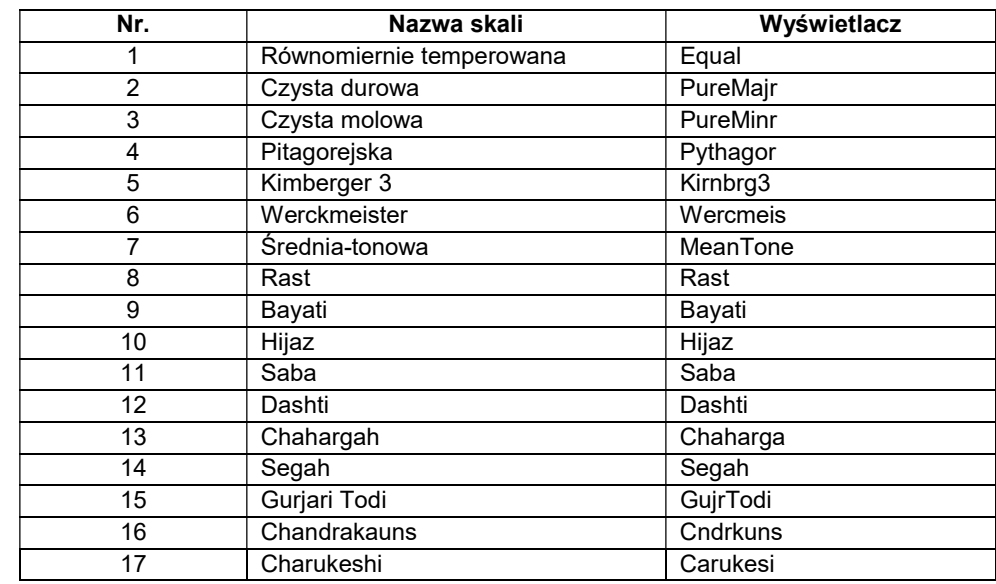

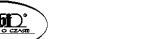

Str. 71 Str. 72

### **WSKAZÓWKA**

- Zmiana na skalę inną niż równomiernie temperowana powoduje pojawienie się znaku ( $\blacksquare$ ) obok "SCALE" po prawej stronie wyświetlacza.
- Aby zmienić skale
- 1. Naciśnij przycisk 15 FUNCTION, a następnie użyj pokrętła 14, aby wyświetlić "Scale".

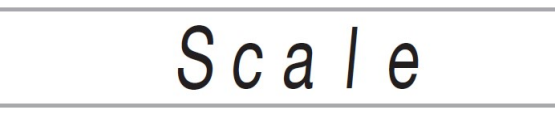

2. Naciśnij przycisk 15 ENTER.

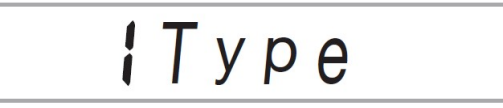

- 3. Ponownie naciśnij przycisk 15 ENTER. Powoduje to wyświetlenie wskaźnika NUM.
- 4. Pokrętłem 14 wybierz ustawienie skali.
	- Aby uzyskać informacje o nazwach skal, które odpowiadają nazwom wyświetlanym na wyświetlaczu, patrz "Lista skal" (strona72).
- 5. Naciśnij przycisk 15 ENTER, aby zastosować ustawienie. Powoduje to zniknięcie wskaźnika NUM.
- 6. Użyj pokrętła 14, aby wyświetlić "BaseNote".

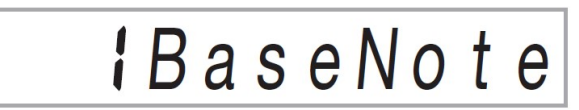

7. Naciśnij przycisk 15 ENTER.

Powoduje to wyświetlenie wskaźnika NUM.

- 8. Za pomocą pokrętła 14 wybierz ustawienie nuty podstawowej.
- 9. Naciśnij przycisk 15 ENTER, aby zastosować ustawienie. Powoduje to zniknięcie wskaźnika NUM.
- 10. Aby wyjść z ekranu ustawień, naciśnij przycisk 16 TONE.
- Aby użyć aktualnych dźwięków skali dla automatycznych akompaniamentów
- 1. Naciśnij przycisk 15 FUNCTION, a następnie użyj pokrętła 14, aby wyświetlić "Scale".

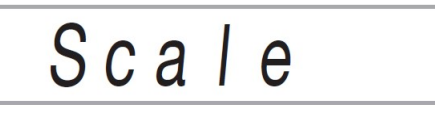

- 2. Naciśnij przycisk 15 ENTER.
- 3. Użyj pokrętła 14, aby wyświetlić "AcompScl".

AcompScl

- 4. Naciśnij przycisk 15 ENTER, aby włączyć skalę akompaniamentu.
	- Każde naciśnięcie przycisku 15 ENTER przełącza ustawienie między włączonym a wyłączonym.
- 5. Aby wyjść z ekranu ustawień, naciśnij przycisk 16 TONE.

### ODTWARZANIE WBUDOWANYCH MELODII LUB MELODII Z PAMIĘCI USB

### WYBIERANIE WBUDOWANEJ MELODII DO ODTWORZENIA

Pianino cyfrowe jest wyposażone w 152 wbudowane melodie. Możesz użyć wbudowanych melodii, aby cieszyć się ich słuchaniem lub wyciszyć partię jednej ręki i grać razem z melodią dla ćwiczenia. Do pianina cyfrowego można ponadto podłączyć pamięć flash USB i używać tych samych operacji, co w przypadku wbudowanych melodii, dla odtwarzania plików MIDI (SMF lub CMF).

### WSKAZÓWKA

 Oprócz wbudowanych melodii można również skorzystać z poniższej procedury, aby odtwarzać melodie nagrane na pianinie cyfrowym. Aby uzyskać informacje na temat nagrywania, patrz: "Nagrywanie gry na klawiaturze instrumentu" (strona 101).

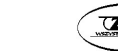

■ Aby wybrać do odtworzenia pojedynczą wbudowaną melodię

# 1. Naciśnij przycisk 18 SONG BANK.

Wyświetli się  $\Omega$  (wskaźnik Banku Melodii) i instrument przejdzie do trybu Song Bank (Bank Melodii).

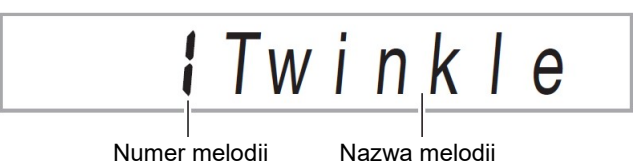

### 2. Za pomocą pokrętła 14 wybierz numer melodii (od 1 do 152).

Spowoduje to automatyczne skonfigurowanie ustawień pianina cyfrowego, w taki sposób, aby pasowały do wybranej melodii.

- Aby uzyskać informacje o tym, jak przeskakiwać pomiędzy kategoriami melodii: patrz "Nawigacja między kategoriami" (strona 46).
- Lista tytułów Banku Melodii: patrz oddzielna dokumentacia "Zestawienie wbudowanych danych muzycznych".

# ĆWICZENIE na podstawie wbudowanych melodii

Melodie od 103 do 152 służą do treningu układu palców. Piosenek tych można użyć dla stymulowania aktywności mózgu.

# WSKAZÓWKI

- Zwróć uwagę, że poziom stymulacji mózgu różni się w zależności od osoby.
- Produkt ten nie jest urządzeniem medycznym.

# WSKAZÓWKI

- Operacja ta zmienia automatycznie ustawienie rytmu metronomu (str. 60) na rytm wybranej melodii. Nawet jeśli metrum melodii wykracza poza dopuszczalny zakres ustawień metronomu, jest ono nadal stosowane jako ustawienie metronomu.
- Wybranie niektórych melodii powoduje początkowo wyświetlenie dla TEMPO napisu "Lod" (patrz ilustracja w kroku 3). Oznacza to, że właśnie trwa ładowanie danych.
- 3. Naciśnij przycisk 12 $\blacktriangleright$ / $\blacksquare$ .
	- Powoduje to rozpoczęcie odtwarzania melodii. Tempo odtwarzania, bieżący takt oraz uderzenie są wyświetlane w prawym górnym rogu wyświetlacza.

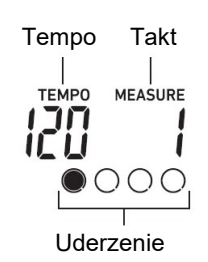

Poniższe operacje są obsługiwane podczas odtwarzania melodii.

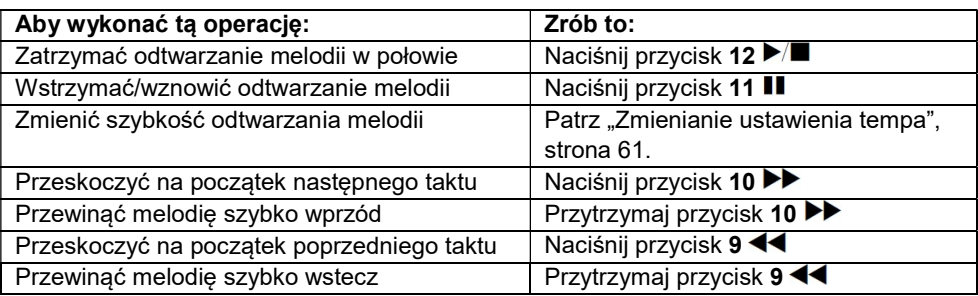

 Podczas odtwarzania melodii można grać na klawiaturze, używając brzmienia (z uwzględnieniem nakładania i podziału brzmień), które zostało wybrane przed rozpoczęciem odtwarzania melodii.

# 4. Aby zatrzymać odtwarzanie melodii, naciśnij przycisk 12 $\blacktriangleright$ / $\blacksquare$ .

 Melodia jest odtwarzana w ciągłej pętli (z powtarzaniem), do momentu naciśniecia przycisku 12  $\blacktriangleright$ / $\blacksquare$ . Aby wyłączyć powtarzanie odtwarzania, naciśnij przycisk 7 REPEAT i upewnij się, że obok napisu REPEAT nie ma żadnego wskaźnika.

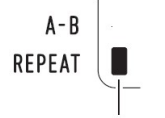

Wskaźnik znika, gdy funkcja powtarzania odtwarzania jest wyłączona

- Aby wybrać brzmienie do grania na klawiaturze wraz z odtwarzaniem melodii
- 1. Gdy wyświetlany jest wskaźnik <sup>(d)</sup> (wskaźnik Banku Melodii), naciśnij przycisk 16 TONE.

Powoduje to wyświetlenie **W** (wskaźnik brzmienia).

- 2. Za pomocą pokrętła 14 wybierz numer brzmienia, które chcesz przypisać do gry na klawiaturze instrumentu.
	- $\bullet$  Gdy wyświetlana jest ikona  $\mathbb{I}$ , można wykonać operacje podziału i/lub nakładania brzmień. Więcej informacji: patrz "Granie na klawiaturze instrumentu" (strona 52).

### WSKAZÓWKA

 Aby zmienić wybrany za pomocą powyższej procedury numer brzmienia, naciśnij przycisk 18 SONG BANK. Powoduje to zniknięcie ikony , pozostawiając tylko wyświetlaną ikonę  $\boldsymbol{\Xi}$ .

■ Aby ustawić balans między głośnościami melodii i klawiatury instrumentu Patrz funkcja numer 23 (Song Vol) w rozdziale "Lista ustawień funkcji" (str.111).

### ZAPĘTLANIE ODTWARZANIA OKREŚLONYCH TAKTÓW MELODII (A-B REPEAT)

Aby zapętlić odtwarzanie określonych taktów melodii, należy określić takt początkowy i końcowy fragmentu, który ma być powtarzany.

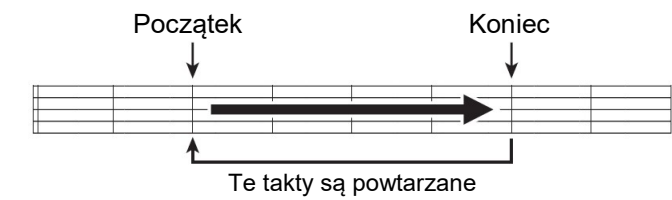

- Aby zapętlić konkretną frazę
- 1. Jeśli obok przycisku REPEAT nie ma wskaźnika, naciśnij przycisk 7 REPEAT, aby go wyświetlić.
- 2. Wykonaj kroki 1, 2 i 3 z punktu "Aby wybrać do odtworzenia pojedynczą wbudowaną melodię" (strona 75), aby rozpocząć odtwarzanie melodii.
- 3. Gdy odtwarzanie dojdzie do początku frazy, którą chcesz zapętlić, naciśnij przycisk 8 A-B.

 Spowoduje to, że początek taktu, który jest odtwarzany po naciśnięciu przycisku 8 A-B, będzie początkiem pętli, a wskaźnik obok napisu A-B zacznie migać.

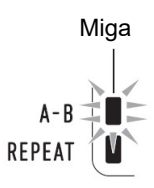

4. Gdy odtwarzanie dojdzie do końca frazy, którą chcesz zapętlić, naciśnij ponownie przycisk 8 A-B.

Spowoduje to, że koniec taktu odtwarzanego po naciśnięciu przycisku 8 A-B będzie końcem pętli, a wskaźnik napisu obok A-B przestanie migać.

5. Aby powrócić do normalnego odtwarzania, naciśnij przycisk 8 A-B. Powoduje to zniknięcie wskaźnika obok napisu A-B.

### ODTWARZANIE Z WYCISZONĄ PARTYTURĄ JEDNEJ RĘKI

Podczas odtwarzania można wyciszyć jedną z partytur melodii (dla danej ręki), co następnie umożliwia ćwiczenie grania wyciszonej partytury na klawiaturze instrumentu. Do takich ćwiczeń można używać następujących typów melodii: melodie wbudowane\* lub melodie w formacie CMF (typ pliku CASIO MIDI)\* przechowywane na dysku flash USB.

- \* Melodie te zawierają informacje o kanale partytury.
- Aby zagrać z wyciszoną partyturą jednej ręki
- 1. Naciśnij przycisk SONG BANK.
- 2. Za pomocą pokrętła 14 wybierz numer melodii.
- 3. Użyj przycisku 13 PART SELECT, aby wybrać partyturę do ćwiczenia.
	- Każde naciśnięcie przycisku 13 PART SELECT przełącza ustawienia partytur, jak pokazano poniżej. Bieżący wybór partytur jest pokazywany za pomocą wskaźników.

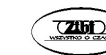

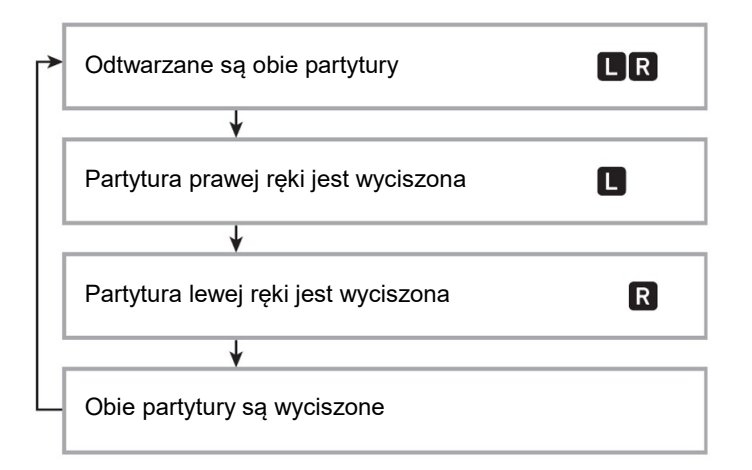

- 4. Naciśnij przycisk 12  $\blacktriangleright$ / $\blacksquare$ , aby rozpocząć odtwarzanie melodii.
- 5. Aby zatrzymać odtwarzanie melodii, naciśnij przycisk 12 $\blacktriangleright$ / $\blacksquare$ .

#### ■ Informacie o kanale partytury

W melodiach wbudowanych i melodiach w formacie CMF fragmenty, w których nagrywane jest granie lewą ręką, i fragmenty, w których nagrywane jest granie prawą ręką, są rozdzielone. Melodie te zawierają "informacje o kanale partytury", które określają, do których partytur pianina cyfrowego należy przypisać grę lewą i prawą ręką.

Informacje o kanale partytury zawarte we wbudowanych melodiach i melodiach w ogólnym formacie CMF są opisane poniżej.

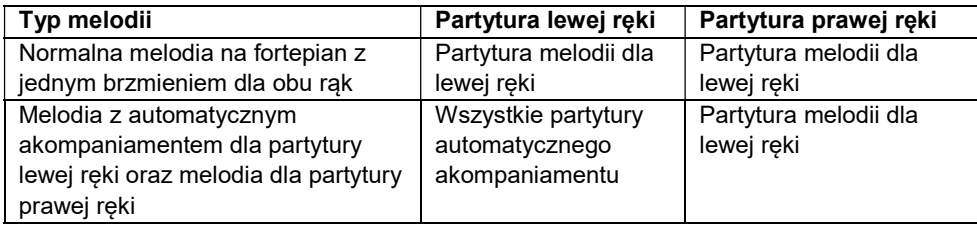

Chociaż standardowe pliki MIDI (format SMF) przechowywane na dysku flash `USB również mogą być odtwarzane przez pianino cyfrowe, pliki takie nie zawierają informacji o kanale partytury. Użyj poniższej procedury, aby określić, czy w celu odtwarzania takiego pliku po naciśnięciu przycisku 13 PART SELECT wyciszona powinna być partytura prawej ręki, czy partytura lewej ręki.

#### $\text{CASIO } \text{CDP-S360}$   $\text{CASIO } \text{CDP-S360}$

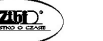

#### Aby określić kanał partytury

Patrz funkcja numer 59 (PartR Ch), 60 (PartL Ch) w rozdziale "Lista ustawień funkcji" (strona 111).

#### WSKAZÓWKA

 Powyższe ustawienie jest stosowane tylko do odtwarzania melodii, która nie zawiera informacji o kanale partytury. Gdy melodia zawiera informacje o kanale partytury, ustawienie to jest ignorowane, a informacje o kanale partytury mają pierwszeństwo.

#### ZWIĘKSZANIE WYBORU MELODII

Do pamięci pianina cyfrowego można dodać maksymalnie 10 melodii jako melodie użytkownika (melodie o numerach od 153 do 162). Aby dodać dane melodie użytkownika (do 320 KB danych na melodię, które mogą być odtwarzane przez to pianino cyfrowe), zapisz je na dysku USB lub urządzeniu inteligentnym, a następnie przenieś zapisane dane melodii do pamięci pianina cyfrowego. Aby uzyskać szczegółowe informacje: patrz "Obsługa pamięci USB" (strona 119) i "Łączenie z urządzeniem inteligentnym (funkcja APP)" (strona 129).

- Aby usunąć dane melodii użytkownika z pamięci pianina cyfrowego
- 1. Wybierz melodię, którą chcesz usunąć.
- 2. Przytrzymaj przycisk 5 RECORD/STOP. Spowoduje to wyświetlenie napisu "Sure?" (Jesteś pewien?)
- 3. Naciśnij przycisk 15 ENTER.

Spowoduje to usunięcie melodii użytkownika.

 Aby anulować powyższą operację bez usuwania melodii, naciśnij i przytrzymaj przycisk 15 ENTER.

#### ODTWARZANIE MELODII Z PAMIĘCI USB

Do odtwarzania plików MIDI\* zapisanych w folderze MUSICDAT na dysku flash USB można użyć tych samych operacji, co w przypadku melodii wbudowanych. Aby uzyskać informacje na temat procedury zapisywania pliku MIDI na napęd flash USB: patrz "Korzystanie z komputera dla kopiowania danych melodii na pamięć USB" (str. 124).

\* Standardowe pliki MIDI (format SMF 0/1) i pliki CASIO MIDI (format CMF)

#### ■ Aby odtworzyć utwór z dysku flash USB

- 1. Włóż pamięć USB do portu 27 USB typu A pianina cyfrowego.
	- W przypadku wykonywania operacji na dysku flash USB lub włączania pianina cyfrowego, gdy dysk flash USB jest podłączony, pianino cyfrowe musi najpierw wykonać sekwencję "instalacji", aby przygotować się do wymiany danych z dyskiem flash USB. Podczas wykonywania sekwencji instalacji operacje pianina cyfrowego mogą być chwilowo wyłączone. Podczas instalacji napędu flash USB na wyświetlaczu miga wskaźnik USB. Zainstalowanie dysku flash USB może trwać do 10 lub 20 sekund, a nawet dłużej. Podczas operacji instalacji na wyświetlaczu może być wyświetlany komunikat "Listing". W czasie, gdy trwa sekwencja instalacji, nie próbuj wykonywać żadnych operacji na pianinie cyfrowym. Pamięć flash USB musi być instalowana za każdym razem, gdy tylko jest podłączana do pianina cyfrowego.
- 2. Wykonaj procedurę opisaną w rozdziale "Aby wybrać do odtworzenia pojedynczą wbudowaną melodię" (strona 75).
	- Numery melodii są przypisywane do plików MIDI na dysku flash USB w kolejności (automatycznie). Pliki są sortowane według ich nazw, a pierwszemu plikowi MIDI jest przypisywany numer melodii 169.

### KORZYSTANIE Z AUTOMATYCZNEGO AKOMPANIAMENTU

Dzięki automatycznemu akompaniamentowi wystarczy wybrać wzór akompaniamentu. Za każdym razem po zagraniu lewą ręką akordu, instrument zagra automatycznie odpowiedni akompaniament. To tak, jakby mieć przy sobie cały zespół muzyczny, gdziekolwiek tylko jesteś.

### **WSKAZÓWKA**

- Automatyczne akompaniamenty składają się z trzech poniższych partytur.
- Rytm
- Bas
- Harmonia
- Możliwe jest odtwarzanie tylko partytury rytmicznej lub wszystkich trzech partytur jednocześnie.

# ODTWARZANIE TYLKO PARTYTURY RYTMICZNEJ

Partytura rytmiczna jest podstawą każdego automatycznego akompaniamentu. Twoje pianino cyfrowe ma wiele wbudowanych rytmów, w tym 8-beat i walc. Użyj poniższej procedury, aby zagrać podstawową partyturę rytmiczną.

1. Naciśnij przycisk 17 RHYTM.

Powoduje to wyświetlenie **(b)** (wskaźnik rytmu) i wejście w tryb rytmu.

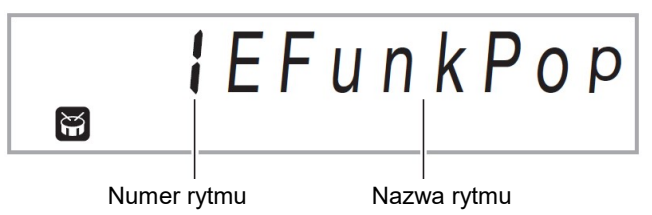

- 2. Skorzystaj z pokrętła 14, aby wybrać ustawienie rytmu.
	- Pełna lista dostępnych rytmów jest zamieszczona w oddzielnej dokumentacji "Zestawienie wbudowanych danych muzycznych".
	- Aby uzyskać informacje o tym, jak przeskakiwać pomiędzy kategoriami melodii: patrz "Nawigacja między kategoriami" (strona 46).

### WSKAZÓWKA

- Operacja ta zmienia automatycznie ustawienie rytmu metronomu na metrum wybranego rytmu (strona 60). Nawet jeśli metrum rytmu wykracza poza dopuszczalny zakres ustawień metronomu, jest ono nadal stosowane jako ustawienie metronomu.
- 3. Naciśnij przycisk 12 START/STOP.

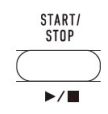

Powoduje to uruchomienie odtwarzania rytmu.

TEMPO MEASURE 11 I N

Wskaźnik ten przesuwa się za każdym uderzeniem

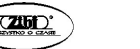

Str. 81 Str. 82

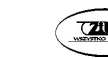

#### 4. Graj zgodnie z rytmem.

5. Aby zatrzymać odtwarzanie rytmu, naciśnij ponownie przycisk 12 START/STOP.

### ODTWARZANIE AUTOMATYCZNEGO AKOMPANIAMENTU Z AKORDAMI

Za każdym razem po zagraniu lewą ręką akordu, instrument zagra automatycznie odpowiedni akompaniament. To tak, jakby mieć przy sobie cały zespół muzyczny, gdziekolwiek tylko jesteś.

### 1. Naciśnij przycisk 13 [ACCOMP]

Umożliwia to granie akordów na klawiaturze akompaniamentu.

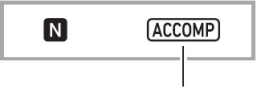

Wyświetlane

#### 2. Rozpocznij granie melodii.

 Aby uzyskać informacje o tym, jak wybrać rytm i zacząć go grać: patrz "Odtwarzanie tylko partytury rytmicznej" (strona 82).

#### 3. Użyj klawiatury akompaniamentu do grania akordów.

Spowoduje to dodanie do partytury rytmicznej basów i harmonii partytury automatycznego akompaniamentu.

Klawiatura akompaniamentu Klawiatura melodyczna

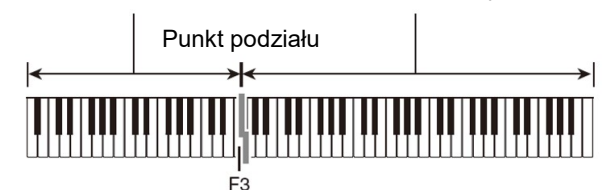

Przykład:

Naciśniecie D-F#-A-C na klawiaturze akompaniamentu

↓ Generowany jest akompaniament dla akordu D-F#-A-C (D7)

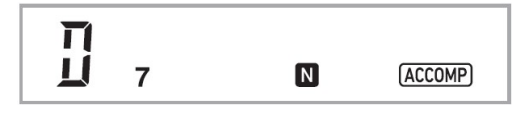

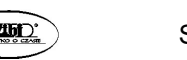

- Aby zmienić zakres klawiatury akompaniamentu można użyć punktu podziału.
- 4. Graj inne akordy lewą ręką, grając melodię prawą ręką.
- 5. Ponowne naciśnięcie 13 [ACCOMP] powoduje powrót do samego akompaniamentu rytmicznego.
- Aby wybrać tryb grania akordów
- 1. Naciśnij przycisk 15 FUNCTION, a następnie użyj pokrętła 14, aby wyświetlić nazwę ustawienia "ChordMod".

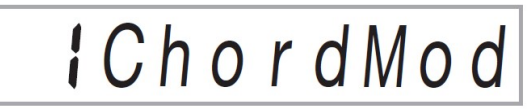

### 2. Naciśnij przycisk 15 ENTER.

Spowoduje to wyświetlenie wskaźnika NUM.

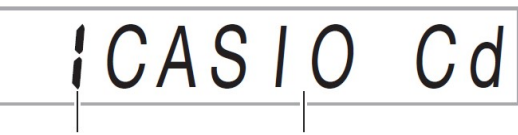

Numer ustawienia Tryb grania akordów

#### 3. Za pomocą pokrętła 14 wybierz tryb grania akordów.

Możesz wybrać jeden z sześciu poniższych trybów grania akordów.

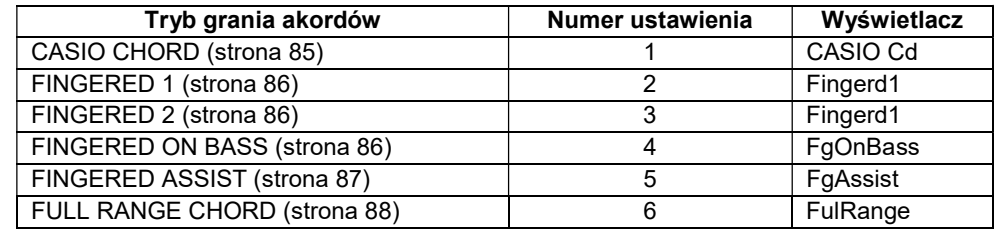

- 4. Naciśnij przycisk 15 ENTER, aby zastosować wyświetlone ustawienie. Spowoduje to zniknięcie wskaźnika NUM.
- 5. Aby wyjść z ekranu ustawień, naciśnij przycisk 16 TONE.

### CASIO CHORD

Tryb CASIO CHORD umożliwia granie czterech typów akordów w wykorzystaniem minimalnej liczby palców.

Klawiatura akompaniamentu

#### TYPY AKORDÓW

#### Akordy durowe

Nazwy akordów durowych są naniesione ponad klawiszami klawiatury akompaniamentu. Proszę zauważyć, że akordy generowane poprzez naciśnięcie klawisza klawiatury akompaniamentu nie zmieniają oktawy, niezależnie od tego, którego klawisza użyjemy.

Przykład: C (C-dur)

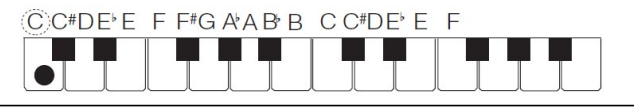

#### Akordy molowe

Aby zagrać akord molowy, trzymając wciśnięty klawisz danego akordu durowego wcisnąć jednocześnie umieszczony na prawo klawisz sąsiedni.

Przykład: Cm (C-moll)

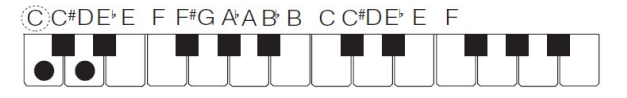

### Akordy durowe septymowe (7)

Aby zagrać akord durowy septymowy, trzymając wciśnięty klawisz danego akordu durowego wcisnąć jednocześnie dwa umieszczone na prawo klawisze sąsiednie. Przykład: C7 (C durowy septymowy)

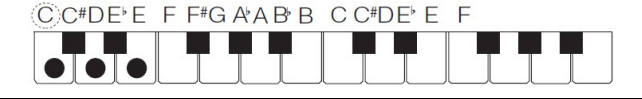

### Akordy molowe septymowe (m7)

Aby zagrać akord molowy septymowy, trzymając wciśnięty klawisz danego akordu durowego wcisnąć jednocześnie trzy umieszczone na prawo klawisze sąsiednie. Przykład: Cm7 (C molowy septymowy)

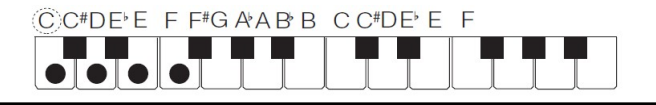

#### **WSKAZÓWKA**

 Podczas grania akordów molowych czy septymowych nie ma różnicy, czy naciskane będą klawisze białe czy czarne (umieszczone na prawo od danego klawisza durowego).

### FINGERED

W tych trybach akordy gra się na klawiaturze akompaniamentu, używając normalnego układania palców.

Niektóre formy akordów są skrócone i można je grać poprzez naciskanie pojedynczych lub dwóch klawiszy.

Informacje o obsługiwanych akordach i sposobach ich grania na klawiaturze: patrz strona 147.

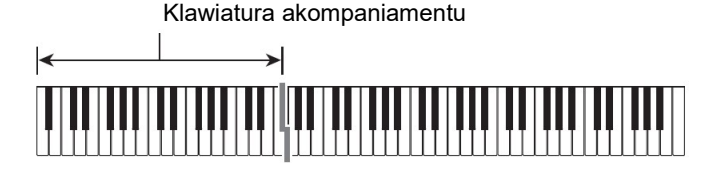

#### FINGERED 1

Granie na klawiaturze składowych nut akordu.

• FINGERED 2

W przeciwieństwie do trybu FINGERED 1, granie akordów sekstowych nie jest możliwe. Zamiast tego wprowadzane są akordy m7 lub m $7^{6}$ 5.

#### **• FINGERED ON BASS**

W przeciwieństwie do trybu FINGERED 1, możliwe jest granie akordów cząstkowych z najniższą nutą na klawiaturze jako nutą basową.

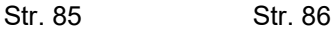

#### **• FINGERED ASSIST**

Daje efekt inny niż FINGERED 1 po naciśnięciu dwóch lub trzech klawiszy. Naciśnięcie klawisza prymy i dowolnego klawisza po lewej stronie klawisza prymy odtwarza akord septymowy, podczas gdy czarny klawisz odtwarza akord molowy. Jednoczesne wciśnięcie białego i czarnego klawisza zagra akord molowy septymowy.

 Oprócz FINGERED 1 możesz również użyć poniższych metod, aby zagrać trzy rodzaje akordów opisanych poniżej.

#### TYPY AKORDÓW

#### Akordy molowe

Aby zagrać akord molowy, naciśnij klawisz akompaniamentu, który określa akord durowy, jednocześnie dodając najbliższy czarny klawisz po lewej stronie klawisza akordu durowego.

Przykład: Cm (C-moll)

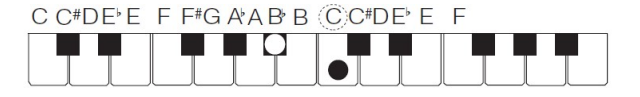

#### Akordy septymowe

Aby zagrać akord septymowy, naciśnij klawisz akompaniamentu, który określa akord durowy, jednocześnie dodając najbliższy biały klawisz po lewej stronie klawisza akordu durowego.

Przykład: C7 (C durowy septymowy)

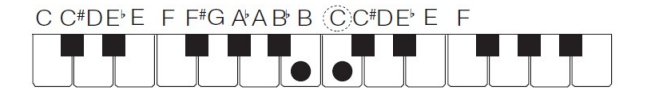

#### Akordy septymowe molowe

Aby zagrać akord molowy z septymą, naciśnij klawisz akompaniamentu, który określa akord durowy, jednocześnie dodając najbliższe białe i czarne klawisze po lewej stronie klawisza akordu durowego.

Przykład: Cm7 (C molowy septymowy)

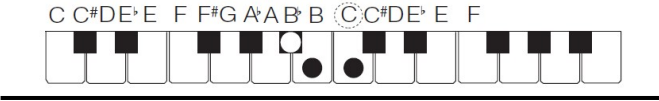

### FULL RANGE CHORD

W tym trybie można używać pełnego zakresu klawiatury do grania akordów i melodii. Informacje o obsługiwanych akordach: patrz strona 147.

#### WARIACJE SCHEMATÓW AUTOMATYCZNEGO AKOMPANIAMENTU

Skorzystaj z poniższej procedury, aby odtwarzać schematy rytmiczne wprowadzające i kończące, schematy rytmiczne wypełniające oraz wariacje podstawowych schematów rytmicznych akompaniamentu automatycznego.

#### ■ Wariacja automatycznego akompaniamentu

Każdy schemat automatycznego akompaniamentu ma podstawowy "schemat normalny", a także "schemat wariacyjny".

### 1. Naciśnij przycisk 9 VARIATION FILL-IN.

Powoduje to zagranie wariacyjnego schematu rytmicznego.

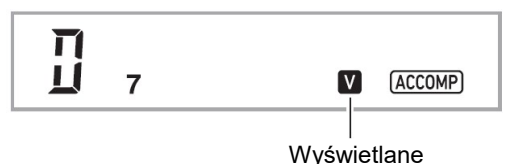

2. Naciśnięcie przycisku 8 NORMAL FILL-IN powoduje powrót do normalnego schematu rytmicznego.

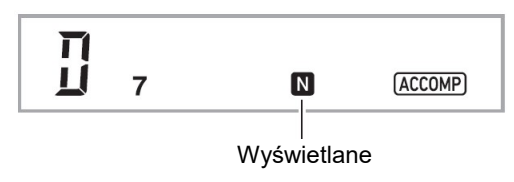

#### ■ Wprowadzający schemat rytmiczny automatycznego akompaniamentu

Skorzystaj z poniższej procedury, aby zagrać kilka taktów wprowadzającego schematu rytmicznego.

#### 1. Naciśnij przycisk 7 INTRO.

Powoduje to zagranie wprowadzającego schematu rytmicznego. Po zakończeniu odtwarzania wprowadzającego schematu rytmicznego rozpocznie się odtwarzanie normalnego schematu rytmicznego.

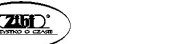

Str. 87 Str. 88

 Jeśli naciśniesz przycisk 9 VARIATION FILL-IN w czasie, gdy odtwarzany jest wprowadzający schemat rytmiczny, po zakończeniu odtwarzania schematu wprowadzającego zostanie odtworzony schemat wariacyjny.

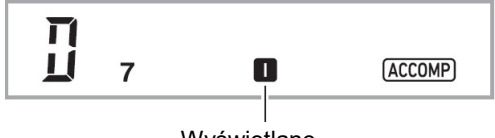

Wyświetlane

### ■ Wypełniający schemat rytmiczny automatycznego akompaniamentu

Skorzystaj z poniższych procedur, aby odtworzyć podczas występu wypełniający schemat rytmiczny.

- "Wypełnienie" to krótka fraza muzyczna zagrana dla zmiany nastroju melodii. Schemat wypełniający może być użyty do połączenia między dwiema melodiami lub jako akcent.
- Schematy rytmiczne normalne i wariacyjne mają swoje unikalne schematy wypełniające.
- Normalny schemat wypełniający
- 1. Podczas odtwarzania normalnego schematu rytmicznego naciśnij przycisk 8 NORMAL FILL-IN.

Powoduje to odtworzenie wypełnienia dla normalnego schematu rytmicznego.

 Po zakończeniu odtwarzania schematu wypełniającego instrument wznawia odtwarzanie normalnego schematu rytmicznego.

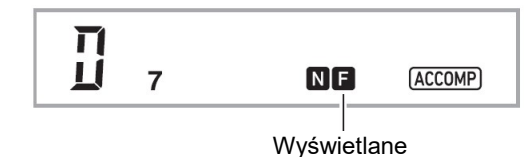

- Wariacyjny schemat wypełniający
- 1. Podczas odtwarzania wariacyjnego schematu rytmicznego naciśnij przycisk 9 VARIATION FILL-IN.

Powoduje to odtworzenie wypełnienia dla wariacyjnego schematu rytmicznego.

 Po zakończeniu odtwarzania schematu wypełniającego instrument wznawia odtwarzanie wariacyjnego schematu rytmicznego.

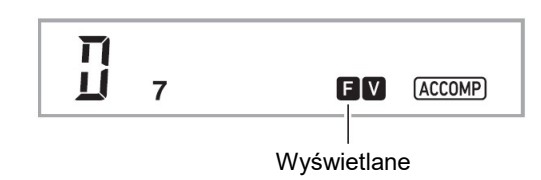

### ■ Kończący schemat rytmiczny automatycznego akompaniamentu

Użyj poniższej procedury, aby zagrać zakończenie kilka taktów kończącego schematu rytmicznego.

1. Podczas odtwarzania akompaniamentu automatycznego naciśnij przycisk 10 ENDING/SYNCHRO START.

Spowoduje to odtworzenie kończącego schematu rytmicznego, a następnie zatrzymanie automatycznego akompaniamentu.

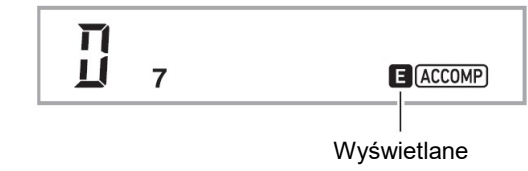

### ■ Korzystanie z funkcji Synchro Start

Skorzystaj z poniższej procedury, aby skonfigurować pianino cyfrowe do uruchamiania automatycznego akompaniamentu natychmiast po naciśnięciu klawisza na klawiaturze.

### 1. Naciśnij przycisk 10 ENDING/SYNCHRO START.

Spowoduje to przejście w tryb gotowości do uruchomienia synchronicznego startu automatycznego akompaniamentu.

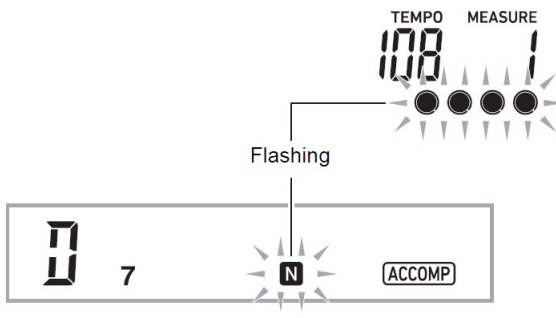

2. Zagraj akord na klawiaturze akompaniamentu.

Rozpocznie się odtwarzanie pełnego akompaniamentu partytury (normalnego)

Aby rozpocząć wystąpienie od nietypowego schematu rytmicznego, w trybie gotowości do uruchomienia synchronicznego startu można wykonywać poniższe operacje:

- Aby rozpocząć od wprowadzającego schematu rytmicznego, naciśnij przycisk 7 INTRO.
- Aby rozpocząć od wariacyjnego schematu rytmicznego, naciśnij przycisk 9 VARIATION FILL-IN.

### ■ Korzystanie z funkcii Synchro Stop

W przypadku tej funkcji, automatyczny akompaniament zatrzymuje się natychmiast, gdy tylko zwolnisz wszystkie klawisze na klawiaturze akompaniamentu.

W tym momencie pianino cyfrowe przechodzi automatycznie w tryb gotowości do synchronicznego startu.

### 1. Naciśnij przycisk 11 SYNCHRO STOP.

Powoduje to wejście w stan gotowości do synchronicznego zatrzymania.

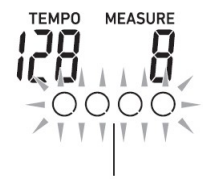

Zewnętrzne obramowanie miga

2. Gdy odtwarzany jest automatyczny akompaniament, zwolnij wszystkie klawisze akompaniamentu w momencie, w którym chcesz, aby się zatrzymał.

Powoduje to zatrzymanie automatycznego akompaniamentu, a pianino cyfrowe automatycznie przechodzi w tryb gotowości do synchronicznego startu.

### WSKAZÓWKA

- Aby wyjść z trybu gotowości do synchronicznego zatrzymania, naciśnij przycisk 11 SYNCHRO STOP.
- Zmiana szybkości automatycznego akompaniamentu (tempa) Patrz: "Zmienianie ustawienia tempa" (strona 61).

### ■ Regulacja głośności akompaniamentu

Użyj poniższej procedury, aby wyregulować równowagę między tym, co jest grane na klawiaturze, a głośnością automatycznego akompaniamentu.

Patrz funkcja numer 22 (AcompVol) w rozdziale "Lista ustawień funkcji" (strona 111).

### KORZYSTANIE Z AUTOMATYCZNEJ HARMONIZACJI

Funkcja Auto Harmonize umożliwia dodanie harmonii do nut melodii granych prawą ręką, aby uzyskać większą głębię melodyczną. Możliwe jest wybranie jednego z 12 typów automatycznej harmonizacji.

- Do sterowania automatyczną harmonizacją i arpeggiatorem (strona 62) służy ten sam przycisk. Z tego powodu, gdy używana jest automatyczna harmonizacja, arpeggiator nie może być używany.
- Aby włączyć automatyczną harmonizację
- 1. Naciśnij przycisk 17 RHYTM.
- 2. Jeżeli nie jest wyświetlany wskaźnik ACCOMP, naciśnij przycisk 13 [ACCOMP], aby go wyświetlić.
- 3. Naciśnij przycisk 22 A.HAR./ARPEG. i potwierdź, że wyświetlany jest wskaźnik A.HAR.

### A.HAR.

#### Wyświetlane

- Palcowanie akordu na klawiaturze akompaniamentu podczas grania melodii na górnej części klawiatury powoduje dodanie do odtwarzanej melodii akordów.
- 4. Aby wyłączyć automatyczną harmonizację, naciśnij przycisk A.HAR./ARPEG.

Powoduje to zniknięcie wskaźnika A.HAR.

### WAŻNE!

 Jeśli w kroku 3 powyższej procedury zamiast wskaźnika A.HAR. wyświetlany jest wskaźnik ARPEG., konieczna będzie zmiana przypisanej do przycisku funkcji.

Wykonaj operację z rozdziału "Konfigurowanie ustawień funkcji" (strona 110), aby wybrać "1 A.Har." dla funkcii numer 12 (BtnAsign) na liście ..Lista ustawień funkcii" (strona 111).

- Aby wybrać typ automatycznej harmonizacji
- 1. Wykonaj procedurę opisaną w rozdziale "Aby włączyć automatyczną harmonizację" (strona 92) i potwierdź, że wyświetlany jest wskaźnik A.HAR.
- 2. Przytrzymać wciśnięty przycisk A.HAR./ARPEG. tak długo, aż na wyświetlaczu zacznie migać wskaźnik FUNCTION.

Powoduje to wyświetlenie numeru i nazwy aktualnie wybranej automatycznej harmonizacii.

- 3. Użyj pokrętła 14, aby określić typ automatycznej harmonizacji.
	- Aby uzyskać szczegółowe informacje na temat typów automatycznej harmonizacji: patrz "Lista typów automatycznej harmonizacji" (poniżej).
- 4. Naciśnij przycisk 15 ENTER, aby zastosować ustawienia. Powoduje to zniknięcie wskaźnika NUM.
- Lista typów automatycznej harmonizacji

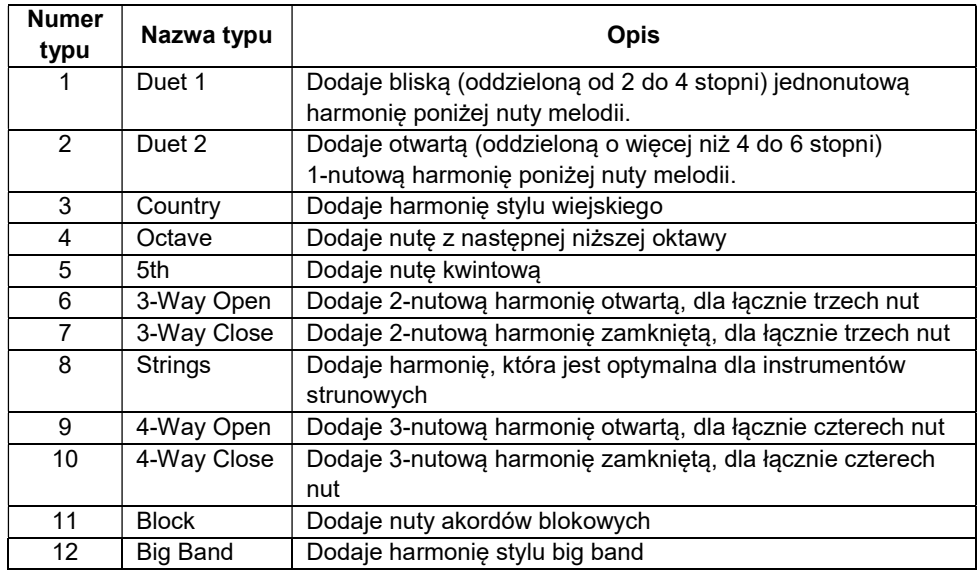

### KORZYSTANIE Z FUNKCJI ONE-TOUCH-PRESET

Dzięki funkcji One-Touch Preset pianino cyfrowe automatycznie konfiguruje optymalne brzmienie, tempo i inne ustawienia zgodnie z wybranym schematem rytmicznym.

1. Przytrzymaj wciśnięty przycisk 17 RHYTHM, aż na wyświetlaczu pojawi się ekran bieżącego brzmienia.

Spowoduje to automatyczne zastosowanie ustawień One-Touch Preset zgodnie z aktualnie wybranym schematem rytmicznym. W tym momencie pianino cyfrowe przejdzie w tryb gotowości do synchronicznego startu automatycznego akompaniamentu (str. 90).

### ZWIĘKSZANIE WYBORU RYTMÓW (RYTMY UŻYTKOWNIKA)

Żądane rytmy można importować z pamięci flash USB do rytmów pianina cyfrowego od 201 do 210 (rytmy użytkownika). Następnie można je odtwarzać. Patrz "Obsługa pamięci USB" (strona 119).

- Aby usunąć dane rytmu użytkownika z pamięci pianina cyfrowego
- 1. Wybierz rytm, który chcesz usunąć.
- 2. Naciśnij i przytrzymaj przycisk 5 RECORD/STOP. Na wyświetlaczu pojawi się napis "Sure?" ("Jesteś pewien?")
- 3. Naciśnij przycisk 15 ENTER.

Powoduje to usuniecie rytmu.

 Aby anulować powyższą operację bez usuwania rytmu, naciśnij i przytrzymaj przycisk 15 ENTER.

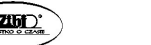

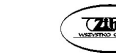

### KORZYSTANIE Z USTAWIEŃ MUZYCZNYCH

Wybranie ustawienia muzycznego (Music Preset) powoduje natychmiastową zmianę szeregu ustawień pianina cyfrowego (brzmienie, rytm, progresja akordów itp.) do odtwarzania melodii z różnych gatunków/kategorii. Naciśnięcie przycisku ustawia pianino cyfrowe, dzięki czemu melodie te brzmią dokładnie tak jak powinny.

- Pełna lista 310 dostępnych ustawień muzycznych jest zamieszczona w oddzielnej dokumentacji "Zestawienie wbudowanych danych muzycznych".
- Wystąpienie z wykorzystaniem ustawień muzycznych
- 1. Naciśnij przycisk 17 RHYTM.

#### 2. Naciśnij i przytrzymaj przycisk 13 [ACCOMP].

Spowoduje to wyświetlenie <sup>(\*</sup> (wskaźnik ustawień muzycznych) i przejście do trybu ustawień muzycznych.

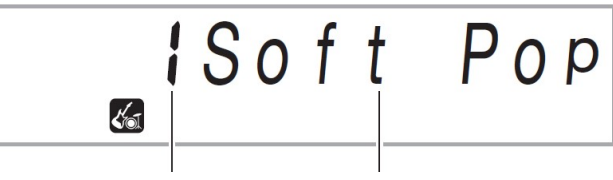

Numer ustawienia Nazwa ustawienia

- Na wyświetlaczu miga wskaźnik ACCOMP, co sygnalizuje, że włączona jest progresja akordów.
- 3. Użyj pokrętła 14, aby wybrać żądany numer pamięci.

Spowoduje to zmianę konfiguracji (brzmienie, rytmu itp.) pianina cyfrowego.

- W tym momencie pianino cyfrowe przejdzie w tryb gotowości do synchronicznego startu automatycznego akompaniamentu (str. 90).
- Aby uzyskać informacje na temat przechodzenia między kategoriami brzmień, patrz: "Nawigacja między kategoriami" (strona 46).
- 4. Naciśnij przycisk 12 START/STOP lub zagraj akord na klawiaturze akompaniamentu.

Spowoduje to rozpoczęcie odtwarzania automatycznego akompaniamentu zgodnie z zaprogramowaną progresją akordów.

5. Zagraj na klawiaturze z akompaniamentem.

 Aby zatrzymać automatyczny akompaniament, naciśnij przycisk 12 START/STOP lub 10 ENDING/SYNCHRO START.

#### 7. Aby wyjść z Music Preset, naciśnij przycisk 13 [ACCOMP].

Skonfigurowane ustawienia brzmień i rytmów pozostają aktywne.

#### ■ Aby zmienić progresję akordów (Key Shift)

Patrz funkcja numer 61 (klawisz MP) w rozdziale "Lista ustawień funkcji" (strona 111).

### REJESTROWANIE I PRZYWOŁYWANIE USTAWIEŃ (REJESTRACJA)

Za pomocą funkcji rejestracji można zarejestrować konfigurację pianina cyfrowego (brzmienie, rytm i inne ustawienia). Zarejestrowaną konfigurację można w razie potrzeby przywołać do wykonania określonej melodii itp.

#### WSKAZÓWKI

- Rejestrację konfiguracji można używać w trybie rytmu (strona 82).
- Z funkcii rejestracji konfiguracji nie można korzystać w trybie Song Bank (str. 74), podczas odtwarzania melodii demonstracyjnej (str. 45), w trybie Music Preset (str. 96) oraz podczas konfigurowania ustawień funkcji (str. 110).

#### ■ Konfiguracja lokalizacji pamięci

Rejestracje ustawień są przechowywane w lokalizacjach pamięci, które są podzielone na osiem banków. Każdy bank ma cztery obszary pamięci, co oznacza, że można zarejestrować do 32 konfiguracji (8 banków × 4 obszary).

- Użyj przycisku 19 BANK, aby określić bank.
- Określ obszar za pomocą przycisków 20 Area 1 do Area 4.

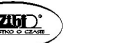

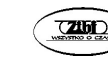

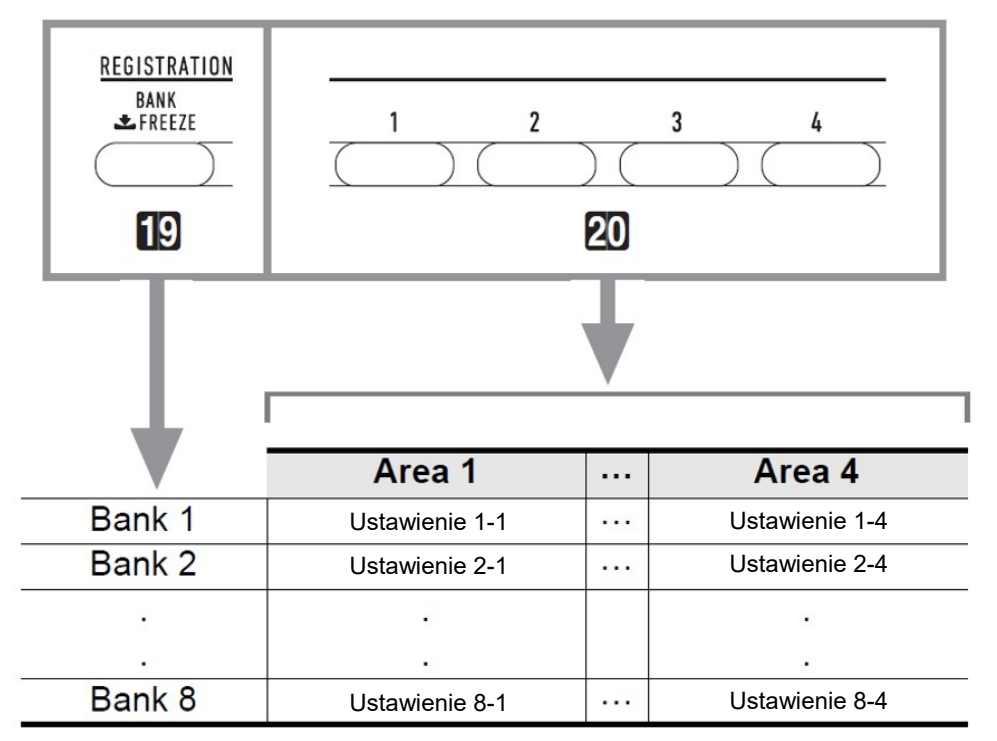

### ■ Dane pamięci rejestracji

- Numer rytmu
- Synchroniczny start
- Akompaniament (wł., wył.)
- Głośność klawiatury
- Głośność akompaniamentu
- Tryb wprowadzania akordów
- Punkt podziału klawiatury
- Numery brzmień (Upper1, Upper2, Lower)
- Nakładanie brzmień (włączone, wyłączone)
- Podział klawiatury (wł., wył.)
- Przesunięcie oktawy
- Ustawienie duetu (wł., wył., przesunięcie oktawy)
- Tempo
- Automatyczna harmonizacja (wł., wył., typ)
- Ustawienie arpeggiatora (wł., wył., typ)

### $\text{CASIO } \text{CDP-S360}$   $\text{CASIO } \text{CDP-S360}$

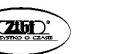

- Przytrzymanie arpeggiatora (wł., wył.)
- Transpozycja
- Skala
- Czułość klawiatury
- Pogłos (Reverb) (wł., wył., typ)
- Chorus (wł., wył., typ)
- Zakres efektu Pitch Bend
- Efekt pedału

### ■ Zapisywanie na urządzeniu zewnętrznym

Konfiguracje zapisane za pomocą rejestracji można zapisać na dysku flash USB w bankach pamięci. Patrz: "Obsługa pamięci USB" (strona 119).

### ZAPISYWANIE USTAWIEŃ W PAMIĘCI REJESTRACJI

### 1. Naciśnij przycisk 17 RHYTM.

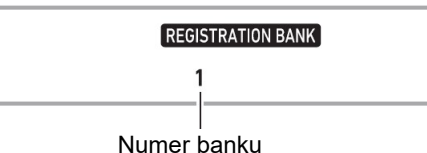

- 2. Skonfiguruj brzmienie, rytm i inne ustawienia, które można uwzględnić w konfiguracji.
- 3. Naciśnij przycisk 19 BANK, aby wybrać żądany bank.

Naciskanie przycisku 19 BANK powoduje przełączanie kolejno numerów banków.

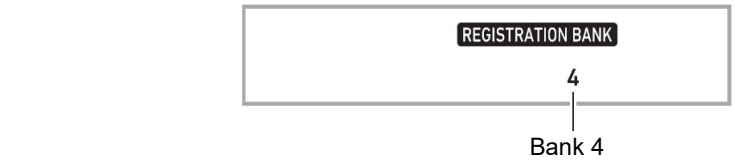

- Bank można również wybrać za pomocą pokrętła 14 w ciągu trzech sekund po naciśnięciu przycisku 19 BANK.
- 4. Przytrzymując wciśnięty przycisk 21 STORE, naciśnij przycisk obszaru (20 Area 1 do Area 4), w którym chcesz zapisać rejestrację.

Spowoduje to zapisanie ustawień skonfigurowanych w kroku 2 w odpowiedniej konfiguracji.

 Jeśli coś jest już zapisane w konfiguracji, zostanie zastąpione (usunięte) przez nową konfigurację.

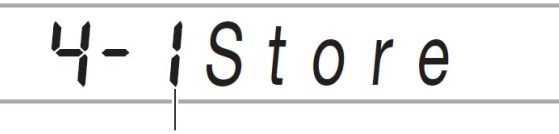

Zapisane w banku 4-1

### PRZYWOŁYWANIE USTAWIEŃ Z PAMIĘCI REJESTRACJI

- 1. W razie potrzeby użyj przycisku 19 BANK, aby przełączyć funkcję zamrożenia danych między włączoną a nieaktywną.
	- Każde długie naciśnięcie przycisku 19 BANK przełącza zamrożenie danych (włączone / wyłączone). Gdy zamrożenie danych jest włączone, wyświetlany jest wskaźnik FREEZE.

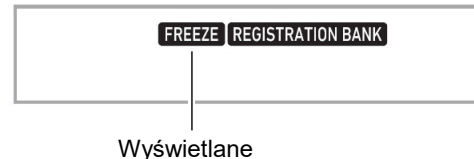

2. Naciśnij przycisk 19 BANK, aby wybrać bank zawierający ustawienia, które chcesz przywołać.

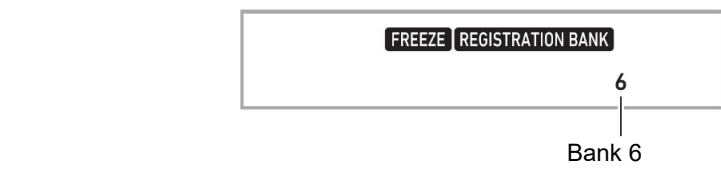

3. Naciśnij przycisk obszaru (20 Area 1 do Area 4), którego rejestrację chcesz przywołać.

Spowoduje to przywołanie ustawień pamięci rejestracyjnej i automatyczne skonfigurowanie odpowiedniego ustawienia pianina cyfrowego.

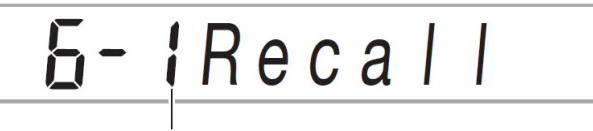

Przywołany zestaw ustawień 6-1

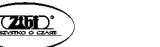

### WSKAZÓWKA

Aktualnie wybrzmiewane nuty mogą zostać wyciszone po przywołaniu ustawienia, które powoduje zmianę w przesunięciu oktawy (strona 71). Aby temu zapobiec, albo wybierz ustawienie, które nie powoduje zmiany ustawienia przesunięcia oktawy, albo przytrzymaj pedał (co spowoduje, że aktualnie grane nuty będą przedłużane).

### ■ Funkcia Freeze

Przywołanie zarejestrowanej konfiguracji zwykle nadpisuje wszystkie ustawienia opisane w punkcie "Dane pamieci rejestracii" (strona 97).

Możesz także użyć funkcji zamrażania ustawień (Freeze) (Registration Memory Freeze Target), aby określić te ustawienia, które nie powinny być nadpisywane po przywołaniu rejestracji ustawień.

Skorzystaj z procedury opisanej w rozdziale "Konfigurowanie ustawień funkcji" (strona 110), aby określić "Wł." (ustawienie zamrożone) lub "Wył." (ustawienie niezamrożone) dla pozycji każdego podmenu pod numerem funkcji 31 (RMFrzTgt) w "Lista ustawień funkcii" (strona 111).

Poniżej przedstawiono pozycje ustawień które można zamrozić:

- Rytm (numer rytmu, status startu synchronizacji, akompaniament (wł./wył.), głośność akompaniamentu, tryb wprowadzania akordów)
- Tempo
- Brzmienie (numer brzmienia, nakładanie brzmień (wł./wył.), podział klawiatury (wł./wył.), przesunięcie oktawy, ustawienia trybu Duet, głośność klawiatury)
- Punkt podziału klawiatury
- Automatyczna harmonizacja / arpeggiator (wł./wył., typ, wł./wył. podtrzymania arpeggiatora)
- Transpozycja
- Skala
- Czułość klawiatury
- Typ efektu (Reverb, Chorus)
- Kontroler (zakres efektu Pitch Bend, efekt pedału)

### WSKAZÓWKA

 Rytm i Tempo są domyślnie włączone, podczas gdy wszystkie inne ustawienia są wyłączone.

### NAGRYWANIE GRY NA KLAWIATURZE INSTRUMENTU

Prosta operacja umożliwia nagrywanie gry na klawiaturze, automatycznego akompaniamentu i innych operacji pianina cyfrowego, które są wykonywane podczas gry.

#### WSKAZÓWKI

- W pamięci można zapisać do sześciu nagranych melodii (pięć melodii wielościeżkowych i jedno nagranie do ćwiczenia partytury).
- Pojemność pamięci do nagrywania wynosi około 12 000 nut na utwór.

#### ■ Zapisywanie na urządzeniu zewnętrznym

Po utworzeniu nagrania za pomocą pianina cyfrowego, wynikowe dane można zapisać w pamięci USB. Patrz rozdział "Obsługa pamięci USB".

#### WAŻNE!

 Firma CASIO COMPUTER CO., LTD. nie ponosi odpowiedzialności za jakiekolwiek szkody, utracone korzyści lub roszczenia osób trzecich wynikające z usunięcia zarejestrowanych danych z powodu nieprawidłowego działania, naprawy lub z jakiegokolwiek innego powodu.

### NAGRYWANIE I ODTWARZANIE GRY NA KLAWIATURZE

- Nagrywanie gry na klawiaturze
- 1. Naciśnij przycisk 17 RHYTM.
- 2. Naciśnij przycisk 5 RECORD/STOP.

Spowoduje to przejście do trybu gotowości do nagrywania.

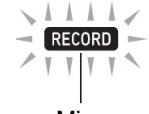

#### Miga

- Aby wyjść z trybu gotowości do nagrywania, naciśnij przycisk 5 RECORD/STOP tyle razy, ile potrzeba, aż wskaźnik RECORD zniknie.
- 3. Skonfiguruj brzmienie, rytm i inne ustawienia, których chcesz użyć.

### 4. Zacznij grać na klawiaturze instrumentu.

Nagrywanie rozpoczyna się, gdy tylko zagrasz coś na klawiaturze.

- Podczas grania można używać akompaniamentu automatycznego. Jeśli to zrobisz, automatyczny akompaniament również zostanie nagrany.
- Wskaźnik RECORD zacznie migać podczas nagrywania, gdy liczba pozostałych nut wynosi 100 lub mniej. Gdy nie ma już więcej nut, nagrywanie zatrzymuje się automatycznie, a wskaźnik RECORD znika.
- 5. Aby zatrzymać nagrywanie, naciśnij przycisk 5 RECORD/STOP.

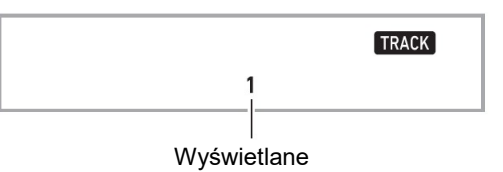

### 6. Aby odtworzyć nagrany materiał, naciśnij przycisk 12  $\blacktriangleright$ / $\blacksquare$ .

• Każde naciśniecie przycisku 12 ►/■ rozpoczyna i zatrzymuje odtwarzanie.

#### WSKAZÓWKA

 Nagrywanie przy użyciu powyższej operacji automatycznie wybiera jako miejsce docelowe nagrywania Bank Melodii o najniższym numerze (od 164 do 168), w którym nie ma jeszcze żadnych nagrań. Jeśli chcesz określić numer melodii jako miejsce docelowe nagrywania, wykonaj procedurę opisaną w części "Aby zmienić docelowy numer melodii w trybie gotowości do nagrywania" (strona 103).

#### WAŻNE!

- Wyłączenie pianina cyfrowego w trakcie nagrywania powoduje usunięcie wszelkich danych z pamięci nagrywania.
- Ze względu na sposób, w jaki zaprojektowano system pianina cyfrowego, niektóre ustawienia brzmienia, automatycznego akompaniamentu, pogłosu i efektu chóru mogą powodować, że dźwięk wytwarzany podczas odtwarzania będzie się różnić od dźwięku słyszanego podczas nagrywania.
- Aby odtworzyć nagranie

Skorzystać z procedury w rozdziale "Wybieranie wbudowanej melodii do odtworzenia" (strona 74), wybierając jedną z melodii w zakresie od 163 do 168.

- Aby zmienić docelowy numer melodii w trybie gotowości do nagrywania
- 1. W trybie gotowości do nagrywania naciśnij i przytrzymaj przycisk 5 RECORD/STOP.

Spowoduje to pojawienie się na wyświetlaczu "Rec Trk".

- 2. Użyj pokretła 14, aby wybrać "MltRec X" (X to wartość od 1 do 5), a następnie naciśnij przycisk 15 ENTER.
- 3. Użyj pokrętła 14, aby wyświetlić numer melodii, do którego ma być zrealizowane nagranie.
- 4. Naciśnij przycisk 15 ENTER.
- 5. Aby wyjść z ekranu ustawień, naciśnij przycisk 5 RECORD/STOP.
- Aby zmienić docelową ścieżkę w trybie gotowości do nagrywania
- 1. W trybie gotowości do nagrywania naciśnij i przytrzymaj przycisk 5 RECORD/STOP.

Spowoduje to pojawienie się na wyświetlaczu "Rec Trk".

- 2. Naciśnij przycisk 15 ENTER.
- 3. Za pomocą pokrętła 14 wybierz ścieżkę, którą chcesz nagrać.
- 4. Naciśnij przycisk 15 ENTER.
- 5. Aby wyjść z ekranu ustawień, naciśnij przycisk 5 RECORD/STOP.

# WSKAZÓWKA

Szczegóły dotyczące nagrywanej ścieżki: patrz "O ścieżkach" (strona 103).

# NADPISYWANIE NAGRANEJ ŚCIEŻKI

Oprócz grania na klawiaturze i automatycznego akompaniamentu, które nagrywasz na ścieżce 1, można również dokonać dogrania do pięciu ścieżek gry na klawiaturze.

# ■ O ścieżkach

Ścieżki są ponumerowane od 1 do 6.

 Jeśli podczas nagrywania nie określisz numeru ścieżki, nagrywanie zostanie wykonane automatycznie na Ścieżce 1 (Track 1).

Oprócz tego co jest grane na klawiaturze, zapisywane są również poniższe informacje.

### Ścieżka 1

Numer brzmienia (Upper1, Upper2, Lower), numer rytmu, kontroler rytmu, głośność klawiatury, poziom głośności automatycznego akompaniamentu, tempo, rytm, ustawienie efektu Reverb (pogłos), ustawienie efektu Chorus, odtwarzanie akordów, granie z nakładaniem brzmień, granie z podziałem klawiatury, ustawienie skali, ustawienie przesunięcia oktawy, operacje na pedałach, operacje na pokrętle Pitch Bend, ustawienie zakresu Pitch Bend

### Ścieżki od 2 do 6

Numer brzmienia (Upper1), operacje na pedałach, operacje na pokrętle Pitch Bend, ustawienie zakresu Pitch Bend

- Aby nagrywać na ścieżkach od 1 do 6
- 1. Naciśnij przycisk 18 SONG BANK.
- 2. Użyj pokrętła 14, aby wyświetlić numer melodii, do której chcesz dokonać nagrania.
- 3. Naciśnij przycisk 5 RECORD/STOP.

Spowoduje to pojawienie się na wyświetlaczu napisu "Rec Trk".

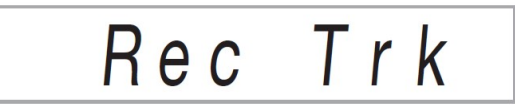

- Aby wyjść z trybu gotowości do nagrywania, naciśnij przycisk 5 RECORD/STOP tyle razy, ile potrzeba, aż wskaźnik RECORD zniknie.
- 4. Naciśnij przycisk 15 ENTER.
- 5. Za pomocą pokrętła 14 wybierz numer następnej ścieżki, na którą chcesz dokonać nagrania.

Spowoduje to przejście do trybu gotowości do nagrywania wybranej ścieżki. Przykład: Ścieżka 2

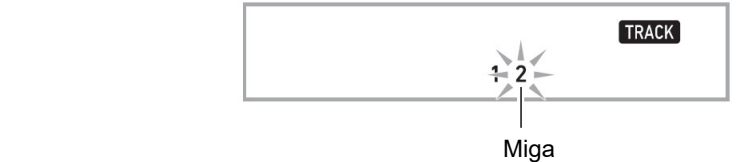

- Aby zmienić brzmienie, które ma być użyte na początku nagrywania, naciśnij przycisk 16 TONE, a następnie użyj pokrętła 14, aby wybrać brzmienie.
- 6. Naciśnij przycisk 15 ENTER.

### 7. Naciśnij przycisk 12 $\blacktriangleright$ / $\blacksquare$ .

Spowoduje to rozpoczęcie odtwarzania tego, co do tej pory nagrałeś na innych ścieżkach i nagranie tego co grasz na klawiaturze do aktualnie wybranej ścieżki. Graj na klawiaturze to co chcesz nagrać.

 Jeśli chcesz nagrywać od początku melodii, naciśnij przycisk 5 RECORD/STOP, a następnie rozpocznij granie.

**RECORD** 

Wyświetlane

# 8. Aby zatrzymać nagrywanie, naciśnij przycisk 5 RECORD/STOP.

• Aby odtworzyć nagrany materiał, naciśnij przycisk 12  $\blacktriangleright$ / $\blacksquare$  Każde naciśnięcie przycisku 12 >/■ wznawia i zatrzymuje odtwarzanie.

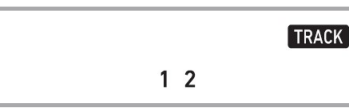

9. Powtórz kroki od 3 do 8, aby nagrać inne ścieżki.

### NAGRYWANIE GRY NA KLAWIATURZE Z PODKŁADEM MELODII

W tym rozdziale wyjaśniono, jak grać i nagrywać z podkładem jednej z wbudowanych melodii (lub melodii użytkownika). Nagrana zawartość jest zapisywana w lokalizacji Song Bank 163.

### Poniższe operacje są rejestrowane wraz z grą na klawiaturze

Numer brzmienia (Upper1, Upper2, Lower), granie z nakładaniem brzmień, granie z podziałem klawiatury, automatyczna harmonizacja / arpeggiator, tempo, ustawienie pogłosu, ustawienie skali, ustawienie przesunięcia oktawy, obsługa pedałów

### **WSKAZÓWKA**

 W pamięci rejestratora może się znajdować się tylko jedno nagranie gry na klawiaturze z melodią. Dokonanie nowego nagrania zastępuje (usuwa) dane zarejestrowane wcześniej.

- Aby nagrać grę na klawiaturze z podkładem melodii
- 1. Naciśnij przycisk SONG BANK.
- 2. Użyj pokrętła 14, aby wybrać numer melodii (wbudowanej lub użytkownika).
- Utwór, który tutaj wybierzesz, będzie odtwarzany podczas nagrywania.
- 3. Naciśnij przycisk 5 RECORD/STOP.

Spowoduje to przejście do trybu gotowości do nagrywania.

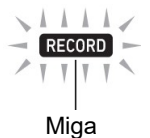

- Aby wyjść z trybu gotowości do nagrywania, naciskaj przycisk 5 RECORD/STOP tyle razy, ile potrzeba, aż wskaźnik RECORD zniknie.
- 4. Użyj przycisku 13 PART SELECT, aby wybrać partyturę, której odtwarzanie chcesz wyciszyć podczas nagrywania.
	- Każde naciśniecie przycisku 13 PART SELECT powoduje przełączenie pomiędzy ustawieniami wyciszenia, jak pokazano poniżej. Wskaźniki ekranowe pokazują aktualnie wyciszone partytury.

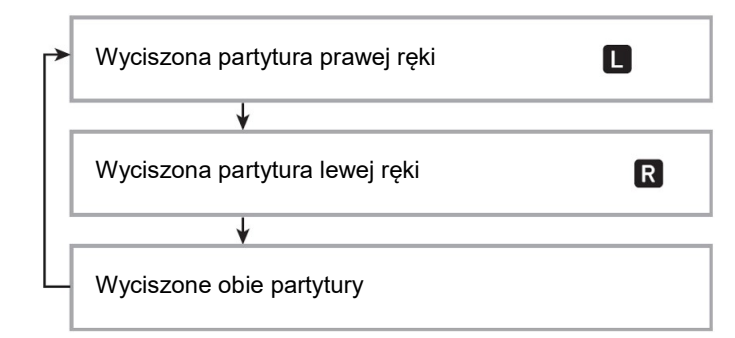

- Skonfiguruj w tym momencie również ustawienia brzmienia i tempa.
- 5. Naciśnij przycisk 12  $\blacktriangleright$ / $\blacksquare$ , aby rozpocząć odtwarzanie melodii i nagrywanie na rejestrator.

Graj na klawiaturze instrumentu z podkładem odtwarzanej melodii.

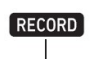

Wyświetlane

- Aby zatrzymać nagrywanie w trakcie, naciśnii przycisk 12  $\blacktriangleright$ / $\blacksquare$ .
- 6. Nagrywanie zatrzymuje się automatycznie po osiągnięciu końca melodii. Spowoduje to przejście do trybu gotowości do odtwarzania.
- 7. Naciśnij przycisk 12 $\blacktriangleright$ / $\blacksquare$ .

Rozpocznie się odtwarzanie tego, co nagrałeś.

Każde naciśnięcie przycisku 12 wznawia i zatrzymuje odtwarzanie.

# KONFIGUROWANIE ODLICZANIA WSTEPNEGO I USTAWIENIA METRONOMU

Do nagrywania dostępne są pokazane poniżej ustawienia odliczania wstępnego i metronomu.

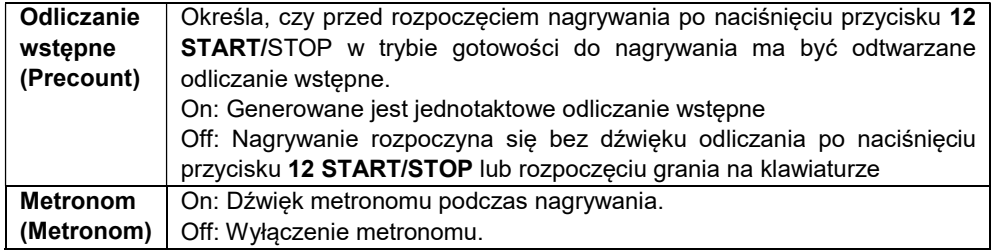

- Aby skonfigurować ustawienia odliczania wstępnego i metronomu
- 1. W trybie gotowości do nagrywania naciśnij i przytrzymaj przycisk 5 RECORD/STOP.

Wyświetli się napis "Rec Trk".

- 2. Użyj pokrętła 14, aby wyświetlić element, którego ustawienie chcesz skonfigurować.
	- Aby skonfigurować ustawienie odliczania wstępnego, wyświetl "Precount". Aby skonfigurować ustawienia metronomu, wyświetl "Metronom".
- 3. Naciśnij przycisk 15 ENTER, aby włączyć lub wyłączyć wyświetlane ustawienie.
	- Każde naciśnięcie przycisku 15 ENTER przełącza ustawienie między włączonym a wyłączonym.
- 4. Aby wyjść z ekranu ustawień, naciśnij przycisk 5 RECORD/STOP.

# WYCISZANIE ŚCIEŻKI

Poniższa procedura umożliwia wyciszenie nagranej ścieżki, a następnie nagranie lub odtworzenie innej ścieżki.

- 1. Naciśnij przycisk 18 SONG BANK.
- 2. Użyj pokrętła 14, aby wybrać nagraną piosenkę.
- 3. Naciśnij przycisk 13 PART SELECT. Spowoduje to pojawienie się na wyświetlaczu napisu "Tr 1Mute".
- 4. Za pomocą pokrętła 14 wybierz utwór, który chcesz wyciszyć.
- 5. Naciśnij przycisk 15 ENTER.
	- Każde naciśnięcie przycisku 15 ENTER przełącza wybraną ścieżkę pomiędzy wyciszeniem i wyłączeniem wyciszenia.
	- Wyciszenie nagranej ścieżki powoduje, że numer ścieżki znika z wyświetlacza.
	- Zwróć uwagę, że numer ścieżki, która nie została nagrana, również nie jest pokazywany na wyświetlaczu.
- 6. Naciśnij przycisk 13 PART SELECT.

# KASOWANIE NAGRANEJ MELODII LUB ŚCIEŻKI

Poniższe procedury umożliwiają usunięcie całej nagranej melodii lub określonej ścieżki nagranej melodii.

- Aby usunąć melodię
- 1. Naciśnij przycisk 18 SONG BANK.
- 2. Za pomocą pokrętła 14 wybierz numer melodii, którą chcesz usunąć.
- 3. Przytrzymaj wciśnięty przycisk 5 RECORD/STOP.
- 4. Za pomocą pokrętła 14 wybierz "Song Clr".
- 5. Naciśnij przycisk 15 ENTER. Spowoduje to wyświetlenie napisu "Sure?" (Jesteś pewien?)
- 6. Ponownie naciśnij przycisk ENTER. Spowoduje to usunięcie melodii.
	- Aby anulować operację, naciśnij i przytrzymaj przycisk 15 ENTER.
- Aby usunąć określony utwór
- 1. Naciśnij przycisk 18 SONG BANK.
- 2. Za pomocą pokrętła 14 wybierz melodię zawierającą ścieżkę, którą chcesz usunąć.
- 3. Przytrzymaj wciśnięty przycisk 5 RECORD/STOP.
- 4. Użyj pokrętła 14, aby wybrać "Trk Clr", a następnie naciśnij przycisk 15 ENTER.
- 5. Za pomocą pokrętła 14 wybierz utwór, który chcesz usunąć.
- 6. Naciśnij przycisk 15 ENTER. Spowoduje to wyświetlenie napisu "Sure?" (Jesteś pewien?)
- 7. Ponownie naciśnij przycisk 15 ENTER. Spowoduje to usunięcie melodii.
	- Aby anulować, naciśnij i przytrzymaj wciśnięty przycisk 15 ENTER.

### KOPIOWANIE NAGRANEJ MELODII

Poniższa procedura umożliwia skopiowanie danych nagranej melodii pod inny numer melodii.

- Aby skopiować nagrana piosenke
- 1. Naciśnij przycisk 18 SONG BANK.
- 2. Za pomocą pokrętła 14 wybierz melodię, którą chcesz skopiować.
- 3. Naciśnij i przytrzymaj wciśnięty przycisk 5 RECORD/STOP.
- 4. Użyj pokrętła 14, aby wybrać "SongCopy", a następnie naciśnij przycisk 15 ENTER.
- 5. Za pomocą pokrętła 14 wybierz numer melodii, który chcesz określić jako miejsce docelowe kopiowania, a następnie naciśnij przycisk 15 ENTER. Spowoduje to wyświetlenie napisu "Sure?" (Jesteś pewien?)
	- Jeśli dla numeru melodii wybranego jako miejsce docelowe kopiowania są już nagrane dane melodii, pojawi się komunikat "Replace?" (Zamienić?).
- 6. Aby wykonać operację kopiowania, naciśnij przycisk 15 ENTER.
	- Aby anulować operację kopiowania, naciśnij i przytrzymaj wciśnięty przycisk 15 ENTER.

# KONFIGUROWANIE USTAWIEŃ FUNKCJI

# ABY SKONFIGUROWAĆ USTAWIENIA FUNKCJI

### 1. Naciśnij przycisk 15 FUNKCJA.

Spowoduje to wyświetlenie wskaźnika FUNCTION i pozycji menu głównego.

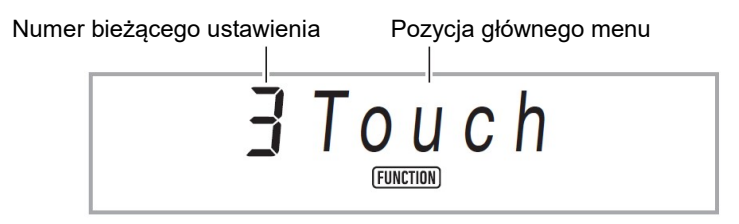

 Aby uzyskać informacje na temat pozycji menu głównego i podmenu dla każdej funkcji, patrz "Lista ustawień funkcji" (strona 111).

### 2. Pokrętłem 14 wybierz element menu, którego ustawienie chcesz zmienić.

- Jeśli konfigurowany element ustawień ma podmenu, wykonaj kroki (1) i (2) poniżej. Patrz: "Lista ustawień funkcji" (strona 111), aby uzyskać informacje o tym, które pozycje ustawień mają podmenu. Jeżeli na wyświetlaczu widoczny jest wskaźnik ENTER, oznacza to, że aktualnie wyświetlany element ustawień posiada podmenu. Jeśli konfigurowany element ustawień nie ma podmenu, przejdź do kroku 3 poniżej.
- (1) Naciśnij przycisk 15 ENTER. Spowoduje to wyświetlenie podmenu.
- (2) Użyj pokrętła 14, aby wyświetlić pozycję podmenu, którą chcesz zmienić.
	- Po wyświetleniu pozycji podmenu przejdź do kroku 3.
	- Jeśli podmenu wyświetla inne podmenu, powtórz kroki (1) i (2) powyżej.
	- Aby powrócić do menu głównego z ekranu podmenu, naciśnij i przytrzymaj wciśnięty przycisk ENTER.
- 3. Wykonaj operację wymaganą do skonfigurowania wyświetlanego elementu menu.

### ■ Aby zmienić ustawienie typu włącz / wyłącz

Naciśnij przycisk 15 ENTER. Każde naciśnięcie cyklicznie włacza / wyłacza ustawienie.

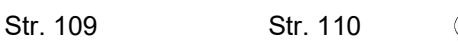

- Jeśli naciśnięcie przycisku spowoduje, że zmieniana wartość osiągnie początkową wartość domyślną lub zalecaną, wskaźnik NUM na chwilę zamiga, a następnie zgaśnie.
- Aby zmienić ustawienie wartości liczbowej
	- (1) Naciśnij przycisk 15 ENTER.

Spowoduje to wyświetlenie wskaźnika NUM.

 Jeżeli w tym czasie na wyświetlaczu miga wskaźnik FUNCTION, wyświetlana jest nazwa funkcji (menu główne lub podmenu), a następnie wyświetlacz przechodzi do opcji ustawień. Każde naciśnięcie przycisku 15 FUNCTION przełącza pomiędzy opcją ustawień a wyświetlaniem nazwy funkcji. Wskaźnik FUNCTION miga, gdy wyświetlana jest opcja ustawień i nie miga, gdy wyświetlana jest nazwa funkcii.

(2) Użyj pokrętła 14, aby zmienić ustawienie.

 Jeśli operacja wybierania numeru spowoduje, że zmieniana wartość osiągnie swoją początkową (lub zalecaną) wartość domyślną, wskaźnik NUM zamiga raz, informując o tym.

(3) Naciśnij przycisk 15 ENTER.

Powoduje to zniknięcie wskaźnika NUM.

4. Aby wyjść z ekranu ustawień, naciśnij przycisk 16 TONE. Powoduje to zniknięcie wskaźnika FUNCTION.

### LISTA USTAWIEŃ FUNKCJI

- Aby uzyskać informacje na temat tego jak się zmienia ustawienia z poniższej listy, patrz "Konfigurowanie ustawień funkcji" (strona 110).
- Jeżeli na końcu nazwy funkcii widoczny jest napis "(ENTER)", oznacza to, że naciśnięcie przycisku 15 ENTER spowoduje wyświetlenie podmenu.

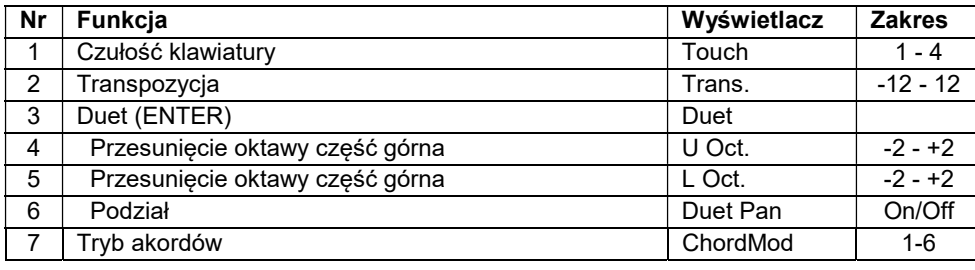

 $\text{CASIO } \text{CDP-S360}$   $\text{CASIO } \text{CDP-S360}$ 

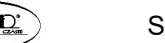

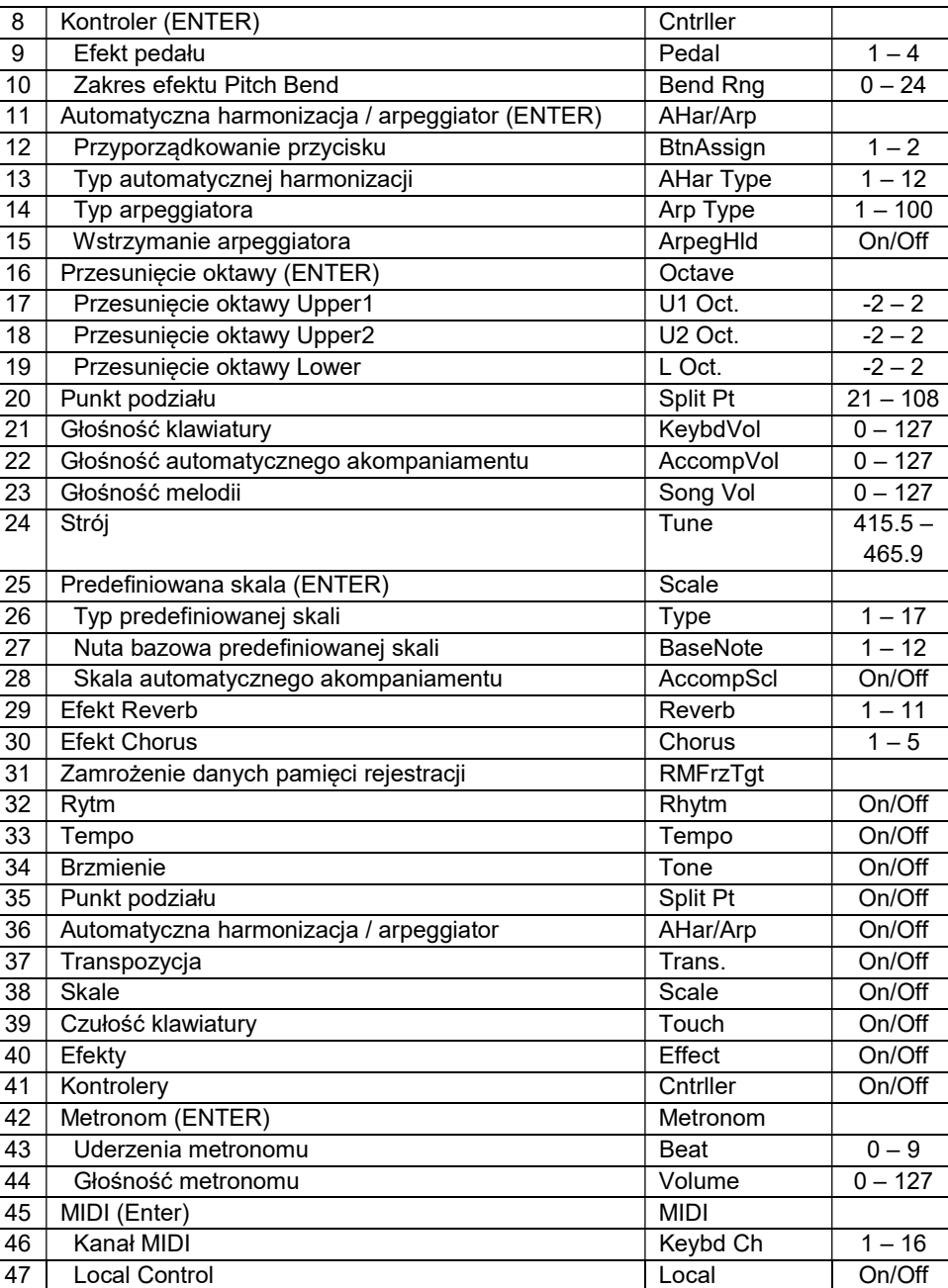

Str. 111 Str. 112

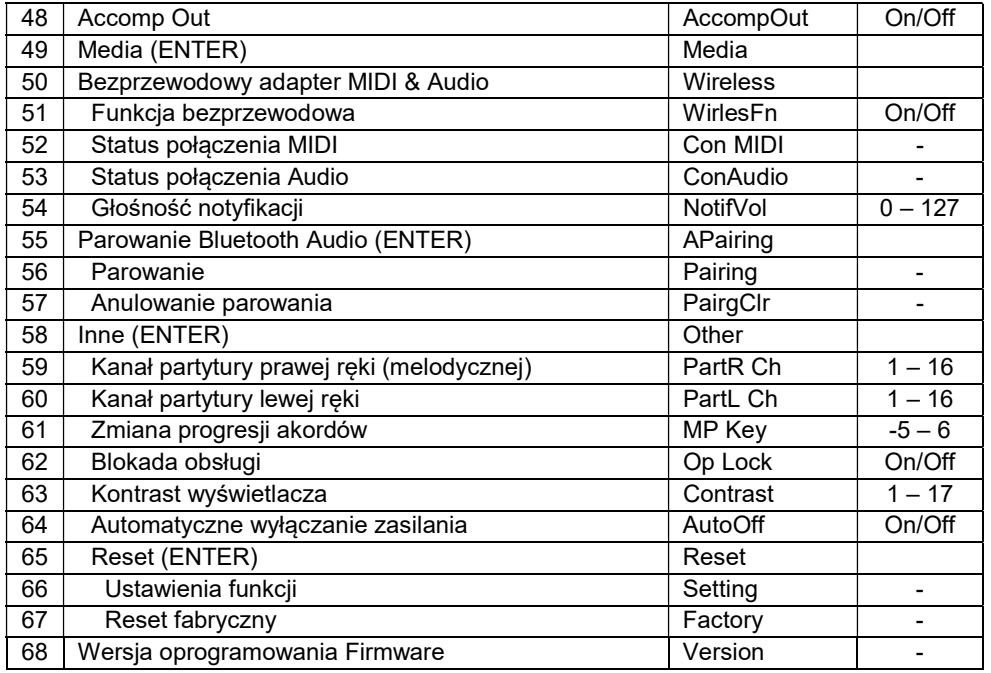

#### WAŻNE!

- Brzmienie i inne parametry powracają do swoich początkowych wartości domyślnych po każdym włączeniu zasilania.
- Poniższe ustawienia są zachowywane nawet po wyłączeniu zasilania.
- Strój, zamrożenie pamięci rejestracyjnej, poziom głośności powiadomień bezprzewodowego MIDI i adaptera audio, historia połączeń Bluetooth, kontrast wyświetlacza

### KORZYSTANIE Z BLOKADY OBSŁUGI

Blokada obsługi wyłącza operacje na przyciskach, z wyjątkiem przycisku 1  $\circ$ (Zasilanie) i operacji na przyciskach wymaganych do odblokowania instrumentu.

- Aby zablokować obsługę instrumentu
- 1. Naciśnij przycisk 15 FUNCTION, a następnie użyj pokrętła 14, aby wyświetlić nazwę ustawienia "Other".
- 2. Naciśnij przycisk 15 ENTER.
- 3. Użyj pokretła 14, aby wyświetlić nazwe ustawienia "Op Lock", a następnie naciśnij przycisk 15 ENTER. Spowoduje to wyświetlenie napisu "Sure?" (Jesteś pewien?)
- 4. Aby zablokować operacje, naciśnij przycisk 15 ENTER. Jeśli chcesz pozostawić operacje instrumentu odblokowane, naciśnij i przytrzymaj przycisk 15 ENTER.
- Aby odblokować obsługę instrumentu
- 1. Naciśnij przycisk 15 FUNCTION.

$$
\text{and } \text{Op} \text{Lock}
$$

2. Naciśnij przycisk 15 ENTER.

$$
\text{aFF Op} \text{Lock}
$$

3. Aby wyjść z ekranu ustawień, naciśnij przycisk 16 TONE.

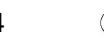

### KASOWANIE WSZYSTKICH DANYCH Z PAMIĘCI CYFROWEGO PIANINA

Z poniższej procedury można skorzystać, aby usunąć wszystkie dane oraz zresetować ustawienia i pozostałą zawartość systemu, dla przywrócenia domyślnych ustawień fabrycznych.

■ Aby przywrócić wszystkie ustawienia i dane pianina cyfrowego do początkowych ustawień fabrycznych (przywracanie ustawień fabrycznych)

#### WAŻNE!

- Procedura ta usuwa również melodie użytkownika, rytmy użytkownika, dane rejestracyjne i dane nagranych melodii. Przed wykonaniem tej procedury zaleca się zapisanie ważnych danych w napędzie flash USB (strona 119).
- 1. Naciśnij przycisk 15 FUNCTION, a następnie użyj pokrętła 14 , aby wyświetlić "Other".
- 2. Naciśnij 15 ENTER.
- 3. Użyj pokrętła 14, aby wyświetlić "Reset", a następnie naciśnij przycisk 15 ENTER.
- 4. Użyj pokrętła 14, aby wyświetlić "Factory", a następnie naciśnij przycisk 15 ENTER.

Spowoduje to wyświetlenie komunikatu z potwierdzeniem usunięcia.

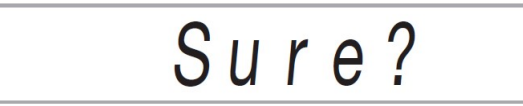

### 5. Naciśnij przycisk 15 ENTER.

Po wykonaniu powyższej czynności na wyświetlaczu pojawi się napis "Wait" (Czekaj). Pianino cyfrowe zostanie automatycznie ponownie uruchomione po zakończeniu usuwania danych.

- Aby anulować operację usuwania, naciśnij i przytrzymaj wciśnięty przycisk 15 ENTER.
- Aby przywrócić wszystkie ustawienia pianina cyfrowego do domyślnych ustawień fabrycznych (Resetowanie ustawień)

Przycisk 15 FUNCTION można użyć do przywrócenia wszystkim ustawieniom pianina cyfrowego jego początkowych ustawień fabrycznych.

W kroku 4 procedury opisanej w części "Aby przywrócić wszystkie ustawienia i dane pianina cyfrowego do początkowych wartości domyślnych (przywracanie ustawień fabrycznych)" (strona 115), wybierz opcje "Setting" zamiast "Factory", a następnie naciśnij przycisk 15 ENTER.

### PAMIĘĆ USB

Pianino cyfrowe obsługuje dostępne w handlu pamięci USB (tzw. napędy flash) do wykonywania poniższych operacji:

- Formatowanie pamieci USB.
- Przechowywanie melodii nagranych za pomocą pianina cyfrowego oraz ustawień rejestracji.
- Dane zapisane w pamięci USB przez pianino cyfrowe, jak również kompatybilne dane (rytmy użytkownika, melodie użytkownika itp.) skopiowane do pamięci USB z komputera, można importować do pamięci pianina.
- Odtwarzanie na pianinie cyfrowym ogólnych danych melodii (plik MIDI) skopiowanych na dysk USB za pomocą komputera.
	- Aby uzyskać informacje na temat procedury kopiowania danych melodii do napędu USB: patrz "Korzystanie z komputera dla kopiowania ogólnych danych melodii do napędu flash USB" (str. 124).
	- Aby uzyskać informacje na temat procedur odtwarzania: patrz "Odtwarzanie melodii z pamięci USB" (strona 80).

### ŚRODKI OSTROŻNOŚCI DOTYCZĄCE PAMIĘCI USB I PORTU USB TYP A

#### **WAŻNE!**

- Należy przestrzegać opisanych w dołączonej do pamięci USB dokumentacji środków ostrożności.
- Unikaj używania pamięci USB w poniższych warunkach. Warunki takie mogą spowodować uszkodzenie przechowywanych na dysku USB danych.
	- − Obszary narażone na działanie wysokiej temperatury, dużej wilgotności lub powodujących korozję gazów
	- − Obszary narażone na silne ładunki elektrostatyczne i szum cyfrowy

Str. 115 Str. 116

- Nigdy nie wyjmuj pamięci USB podczas zapisywania lub wczytywania danych. Może to spowodować uszkodzenie danych na dysku USB jak również uszkodzenie portu 27 USB typu A.
- Po bardzo długim użytkowaniu dysk USB może się rozgrzać. Jest to normalne i nie oznacza awarii.
- Elektryczność statyczna przeniesiona na port 27 USB typu A z ręki lub z pamięci USB może spowodować nieprawidłowe działanie pianina cyfrowego. W takim przypadku wyłącz pianino cyfrowe i włącz je ponownie.

### Prawa autorskie

Z nagrań można korzystać na własny użytek osobisty. Jakiekolwiek powielanie pliku w formacie audio lub muzycznym bez zgody właściciela praw autorskich jest surowo zabronione na mocy praw autorskich i traktatów międzynarodowych. Ponadto udostępnianie takich plików w Internecie lub ich rozpowszechnianie osobom trzecim, niezależnie od tego, czy takie działania są prowadzone za wynagrodzeniem, czy bez, jest surowo zabronione na mocy praw autorskich i traktatów międzynarodowych. CASIO COMPUTER CO., LTD. nie ponosi żadnej odpowiedzialności za jakiekolwiek użycie tego pianina cyfrowego, które jest niezgodne z prawem autorskim.

### PODŁĄCZANIE I ROZŁĄCZANIE PAMIECI USB OD CYFROWEGO PIANINA

### WAŻNE!

 W przypadku wykonywania operacji na dysku flash USB lub włączania pianina cyfrowego, gdy dysk flash USB jest podłączony, pianino cyfrowe musi najpierw wykonać sekwencję "instalacji", aby przygotować się do wymiany danych z dyskiem flash USB. Podczas wykonywania sekwencji instalacji operacje pianina cyfrowego mogą być chwilowo wyłączone. Podczas instalacji napędu flash USB na wyświetlaczu miga wskaźnik USB. Zainstalowanie dysku flash USB może trwać do 10 lub 20 sekund, a nawet dłużej. Podczas operacji instalacji na wyświetlaczu może być wyświetlany komunikat "Listing". W czasie, gdy trwa sekwencja instalacji, nie próbuj wykonywać żadnych operacji na pianinie cyfrowym. Pamięć flash USB musi być instalowana za każdym razem, gdy tylko jest podłączana do pianina cyfrowego.

### WSKAZÓWKA

- Podłączenie do pianina cyfrowego dysku USB spowoduje utworzenie folderu o nazwie MUSICDAT w katalogu głównym dysku, jeśli folder MUSICDAT jeszcze tam nie istnieje. Użyj tego folderu podczas wymiany danych między pianinem cyfrowym a pamięcią USB.
- Aby podłączyć pamięć USB do cyfrowego pianina
- 1. Jak pokazano na poniższej ilustracji, wsuń złącze pamięci USB do gniazda 27 USB pianina cyfrowego / port typu A.
	- Ostrożnie wsuń pamięć USB do oporu. Nie używaj podczas wkładania pamięci USB nadmiernej siły.

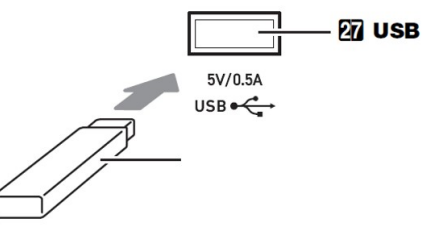

- Aby usunąć pamięć USB z cyfrowego pianina
- 1. Sprawdź, czy nie jest wykonywana operacja wymiany danych, a następnie wyciągnij pamięć USB.

### FORMATOWANIE PAMIĘCI USB

### **WAŻNE!**

- Przed pierwszym użyciem należy sformatować pamięć USB w pianinie.
- Sformatowanie pamięci USB powoduje usunięcie wszystkich aktualnie na nim zapisanych danych. Przed sformatowaniem pamięci USB upewnij się, że nie ma na nim żadnych cennych danych.
- Wykonywana przez to pianino cyfrowe operacja formatowania to "szybki format". Jeśli chcesz całkowicie usunąć wszystkie dane z dysku flash USB, sformatuj go na komputerze lub innym urządzeniu.

### ■ Obsługiwane dyski flash USB

To pianino cyfrowe obsługuje pamięci USB sformatowane w systemie plików FAT32 lub exFAT. Jeśli dysk flash USB jest sformatowany w innym systemie plików, użyj funkcji formatowania systemu Windows, aby sformatować go do FAT32 lub exFAT. Nie używaj szybkiego formatu.

Str. 117 Str. 118

### **WAŻNE!**

- W przypadku pamięci USB w formacie exFAT liczba plików do importu może być ograniczona, jeśli używane są długie nazwy plików.
- Aby sformatować dysk flash USB
- 1. Włóż pamięć USB, którą chcesz sformatować, do portu 27 USB typu A pianina cyfrowego.
- 2. Naciśnij przycisk 15 FUNCTION.
- 3. Użyj pokrętła 14, aby wyświetlić "Media", a następnie naciśnii przycisk 15 ENTER.

Powoduje to miganie wskaźnika USB.

4. Użyj pokrętła 14, aby wyświetlić "Format", a następnie naciśnij przycisk 15 ENTER.

Spowoduje to wyświetlenie napisu "Sure?" (Jesteś pewien?)

- 5. Naciśnij przycisk 15 ENTER, aby wykonać formatowanie.
	- Aby anulować operację, naciśnij i przytrzymaj wciśnięty przycisk 15 ENTER.
	- Naciśnięcie przycisku 15 ENTER rozpoczyna formatowanie i wyświetla komunikat "Wait..." (operacia w toku). Nie wykonuj żadnych operacji, gdy wyświetlany jest ten komunikat. Po zakończeniu operacji wyświetlany jest komunikat "Complete" (zakończono).
- 6. Aby wyjść z operacji, naciśnij przycisk 16 TONE. Powoduje to zniknięcie wskaźnika USB.

OBSŁUGA PAMIĘCI USB

Rozdział ten zawiera informacje o poniższych operacjach:

- Zapisywanie danych pianina cyfrowego w pamięci USB
- Importowanie danych (plików) z pamięci USB do pamięci pianina cyfrowego
- Zmiana nazwy importowanych danych (plików) z pianina cyfrowego w pamięci USB
- Usuwanie importowanych danych (plików) z pianina cyfrowego z pamięci USB

### ■ Pozycja podmenu / Lista rozszerzeń nazw plików

Poniższa tabela przedstawia pozycje podmenu używane do operacji opisanych w tym rozdziale oraz rozszerzenia nazw plików dla typów danych.

### • Pianino cyfrowe  $\rightarrow$  Pamieć USB

Poniższe dane można zapisać z pamięci pianina cyfrowego w pamięci USB.

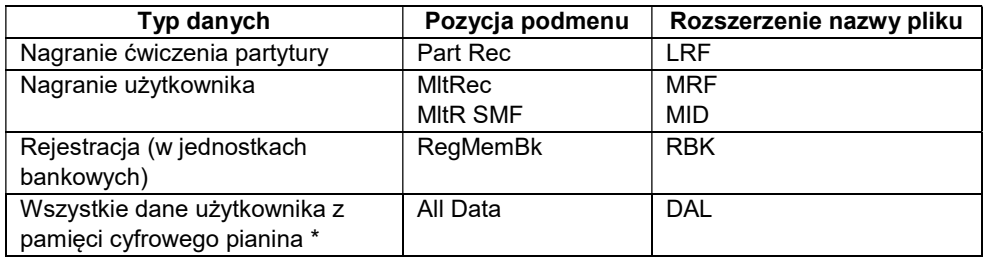

Nagranie użytkownika, nagranie ćwiczenia partytury, rejestracja, rytm użytkownika, melodia użytkownika

### $\bullet$  Pamięć USB  $\rightarrow$  Pianino cyfrowe

Poniższe dane można zaimportować do pamięci pianina cyfrowego z pamięci USB. Dane te można również zmieniać i usuwać za pomocą operacji pianina cyfrowego.

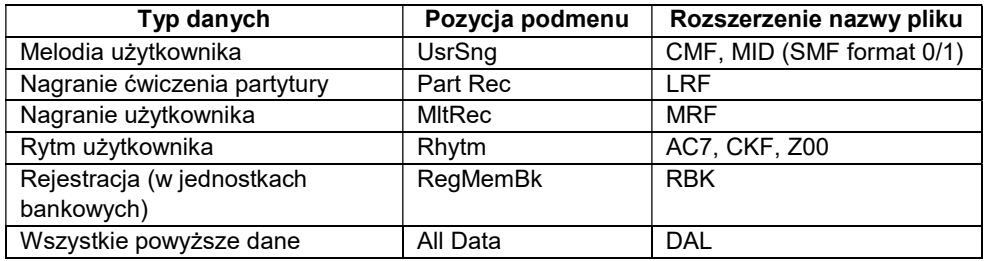

### WAŻNE!

 Nawet jeśli nazwa pliku ma jedno z rozszerzeń przedstawionych w powyższej tabeli, może nie być możliwe zaimportowanie pliku do pamięci pianina cyfrowego, jeśli dane zostały utworzone za pomocą niezgodnego urządzenia itp.

- Aby zapisać dane pianina cyfrowego w pamięci USB
- 1. Włóż pamięć USB do portu 27 USB typu A cyfrowego pianina.
- 2. Naciśnij przycisk 15 FUNCTION.
- 3. Użyj pokrętła 14, aby wyświetlić "Media", a następnie naciśnij przycisk 15 ENTER.
- 4. Użyj pokrętła 14, aby wyświetlić "Save", a następnie naciśnij przycisk 15 ENTER.
- 5. Użyj pokrętła 14, aby wyświetlić pozycję podmenu z opcjami, które odpowiadają typowi zapisywanych danych.
	- Patrz "Pozycja podmenu / Lista rozszerzeń nazw plików" (strona 120).
- 6. Naciśnij przycisk 15 ENTER.
	- Jeśli w kroku 5 wybrano "All Data", krok 7 nie jest wymagany. Przejdź do kroku 8.
- 7. Za pomocą pokrętła 14 wybierz dane do zapisania, a następnie naciśnij przycisk 15 ENTER.
- 8. Wprowadź nazwę pliku, którą chcesz użyć.
	- Patrz "Wprowadzanie znaków tekstowych" (strona 49), aby uzyskać informacje na temat wprowadzania tekstu.
	- Aby anulować wprowadzanie znaków i powrócić do nieedytowanej nazwy pliku, naciśnij i przytrzymaj przycisk 15 ENTER.
- 9. Aby zastosować nową nazwę pliku, naciśnij przycisk 21 STORE.

Spowoduje to wyświetlenie napisu "Sure?" (Jesteś pewien?)

 Jeśli w pamięci USB jest już plik o tej samej nazwie, na wyświetlaczu pojawi się komunikat "Replace?" (Zamienić?). Jeśli tak się stanie, naciśnięcie przycisku 15 ENTER w kroku 10 poniżej spowoduje nadpisanie istniejących danych nowymi danymi.

# 10. Naciśnij przycisk 15 ENTER, aby dokonać zapisu.

- Aby anulować operację, naciśnij i przytrzymaj wciśnięty przycisk 15 ENTER.
- Naciśniecie przycisku 15 ENTER powoduje wyświetlenie napisu "Wait..." (czekaj / operacja w toku). Nie wykonuj żadnych operacji, gdy wyświetlany jest ten komunikat. Po zakończeniu operacji wyświetlany jest komunikat "Complete" (Zakończono).

11. Aby wyjść z operacji, naciśnij przycisk 16 TONE.

- Aby załadować dane z pamięci USB do pamięci pianina cyfrowego
- 1. Wykonaj kroki 1, 2 i 3 z części "Aby zapisać dane pianina cyfrowego w pamięci USB" (strona 121).
- 2. Użyj pokrętła 14, aby wyświetlić "Load", a następnie naciśnij przycisk 15 ENTER.
- 3. Za pomocą pokrętła 14 wyświetl pozycję menu podrzędnego z opcjami, które odpowiadają typowi importowanych danych.
	- Patrz "Pozycja podmenu / Lista rozszerzeń nazw plików" (strona 120).
- 4. Naciśnij przycisk 15 ENTER.

Powoduje to wyświetlenie nazwy pliku danych, który można zaimportować.

- 5. Za pomocą pokrętła 14 wybierz dane, które chcesz zaimportować do pamięci pianina cyfrowego.
	- Jeśli w kroku 3 wybrano "All Data" (wszystkie dane), kroki 6 i 7 poniżej nie są wymagane. Przejdź do kroku 8.
	- Naciśnięcie w tym czasie przycisku 6 CATEGORY powoduje wyświetlenie rozszerzenia nazwy pliku danych. Ponowne naciśnięcie przycisku 6 CATEGORY powoduje powrót do wyświetlania nazwy pliku. Wskaźnik FUNCTION miga, gdy wyświetlana jest nazwa pliku.

# 6. Naciśnij przycisk 15 ENTER.

7. Za pomocą pokrętła 14 określ numer obszaru użytkownika, w którym mają być przechowywane importowane dane.

# 8. Naciśnij przycisk 15 ENTER.

Spowoduje to wyświetlenie napisu "Sure?" (Jesteś pewien?)

• Jeśli w kroku 3 tej procedury wybrano "All Data" (wszystkie dane) lub jeśli określony w kroku 7 obszar użytkownika zawiera już dane, pojawi się komunikat "Replace?" (Zamienić?). Jeśli tak się stanie, naciśnięcie przycisku ENTER w poniższym kroku 9 spowoduje nadpisanie istniejących danych w obszarze użytkownika danymi zaimportowanymi.

# 9. Naciśnij przycisk 15 ENTER, aby dokonać zaimportowania danych.

- Aby anulować operację, naciśnij i przytrzymaj wciśnięty przycisk ENTER.
- Naciśnięcie przycisku 15 ENTER powoduje wyświetlenie napisu "Wait..." (czekaj / operacja w toku). Nie wykonuj żadnych operacji, gdy wyświetlany jest ten komunikat. Po zakończeniu operacji wyświetlany jest komunikat "Complete" (Zakończono).

# 10. Aby wyjść z operacji, naciśnij przycisk 16 TONE.

Str. 121 Str. 122

- Aby skasować dane z pliku USB
- 1. Wykonaj kroki 1, 2 i 3 z rozdziału "Aby zapisać dane pianina cyfrowego w pamięci USB" (strona 121).
- 2. Użyj pokrętła 14, aby wyświetlić "Delete", a następnie naciśnij przycisk 15 ENTER.
- 3. Użyj pokrętła 14, aby wyświetlić pozycję podmenu z opcjami, które odpowiadają typowi usuwanych danych.

Patrz "Pozycja podmenu / Lista rozszerzeń nazw plików" (strona 120).

- 4. Naciśnij przycisk 15 ENTER.
- 5. Za pomocą pokrętła 14 wybierz dane do usunięcia, a następnie naciśnij przycisk 15 ENTER.
	- Naciśniecie w tym czasie przycisku 6 CATEGORY wyświetla rozszerzenie nazwy pliku danych. Ponowne naciśnięcie przycisku 6 CATEGORY powoduje powrót do wyświetlania nazwy pliku. Wskaźnik FUNCTION miga, gdy wyświetlana jest nazwa pliku.

# 6. Naciśnij przycisk 15 ENTER.

Wyświetli się komunikat "Sure?" (Na pewno?).

# 7. Aby skasować dane, naciśnij przycisk 15 ENTER.

- Aby anulować operację, naciśnij i przytrzymaj wciśnięty przycisk 15 **ENTER**
- Naciśnięcie przycisku 15 ENTER powoduje wyświetlenie napisu "Wait..." (czekaj / operacja w toku). Nie wykonuj żadnych operacji, gdy wyświetlany jest ten komunikat. Po zakończeniu operacji wyświetlany jest komunikat "Complete" (Zakończono).
- 8. Aby wyjść z operacji, naciśnij przycisk 16 TONE.
- Aby zmienić nazwe pliku na pamięci USB
- 1. Wykonaj kroki 1, 2 i 3 z części "Aby zapisać dane pianina cyfrowego w pamięci USB" (strona 121).
- 2. Użyj pokrętła 14, aby wyświetlić "Rename", a następnie naciśnij przycisk 15 ENTER.
- 3. Użyj pokrętła 14, aby wyświetlić pozycję podmenu z opcjami, które odpowiadają typowi danych, których nazwy są zmieniane.
	- Patrz: "Pozycia podmenu / Lista rozszerzeń nazw plików" (strona 120).

5. Za pomocą pokrętła 14 wybierz plik, którego nazwa ma zostać zmieniona. Naciśnięcie w tym czasie przycisku 6 CATEGORY wyświetla rozszerzenie nazwy pliku danych. Ponowne naciśnięcie przycisku 6 CATEGORY powoduje powrót do wyświetlania nazwy pliku. Wskaźnik FUNCTION miga, gdy wyświetlana jest nazwa pliku.

# 6. Naciśnij przycisk 15 ENTER.

# 7. Zmień nazwę pliku.

- Patrz "Wprowadzanie znaków tekstowych" (strona 49), aby uzyskać informacje na temat wprowadzania tekstu.
- Aby anulować wprowadzanie znaków i powrócić do nieedytowanej nazwy pliku, naciśnij i przytrzymaj przycisk 15 ENTER.

# 8. Aby zastosować nową nazwę pliku, naciśnij przycisk 21 STORE.

Spowoduje to wyświetlenie napisu "Sure?" (Jesteś pewien?)

 Jeśli w pamięci USB jest już plik o tej samej nazwie, na wyświetlaczu pojawi się komunikat "Replace?" (Zamienić?). Jeśli tak się stanie, naciśnięcie przycisku 15 ENTER w kroku 10 poniżej spowoduje nadpisanie istniejących danych nowymi danymi.

# 9. Aby zmienić nazwę, naciśnij przycisk 15 ENTER.

- Aby anulować operację, naciśnij i przytrzymaj wciśnięty przycisk 15 ENTER.
- Naciśniecie przycisku 15 ENTER powoduje wyświetlenie napisu "Wait..." (czekaj / operacja w toku). Nie wykonuj żadnych operacji, gdy wyświetlany jest ten komunikat. Po zakończeniu operacji wyświetlany jest komunikat "Complete" (Zakończono).

# 10. Aby wyjść z operacji, naciśnij przycisk 16 TONE.

## KORZYSTANIE Z KOMPUTERA DLA KOPIOWANIA DANYCH MELODII NA PAMIĘĆ USB

Tych samych operacji, co w przypadku wbudowanych melodii, można użyć dla odtwarzania plików w poniższych formatach, które są przechowywane w folderze MUSICDAT.

Standardowe pliki MIDI (format SMF 0/1) lub pliki CASIO MIDI (format CMF)

- 1. Podłącz pamięć USB do komputera.
- 2. Utwórz folder o nazwie MUSICDAT w katalogu głównym pamięci USB.
	- Ten krok nie jest wymagany, jeśli w katalogu głównym pamięci USB znajduje się już folder MUSICDAT.
- 3. Skopiuj dane melodii, którą chcesz odtwarzać na pianinie cyfrowym do folderu MUSICDAT.
	- Aby uzyskać informacje na temat procedur odtwarzania, patrz: "Odtwarzanie melodii z pamięci USB" (strona 80).

### PODŁĄCZANIE URZĄDZEŃ ZEWNĘTRZNYCH

### PODŁĄCZANIE DO KOMPUTERA

Instrument można podłączyć do komputera, co pozwala na wymienianie pomiędzy instrumentem a komputerem danych MIDI. Możliwe jest wysyłanie danych muzycznych z instrumentu do oprogramowania muzycznego uruchomionego na komputerze lub wysyłanie danych MIDI z komputera na instrument celem ich odtworzenia.

#### ■ Minimalne wymagania systemowe

Poniżej przedstawiono minimalne wymagania systemowe komputera, które muszą być spełnione, aby umożliwić wysyłanie i odbieranie danych MIDI. Upewnić się, że Państwa komputer spełnia te wymagania przed jego podłączeniem do instrumentu.

• System operacyjny

Windows 8.1<sup>\*1</sup> Windows 10<sup> $2$ </sup> Mac OS (OS X / Mac OS X) 10.7, 10.8, 10.9, 10.10, 10.11, 10.12, 10.13, 10.14, 10.15, 11.0 \*1: Windows 8.1 (32-bit, 64-bit) \*2: Windows 10 (32-bit, 64-bit)

Port USB

### WAŻNE!

 W żadnym wypadku nie podłączać instrumentu do komputera, który nie spełnia powyższych wymagań. Postępowanie takie może spowodować problem po stronie komputera.

### WSKAZÓWKA

 Aby uzyskać najnowsze informacje na temat obsługiwanych systemów operacyjnych, odwiedź witrynę internetową pod poniższym adresem:

https://support.casio.com/global/en/emi/manual/CDP-S360/

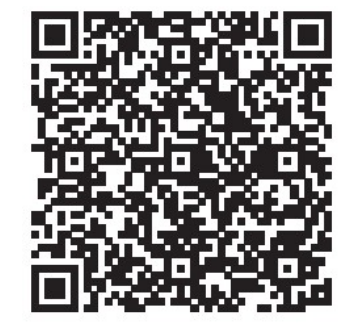

■ Aby podłączyć cyfrowe pianino do komputera

#### WAŻNE!

- Upewnić się, że kroki poniższej procedury zrealizowano dokładnie. Nieprawidłowe podłączenie instrumentu do komputera może uniemożliwić odbieranie i wysyłanie danych.
- 1. Wyłączyć zasilanie instrumentu, po czym uruchomić komputer.
	- Nie uruchamiać jeszcze oprogramowania muzycznego na komputerze!
- 2. Po uruchomieniu komputera, skorzystaj z ogólnie dostępnego w handlu przewodu USB dla podłączenia komputera do instrumentu.
	- Skorzystaj z przewodu USB 2.0 lub 1.1 z wtyczkami A-B
- 3. Włączyć zasilanie instrumentu.
	- Jeśli jest to pierwsze podłączenie instrumentu do komputera, na komputerze zostanie zainstalowany automatycznie sterownik, który jest odpowiedzialny za prawidłowe wysyłanie i odbieranie danych.
- 4. Uruchomić oprogramowanie muzyczne na komputerze.
- 5. Skonfigurować ustawienia oprogramowania muzycznego dla wybrania ..CASIO USB-MIDI" jako urządzenie MIDI.
	- Informacje dotyczące tego, w jaki sposób wybierać urządzenie MIDI, są zamieszczone w dokumentacji użytkownika, która stanowi wyposażenie używanego oprogramowania muzycznego.

Str. 125 Str. 126

### **WAŻNE!**

- Przed uruchomieniem oprogramowania muzycznego na komputerze, najpierw włączyć zasilanie instrumentu.
- Wysyłanie i odbieranie danych z pamięci USB jest zablokowane podczas odtwarzania melodii z banku melodii (Song Bank) (strona 74).

### **WSKAZÓWKI**

- Jeśli podłączenie komputera do instrumentu zakończył się powodzeniem, pozostawienie podłączonego przewodu USB podczas włączania/wyłączania instrumentu lub komputera nie stanowi problemu.
- Szczegółowe informacje dotyczące danych technicznych i podłączeń związanych z odbieraniem i wysyłaniem danych MIDI przez ten instrument, są zamieszczone na stronie:

https://support.casio.com/global/en/emi/manual/CDP-S360/

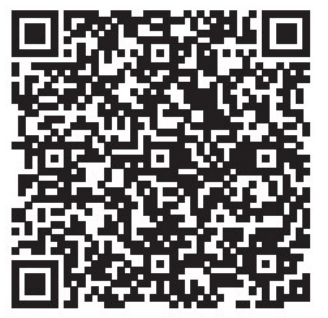

• Informacie dotyczące ustawień MIDI: patrz numery funkcji od 46 do 48 w rozdziale "Lista ustawień funkcji" (strona 111).

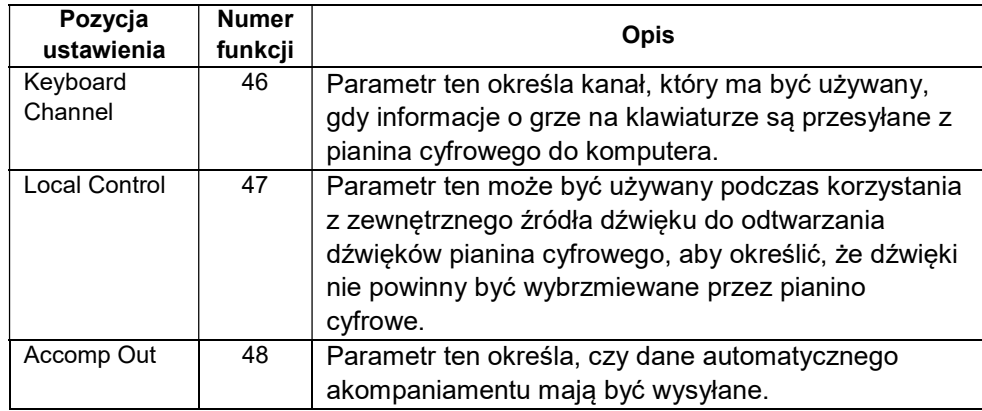

# PODŁĄCZANIE DO WYPOSAŻENIA AUDIO

To pianino cyfrowe można podłączyć do dostępnego na rynku sprzętu stereo, wzmacniacza lub sprzętu nagrywającego, do przenośnego odtwarzacza audio lub innego sprzętu.

### ■ Przesyłanie nut z klawiatury do sprzętu audio

Połączenie wymaga dostępnych w handlu przewodów połączeniowych, dostarczonych przez użytkownika.

• Przewody połączeniowe powinny mieć na jednym końcu wtyczke mini-jack stereo, a na drugim wtyk pasujący do konfiguracji urządzenia zewnętrznego.

### WAŻNE!

- Wyłącz urządzenie zewnętrzne podczas wykonywania połączeń. Po podłączeniu, przy każdym włączeniu lub wyłączeniu zasilania należy zmniejszyć poziom głośności pianina cyfrowego i urządzenia zewnętrznego.
- Po podłączeniu włącz najpierw pianino cyfrowe, a dopiero później urządzenie zewnętrzne.
- Jeśli dźwięki na klawiaturze, gdy są odtwarzane z zewnętrznego sprzętu audio są zniekształcone, zmniejsz głośność pianina cyfrowego.

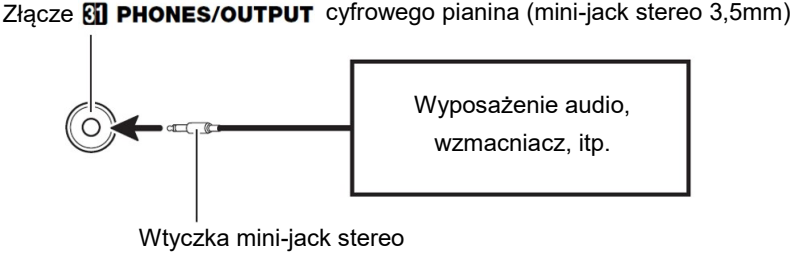

### ■ Odtwarzanie urządzenia zewnętrznego z cyfrowego pianina

Połączenie wymaga zastosowania dostępnych w handlu przewodów połączeniowych (brak w wyposażeniu instrumentu).

- Przewody połączeniowe powinny mieć z jednej strony 3-biegunową wtyczkę mini-jack stereo, a z drugiej wtyczkę odpowiadającą konfiguracji urządzenia zewnetrznego.
- Podczas odtwarzania dźwięku z pianina cyfrowego, który jest wprowadzany z urządzenia zewnętrznego, użyj urządzenia zewnętrznego, aby wyregulować

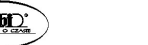

Str. 127 Str. 128

poziom głośności. Nie można regulować poziomu głośności w pianinie cyfrowym.

### WAŻNE!

- Podczas wykonywania połączeń należy wyłączyć pianino cyfrowe. Po podłączeniu, przy każdym włączeniu lub wyłączeniu zasilania należy zmniejszyć poziom głośności pianina cyfrowego i urządzenia zewnętrznego.
- Po podłączeniu włącz najpierw urządzenie zewnętrzne, a dopiero następnie pianino cyfrowe.
- Jeśli dźwięki z urządzenia zewnętrznego, które brzmią z głośników pianina cyfrowego są zniekształcone, zmniejsz ustawienie poziomu głośności urządzenia zewnętrznego.
- Jeśli dźwięki z urządzenia zewnętrznego, które brzmią z głośników pianina cyfrowego są zniekształcone, zmniejsz ustawienie poziomu głośności urządzenia zewnętrznego.

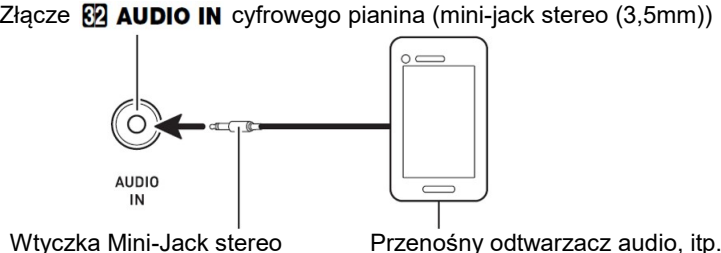

Przenośny odtwarzacz audio, itp.

### ŁĄCZENIE Z URZĄDZENIEM INTELIGENTNYM (FUNKCJA APP)

Funkcji APP można używać do łączenia pianina cyfrowego z telefonem, tabletem lub innym urządzeniem inteligentnym i wykonywania opisanych poniżej czynności.

- Sterowanie pianinem cyfrowym z urządzenia inteligentnego (pilot fortepianowy)
- Przesyłanie danych muzycznych z urządzenia inteligentnego
- Aby pobrać aplikację na urządzenie inteligentne

Pobierz aplikację na urządzenie inteligentne ze strony CASIO i zainstaluj ją na urządzeniu inteligentnym, którego chcesz używać.

https://support.casio.com/global/en/emi/manual/CDP-S360/

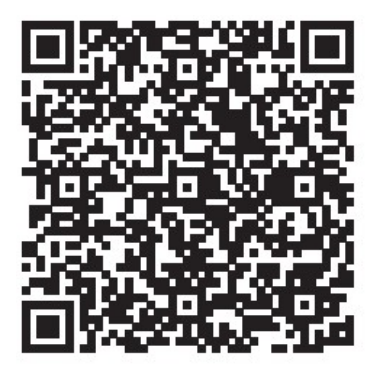

#### Łączenie z urządzeniem inteligentnym

Istnieją dwa sposoby połączenia z urządzeniem inteligentnym: połączenie przez funkcję Bluetooth i/lub użycie dostępnego w handlu kabla USB.

### WAŻNE!

- W przypadku korzystania z aplikacji urządzenia inteligentnego CASIO nie należy jednocześnie łączyć pianina cyfrowego z urządzeniem inteligentnym za pomocą funkcji Bluetooth i kabla USB.
- Używanie funkcji Bluetooth do łączenia pianina cyfrowego z urządzeniem inteligentnym

Do połączenia Bluetooth można użyć bezprzewodowego adaptera MIDI & Audio.

- 1. Odnosząc się do rozdziału "Aby pobrać aplikację na urządzenie inteligentne" (strona 129), zainstaluj aplikację na urządzeniu inteligentnym.
- 2. Podłącz bezprzewodowy adapter MIDI & Audio do portu 27 USB typu A pianina cyfrowego (strona 133).
	- Po podłączeniu urządzenia inteligentnego do pianina cyfrowego użyj do wykonywania operacji aplikacji urządzenia inteligentnego. Szczegółowe informacje na temat operacji można znaleźć w dokumentacji użytkownika aplikacji.

Str. 129 Str. 130

Adapter bezprzewodowy MIDI & Audio

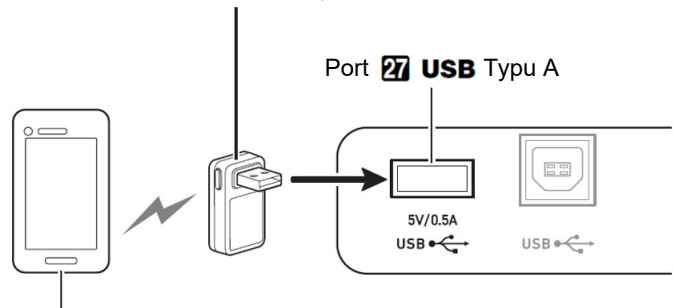

Urządzenie inteligentne

### WAŻNE!

- Nie wykonuj żadnych operacji pianina cyfrowego, gdy jest ono w trakcie łączenia się z aplikacją urządzenia inteligentnego.
- W przypadku połączenia Bluetooth niektóre środowiska komunikacyjne i korzystanie z funkcji urządzenia inteligentnego mogą powodować zauważalne zniekształcenia dźwięku. Jeśli tak się stanie, wypróbuj poniższe środki zaradcze.
	- Zapoznaj się z dokumentacją użytkownika aplikacji, aby uzyskać informacje o jakości odtwarzania MIDI.
	- Jeśli urządzenie inteligentne jest połączone przez Wi-Fi z innym urządzeniem, wyłącz Wi-Fi urządzenia inteligentnego.
	- Użyj połączenia kablowego zamiast Bluetooth.
- Używanie kabla do połączenia pianina cyfrowego z urządzeniem inteligentnym
- 1. Odnosząc się do rozdziału "Aby pobrać aplikację na urządzenie inteligentne" (strona 129), zainstaluj aplikację na urządzeniu inteligentnym.
- 2. Użyj dostępnego w handlu kabla USB, aby podłączyć port urządzenia inteligentnego do portu 28 USB typu B pianina cyfrowego.
	- Po podłączeniu urządzenia inteligentnego do pianina cyfrowego użyj aplikacji urządzenia inteligentnego do wykonywania operacji. Szczegółowe informacje na temat operacji można znaleźć w dokumentacji użytkownika aplikacji.

### WAŻNE!

- Przełącz urządzenie mobilne, z którym będziesz się łączyć, w tryb samolotowy lub w inny sposób wyłącz komunikację między urządzeniami.
- Podłączając urządzenie inteligentne do pianina cyfrowego, nie należy jednocześnie podłączać kabla USB i kabla audio.
- Dokonaj połączenia za pomocą kabla USB o długości nie większej niż dwa metry.

### ODTWARZANIE DŹWIĘKU Z URZĄDZENIA OBSŁUGUJĄCEGO DŹWIĘK BLUETOOTH (PAROWANIE DŹWIĘKU BLUETOOTH)

Możliwe jest użycie bezprzewodowego adaptera MIDI & Audio (opcja: WU-BT10), aby sparować pianino cyfrowe z urządzeniem audio Bluetooth i odtwarzać dźwięk z urządzenia zewnętrznego z głośników pianina cyfrowego.

### **WAŻNE!**

- Przed wykonaniem operacji parowania zmniejsz poziom głośności pianina cyfrowego i urządzenia zewnętrznego.
- Jeśli dźwięki odtwarzane przez to pianino cyfrowe są zniekształcone, zmniejsz poziom głośności urządzenia zewnętrznego.
- Ze względu na właściwości Bluetooth możesz zauważyć pewne opóźnienia odtwarzania nut. Jeśli tak się stanie, dokonać połączenia za pomocą kabla USB.

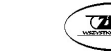

- Aby sparować pianino cyfrowe z urządzeniem obsługującym dźwięk Bluetooth
- 1. Podłącz bezprzewodowy adapter MIDI & Audio do portu 27 USB typu A.

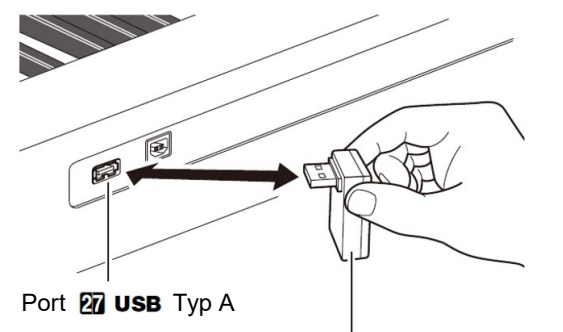

Bezprzewodowy adapter MIDI & Audio

- 2. Na ekranie ustawień Bluetooth, który pojawia się na urządzeniu zewnętrznym, włącz funkcję Bluetooth, jeśli jest wyłączona.
- 3. Naciśnij przycisk 15 FUNCTION.
- 4. Użyj pokrętła 14, aby wyświetlić "APairing", a następnie naciśnij przycisk 15 ENTER.
- 5. Użyj pokrętła 14, aby wyświetlić "Pairing", a następnie naciśnij przycisk 15 ENTER.

Powoduje to miganie komunikatu "Parowanie", co wskazuje na stan gotowości parowania.

- Aby anulować parowanie, ponownie naciśnij przycisk 15 ENTER.
- Jeśli funkcja bezprzewodowa pianina cyfrowego jest wyłaczona, właczy się automatycznie.
- 6. Użyj ekranu ustawień urządzenia obsługującego dźwięk Bluetooth, aby wybrać "WU-BT10 AUDIO", aby sparować z tym pianinem cyfrowym.
	- Po zakończeniu parowania, pianino wygeneruje dźwięk powiadomienia.
	- Teraz dźwięk z urządzenia zewnętrznego będzie odtwarzany z głośników pianina cyfrowego.

### WSKAZÓWKI

- Należy włączyć zarówno funkcję bezprzewodową pianina cyfrowego, jak i funkcję Bluetooth urządzenia obsługującego dźwięk Bluetooth.
- Aby zmienić ustawienia bezprzewodowe pianina cyfrowego, patrz "Aktywacja i dezaktywacja funkcji komunikacji bezprzewodowej" (strona 136).
- Informacie o ostatnich urządzeniach obsługujących dźwiek Bluetooth podłączonych do tego pianina cyfrowego są rejestrowane przez bezprzewodowy adapter MIDI & Audio. Z tego powodu może automatycznie przeprowadzać parowanie dźwięku Bluetooth z tym samym urządzeniem, więc nie trzeba ponownie wykonywać operacji parowania.
- Usuwanie rejestracji parowania urządzeń obsługujących dźwięk Bluetooth

### **WSKAZÓWKI!**

- Wykonanie poniższej procedury spowoduje usunięcie rejestracji parowania między tym pianinem cyfrowym a aktualnie sparowanym urządzeniem obsługującym dźwięk Bluetooth. Jeśli występują problemy z łącznością z urządzeniem obsługującym dźwięk Bluetooth, wykonaj poniższą procedurę, a następnie wykonaj procedurę opisaną w rozdziale "Odtwarzanie dźwięku z urządzenia obsługującego dźwięk Bluetooth (parowanie dźwięku Bluetooth)" (strona 132).
- Po wykonaniu poniższej procedury należy również wyczyścić logi połączeń pianina cyfrowego ze wszystkich urządzeń audio Bluetooth, które zostały sparowane z pianinem cyfrowym. Aby uzyskać informacje, jak to zrobić, zapoznaj się z dokumentacją użytkownika każdego urządzenia audio Bluetooth.
- 1. Podłącz bezprzewodowy adapter MIDI & Audio do portu 27 USB typu A. Nie będzie można usunąć rejestracji parowania dźwięku Bluetooth, jeśli bezprzewodowy adapter MIDI & Audio nie jest podłączony do pianina cyfrowego.
- 2. Naciśnij przycisk 15 FUNCTION.
- 3. Użyj pokrętła 14, aby wyświetlić "APairing", a następnie naciśnij przycisk 15 ENTER.
- 4. Użyj pokrętła 14, aby wyświetlić "PairgClr", a następnie naciśnij przycisk 15 ENTER.

Spowoduje to wyświetlenie napisu "Sure?" (Jesteś pewien?)

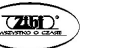

Str. 133 Str. 134

- Nastepny krok (poniżej) dokonuje operacji usuniecia rejestracji parowania. Aby ją anulować, naciśnij i przytrzymaj wciśnięty przycisk ENTER.
- 5. Aby wykonać operację usunięcia rejestracji parowania naciśnij przycisk 15 ENTER.

Powoduje to zerwanie połączenia Bluetooth.

 Jeśli funkcja bezprzewodowa pianina cyfrowego jest wyłączona, włączy się automatycznie.

### PODŁĄCZANIE CYFROWEGO PIANINA DO URZĄDZEŃ BLUETOOTH LOW ENERGY MIDI

Bezprzewodowego adaptera MIDI & Audio (opcja: WU-BT10) można użyć, aby połączyć pianino cyfrowe z urządzeniem Bluetooth Low Energy MIDI.

- 1. Podłącz bezprzewodowy adapter MIDI & Audio do portu 27 USB typu A.
- 2. Użyj ekranu ustawień aplikacji zainstalowanej na urządzeniu Bluetooth Low Energy MIDI, aby wybrać "WU-BT10 MIDI" i połączyć się z pianinem cyfrowym.
	- Po nawiązaniu połączenia rozlegnie się dźwięk wibrafonu jako dźwięk powiadomienia.

### **WAŻNE!**

 Nie wykonuj żadnej operacji pianina cyfrowego, gdy jest ono w trakcie łączenia się z urządzeniem Bluetooth Low Energy MIDI.

### **WSKAZÓWKI**

- Należy włączyć zarówno funkcję bezprzewodową pianina cyfrowego, jak i funkcję Bluetooth urządzenia Bluetooth Low Energy MIDI.
- Aby zmienić ustawienia bezprzewodowe pianina cyfrowego, patrz "Aktywacja i dezaktywacja funkcji komunikacji bezprzewodowej" (strona 136).
- Powyższą operację połączenia należy wykonać za każdym razem, gdy łączysz się z urządzeniem Bluetooth Low Energy MIDI.
- W zależności od używanego urządzenia i wersji systemu operacyjnego, jednoczesne połączenie z dźwiękiem Bluetooth i Bluetooth Low Energy MIDI może spowodować niestabilne działanie MIDI. W takim przypadku odłącz dźwięk Bluetooth.

# AKTYWACJA I DEZAKTYWACJA FUNKCJI KOMUNIKACJI BEZPRZEWODOWEJ

- 1. Podłącz bezprzewodowy adapter MIDI & Audio do portu 27 USB typu A.
- 2. Naciśnij przycisk 15 FUNCTION.
- 3. Użyj pokrętła 14, aby wyświetlić "Wireless", a następnie naciśnij przycisk 15 ENTER.
- 4. Użyj pokrętła 14, aby wyświetlić "WirlesFn", a następnie naciśnij przycisk 15 ENTER.
	- Każde naciśniecie przycisku 15 ENTER przełącza funkcję bezprzewodową między aktywną a nieaktywną.

### ■ Dźwieki powiadomień

Zmiana połączenia Bluetooth powoduje wygenerowanie dźwięku powiadomienia.

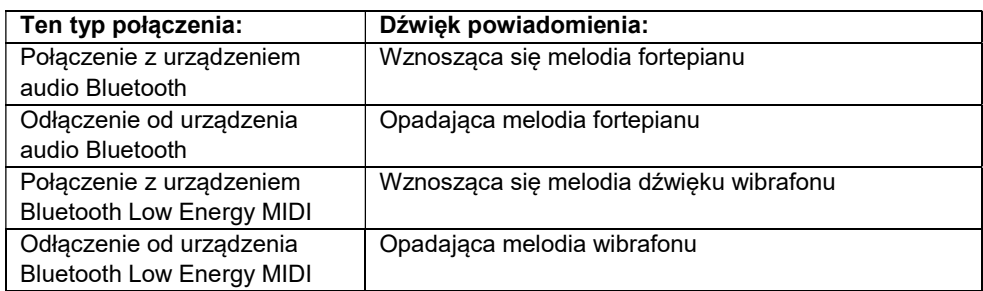

# REGULOWANIE POZIOMU GŁOŚNOŚCI NOTYFIKACJI

- 1. Naciśnij przycisk 15 FUNCTION.
- 2. Użyj pokrętła 14, aby wyświetlić "Wireless", a następnie naciśnij przycisk 15 ENTER.
- 3. Użyj pokrętła 14, aby wyświetlić "NotifVol", a następnie naciśnij przycisk 15 ENTER.

Spowoduje to pojawienie się na wyświetlaczu napisu "NUM".

- 4. Za pomocą pokrętła 14 wyreguluj poziom głośności.
	- Wartość poziomu głośności można określić w zakresie od 0 do 127.

### SPRAWDZANIE STATUSU POŁĄCZENIA BLUETOOTH

- 1. Naciśnij przycisk 15 FUNCTION.
- 2. Użyj pokrętła 14, aby wyświetlić "Wireless", a następnie naciśnij przycisk 15 ENTER.
- 3. Użyj pokrętła 14, aby wyświetlić "Con MIDI" lub "ConAudio".
	- Wyświetl "Con MIDI" dla urządzenia obsługującego Bluetooth Low Energy MIDI i "ConAudio" dla urządzenia obsługującego Bluetooth Audio.
	- Na wyświetlaczu pokazywany jest aktualny stan połączenia.

### **ZAŁĄCZNIKI**

# ROZWIĄZYWANIE PROBLEMÓW

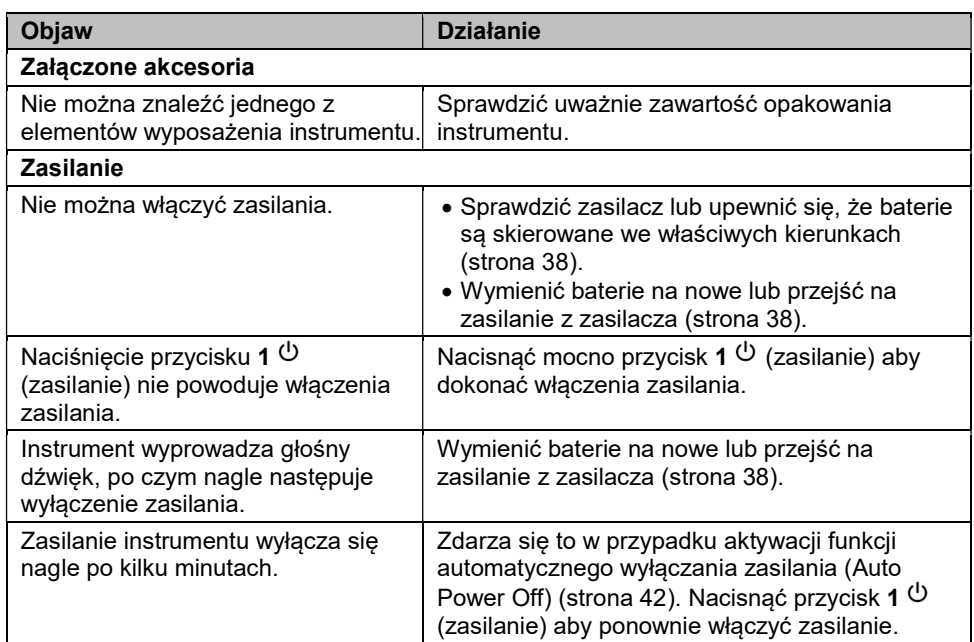

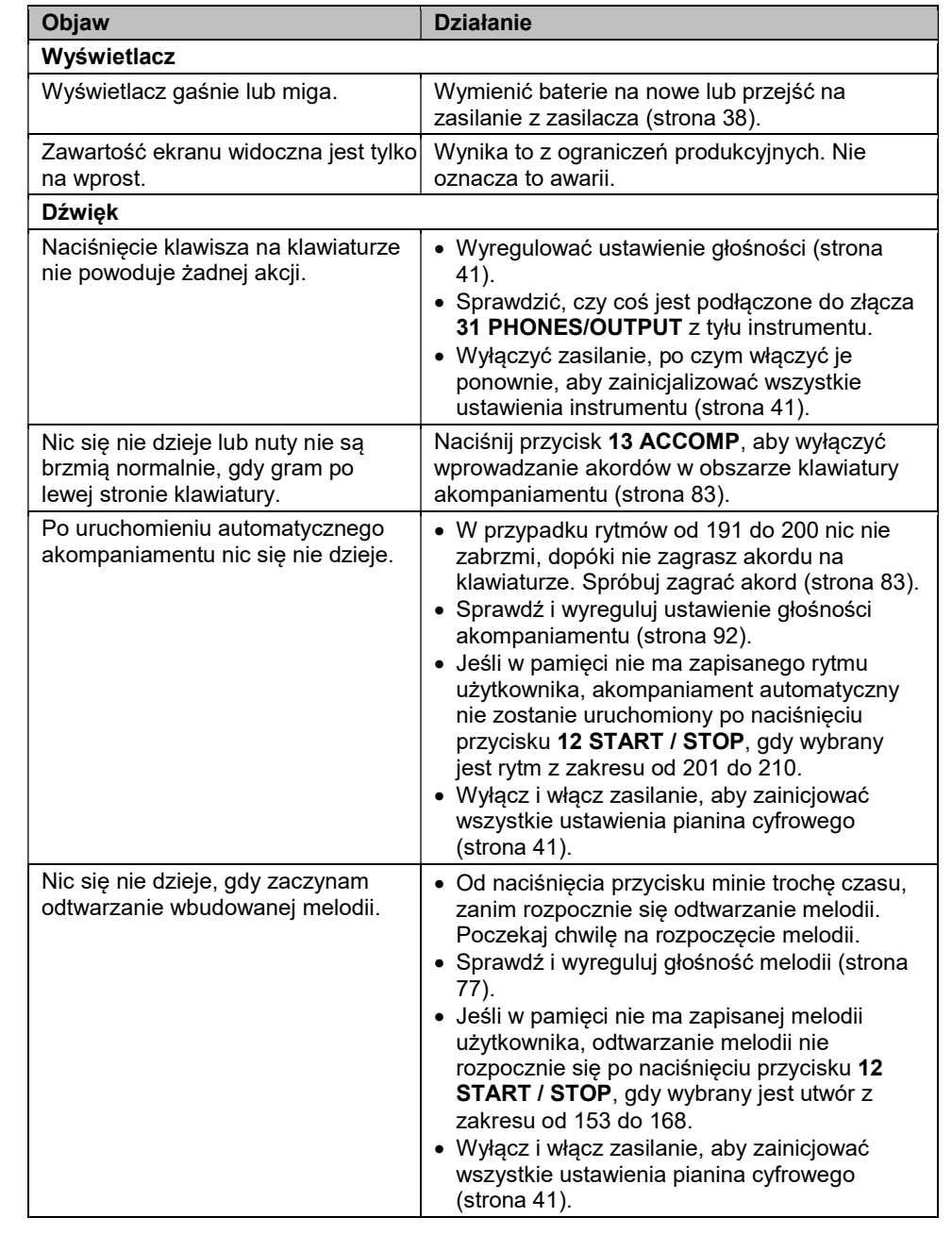

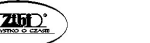

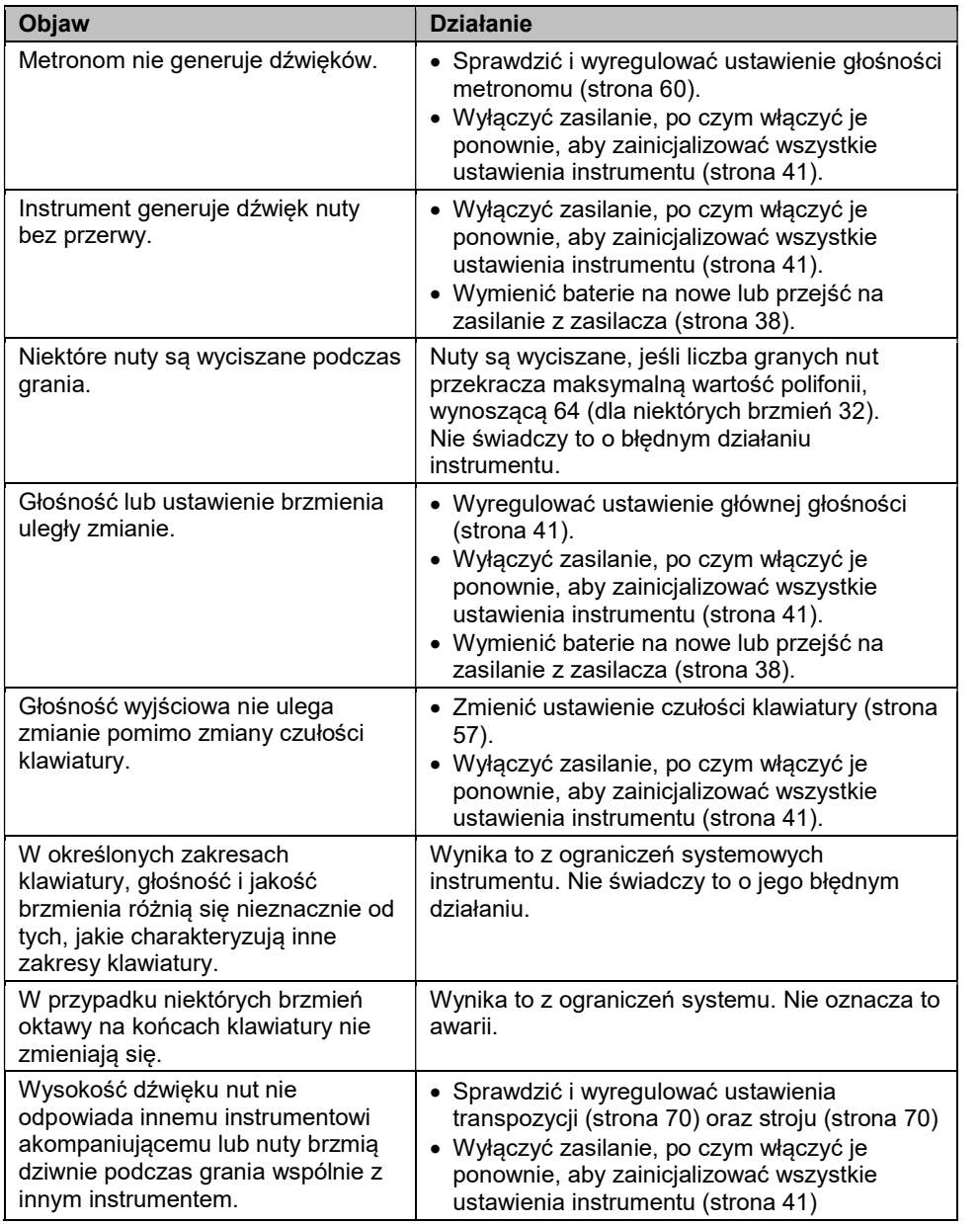

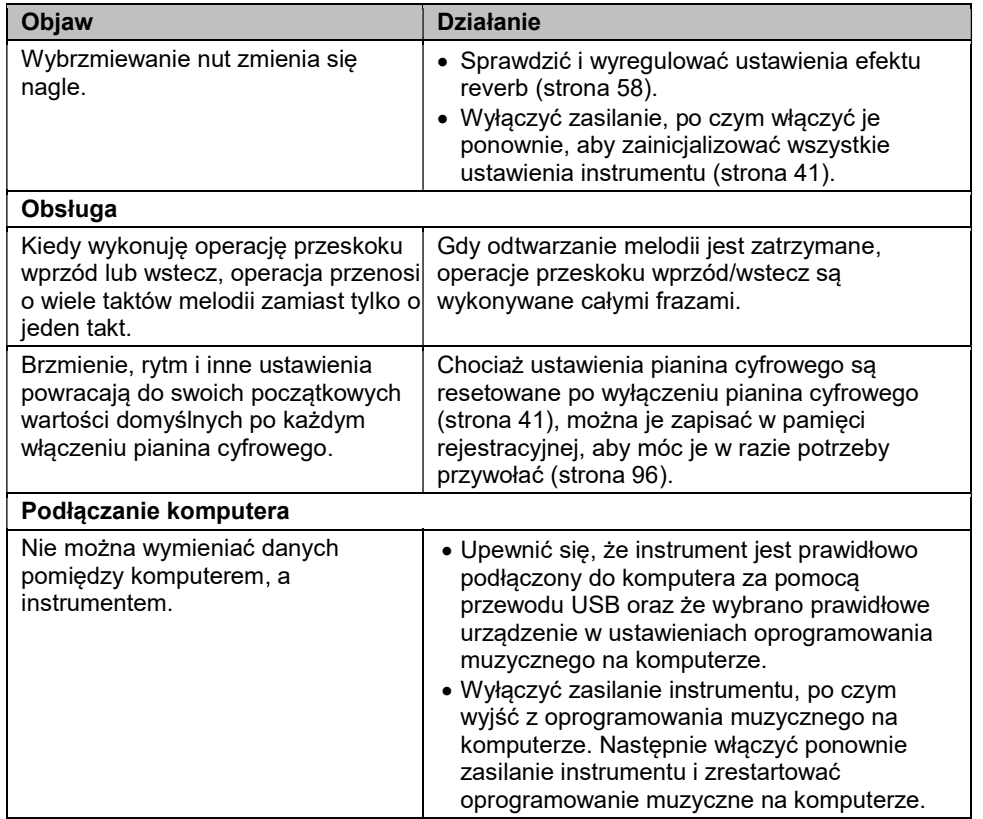

# KOMUNIKATY BŁĘDÓW

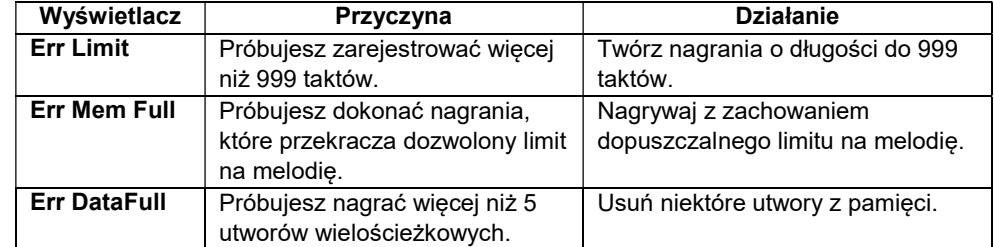

Str. 140

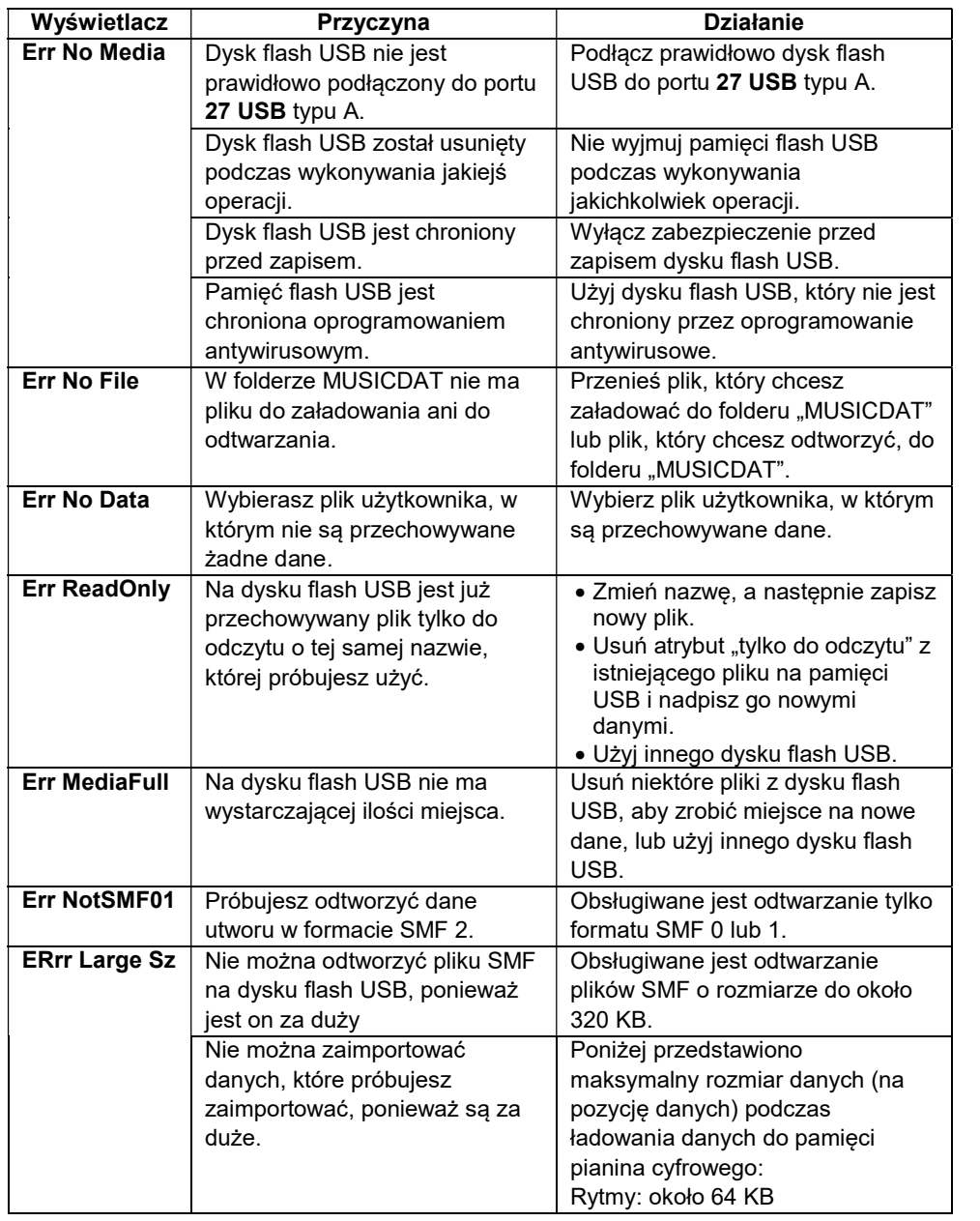

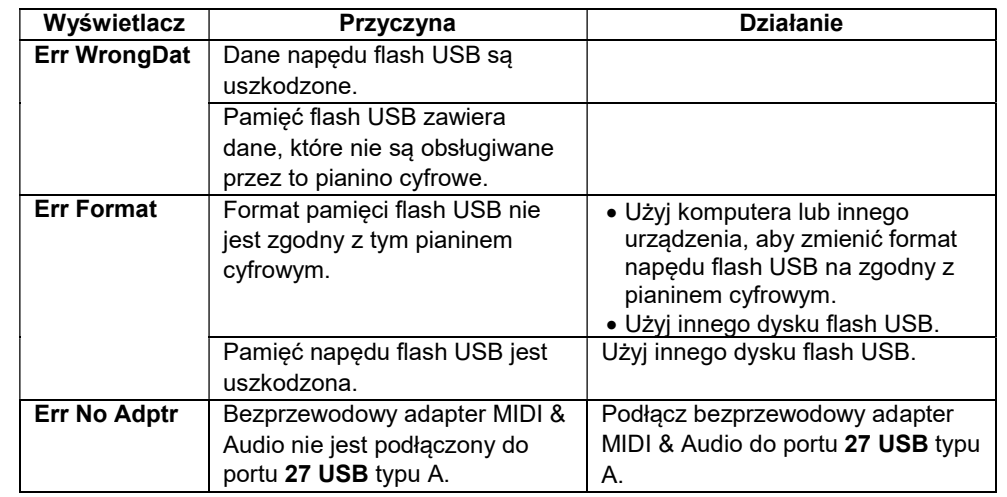

# DANE TECHNICZNE

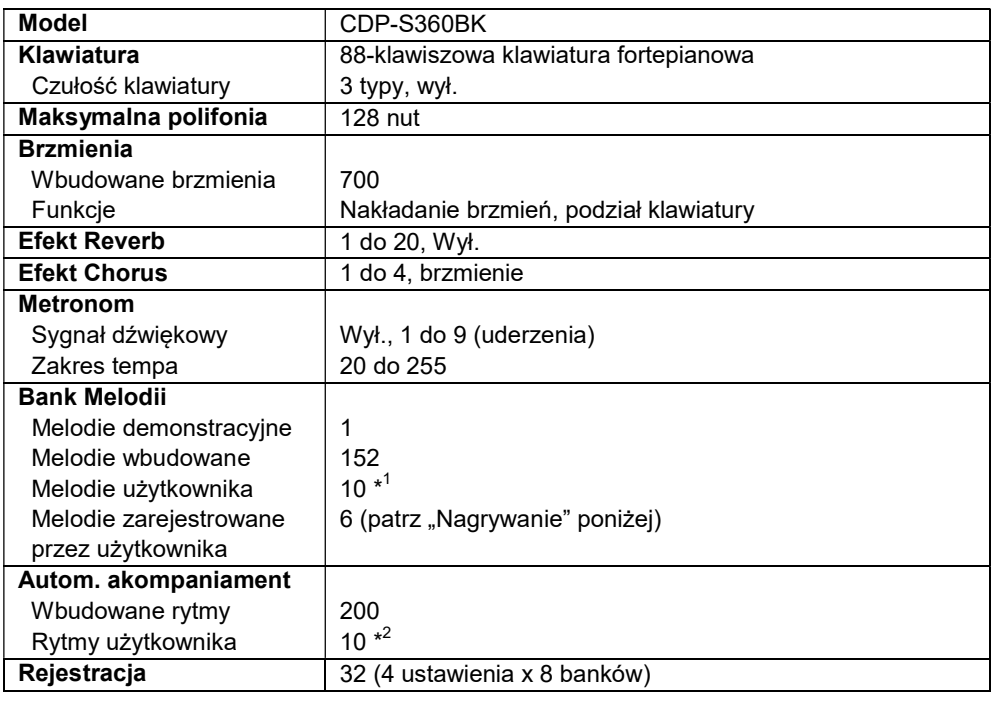

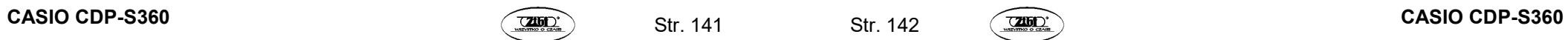

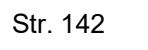
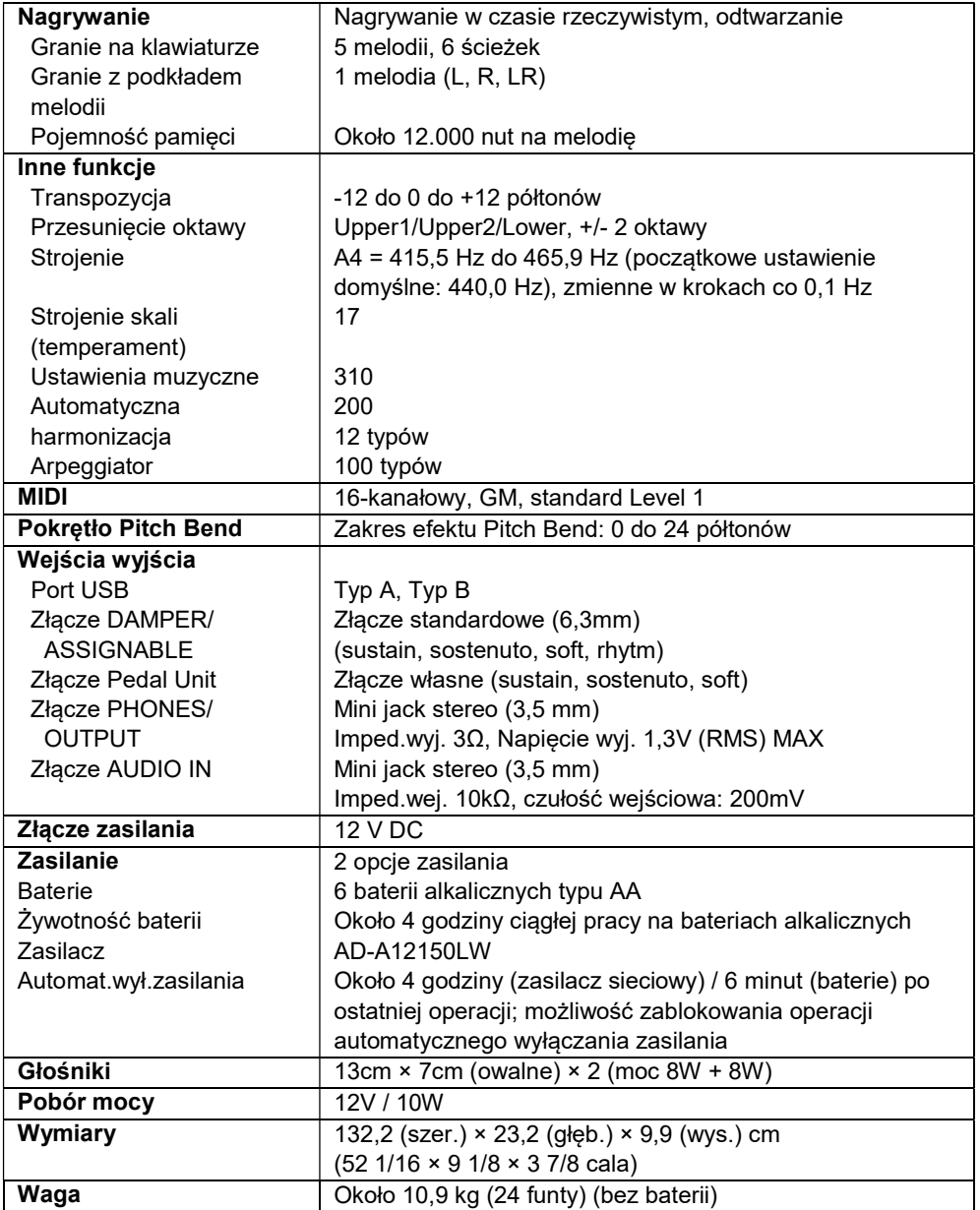

# LISTA BRZMIEŃ UNIWERSALNYCH

### 168 UNIWERSALNE GITARA NYLON 169 UNIWERSALNE GITARA STAL

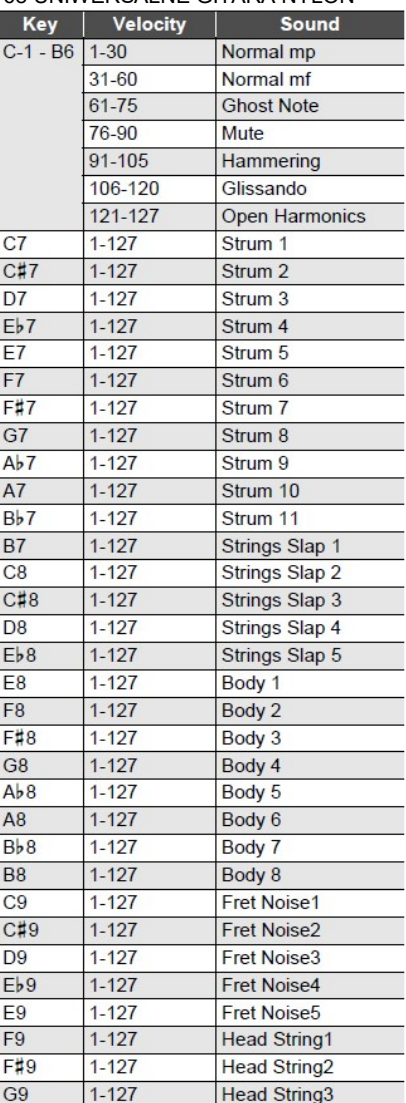

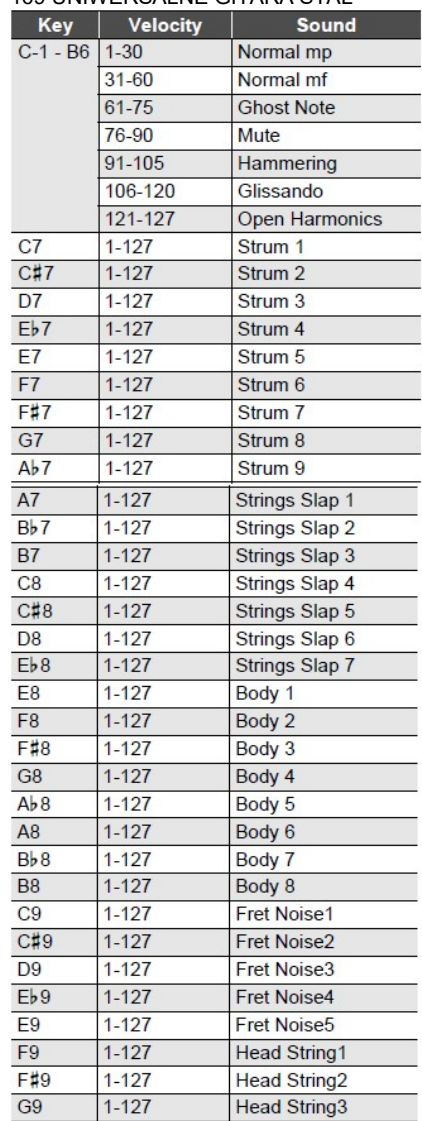

Dane techniczne i wygląd mogą ulec zmianie bez powiadomienia.

Str. 144

#### 170 UNIWERSALNE GITARA ELEKTRYCZNA

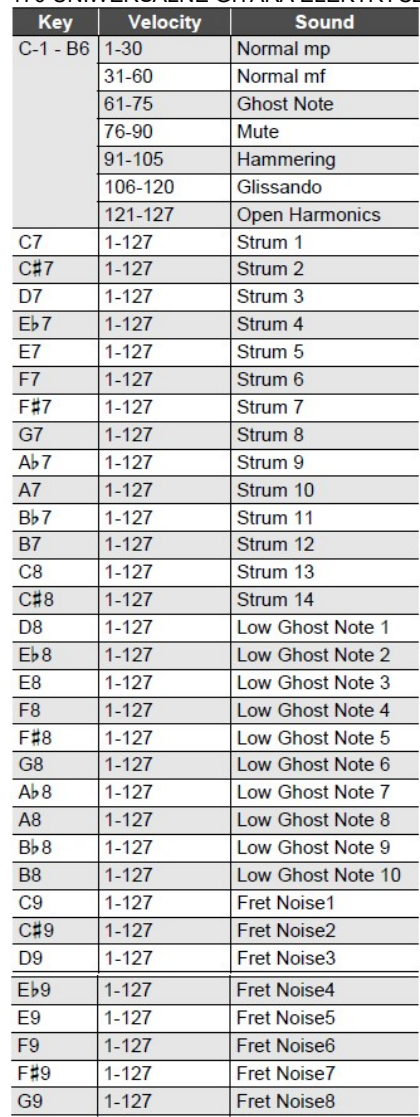

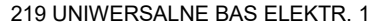

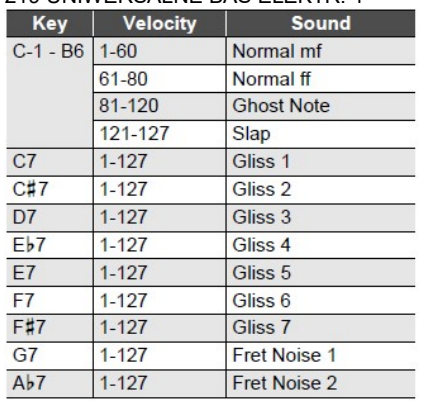

#### 220 UNIWERSALNE BAS ELEKTR. 2

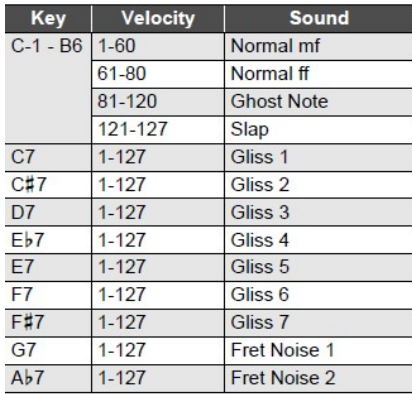

#### 170 UNIWERSALNE INSTRUM. BLASZ. 1

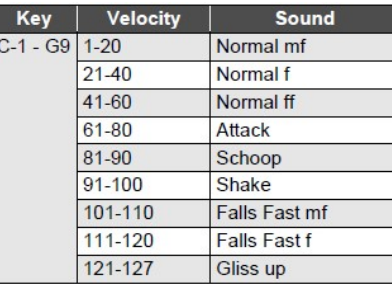

## 170 UNIWERSALNE INSTRUM. BLASZ. 12

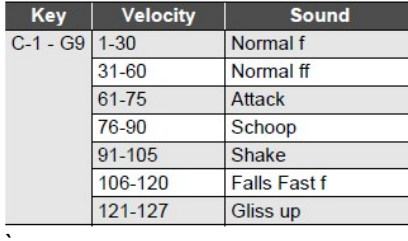

# WSKAZÓWKI DOTYCZĄCE UKŁADU PALCÓW

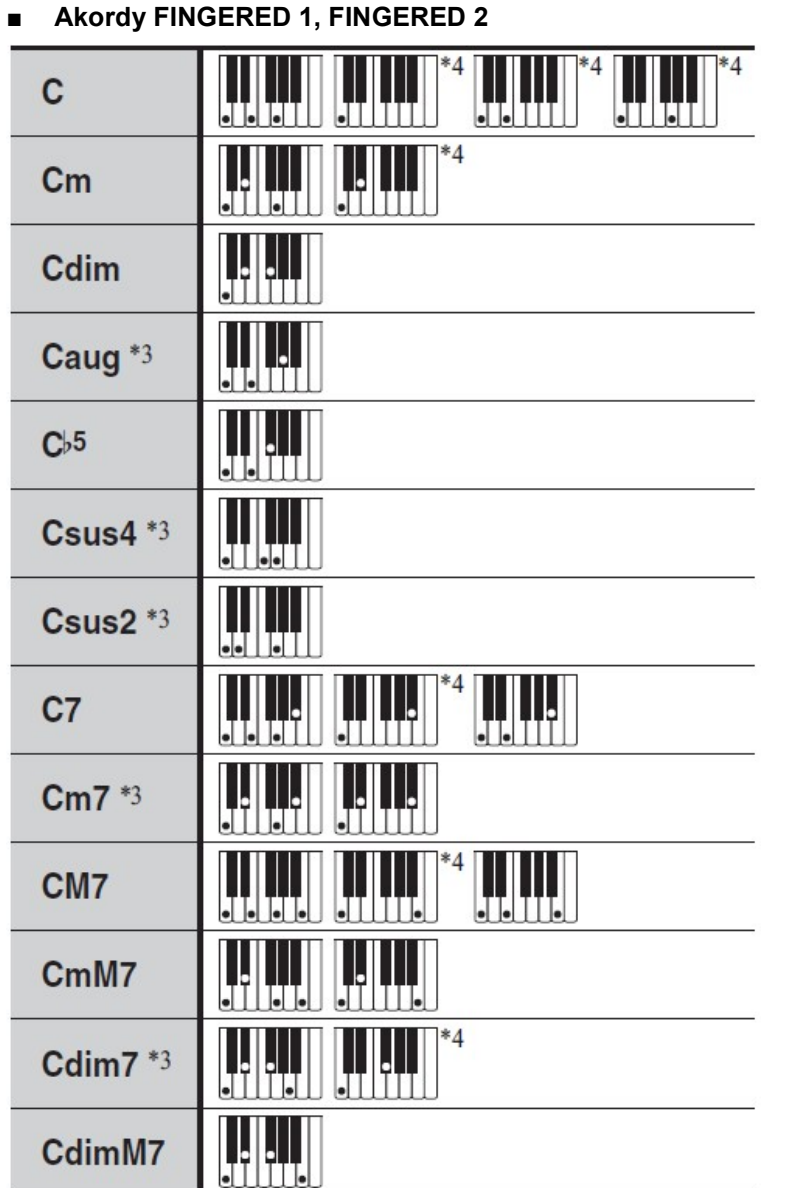

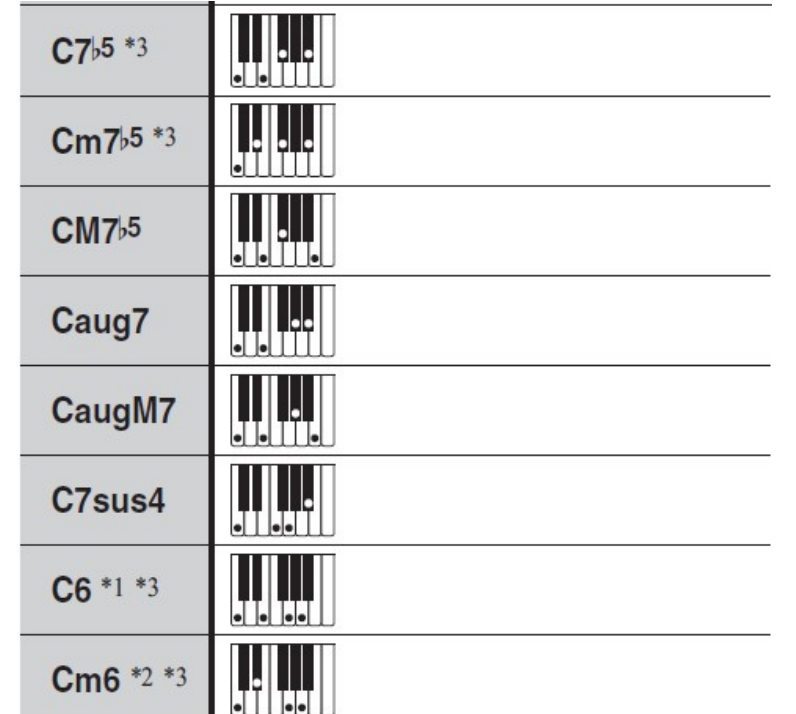

- \* 1: W trybie Fingered 2, interpretowane jako Am7
- $*$  2: W trybie Fingered 2, interpretowane jako Am7 $b$ 5
- \* 3: Odwrócona forma w niektórych przypadkach nie jest możliwa
- \* 4: Te układy palców są układami specjalnymi do wprowadzania akordów pianina cyfrowego, dlatego nie nadają się do normalnego grania na klawiaturze.

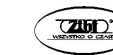

## ■ Akordy FINGERED 1, FINGERED 2

Dodatkowo w stosunku do akordów, które można grać w trybach Fingered 1 oraz Fingered 2, rozpoznawane są jeszcze następujące akordy:

 $\frac{C^{\sharp}}{C}$  •  $\frac{D}{C}$  •  $\frac{F}{C}$  •  $\frac{F^{\sharp}}{C}$  •  $\frac{G}{C}$  •  $\frac{A^{\flat}}{C}$  •  $\frac{A}{C}$  •  $\frac{B^{\flat}}{C}$  •  $\frac{C^{\sharp}m}{C}$  •  $\frac{Dm}{C}$  •  $\frac{Fm}{C}$  $\cdot \frac{Gm}{C} \cdot \frac{A^b m}{C} \cdot \frac{Am}{C} \cdot \frac{B^b m}{C} \cdot \frac{Bm}{C} \cdot \frac{C^{\sharp} \text{dim}}{C} \cdot \frac{\text{Ddim}}{C}$  $F<sup>π</sup>m$  $\frac{F^{\sharp}dim}{C}$  •  $\frac{Gdim}{C}$  •  $\frac{A^{\flat}dim}{C}$  •  $\frac{Adim}{C}$  •  $\frac{Bdim}{C}$  •  $\frac{F7}{C}$  •  $\frac{A^{\flat}7}{C}$  $\frac{Fm7}{C}$  •  $\frac{FM7}{C}$  •  $\frac{A^b M7}{C}$  •  $\frac{F^{\sharp}m7^{b5}}{C}$  •  $\frac{Gm7}{C}$  •  $\frac{G7}{C}$  •  $\frac{A^b \text{add9}}{C}$ 

## WSKAZÓWKI

- W trybie Fingered 2, najniższa nuta (naciskany klawisz) jest interpretowana jako nuta podstawowa. Odwrócone formy nie są możliwe.
- W trybie Full Range Chord, gdy najniższa nuta (naciskany klawisz) jest w określonej odległości od sąsiedniej nuty, akord jest interpretowany jako akord ułamkowy.
- W przeciwieństwie do trybów Fingered 1, 2 i 3, tryb Full Range Chord wymaga dla zagrania akordu naciśnięcia co najmniej 3 klawiszy.

## LISTA PRZYKŁADOWYCH AKORDÓW

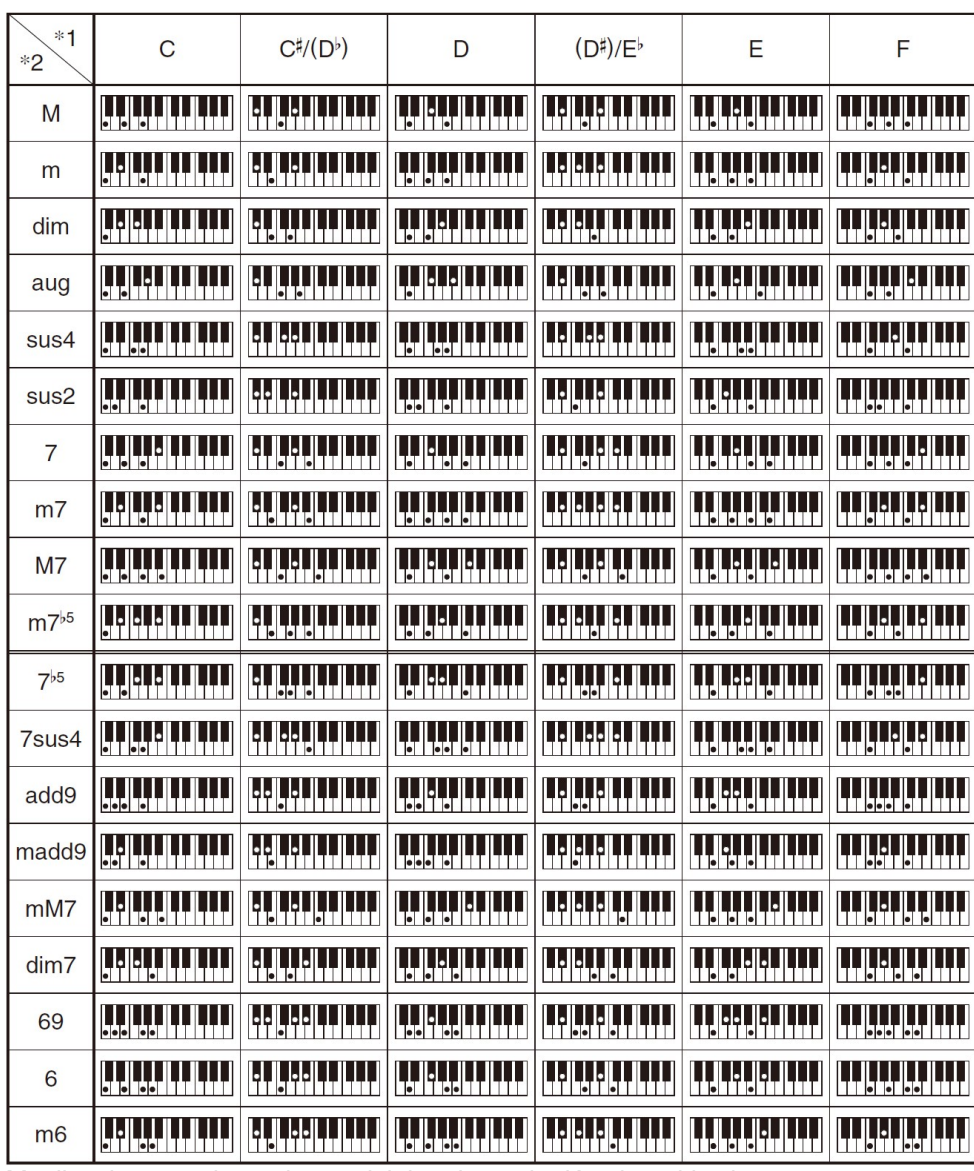

Możliwe jest użycie punktu podziału, aby zmienić zakres klawiatury akompaniamentu (strona 57).

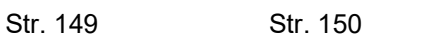

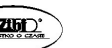

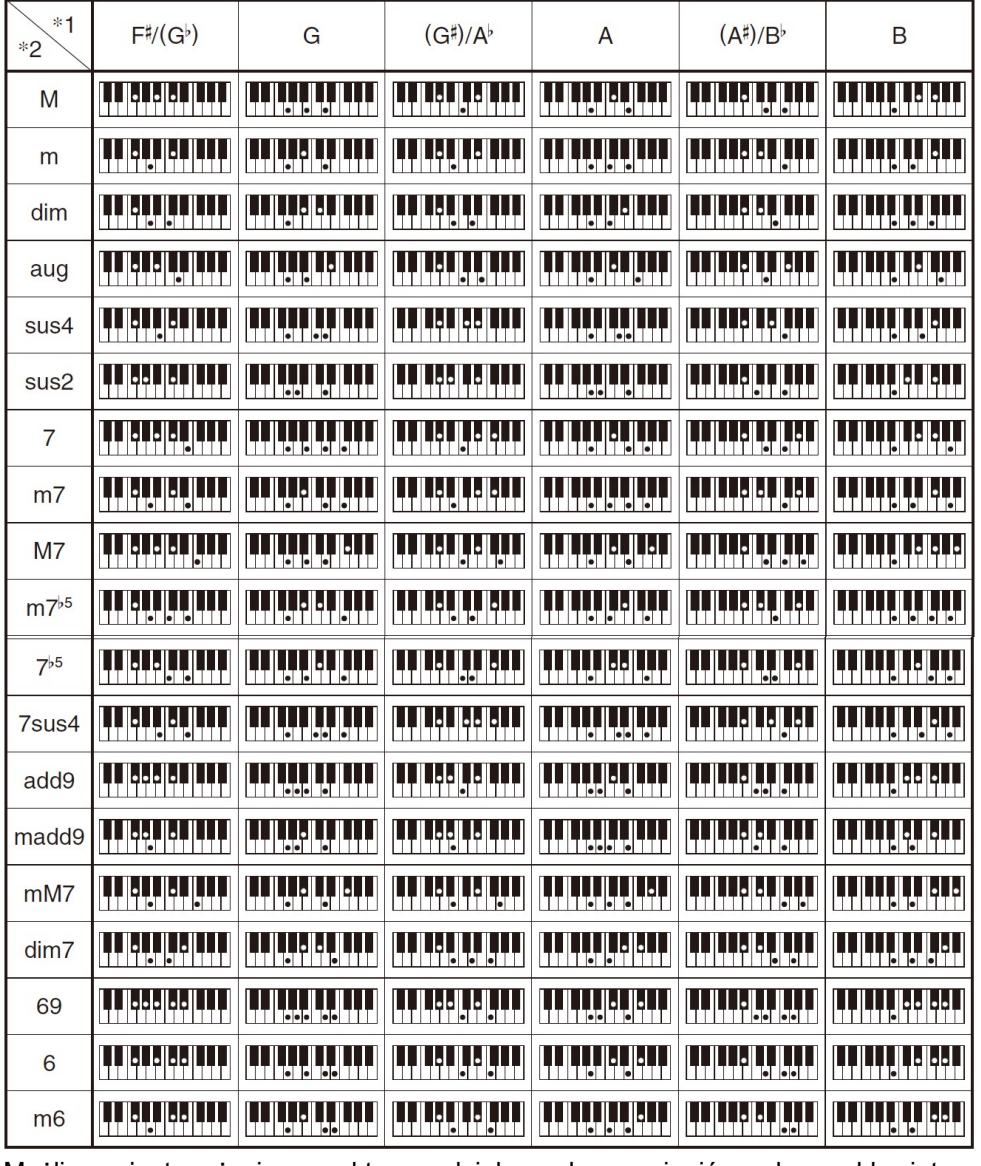

Możliwe jest użycie punktu podziału, aby zmienić zakres klawiatury akompaniamentu (strona 57).

# TABELA IMPLEMENTACJI MIDI

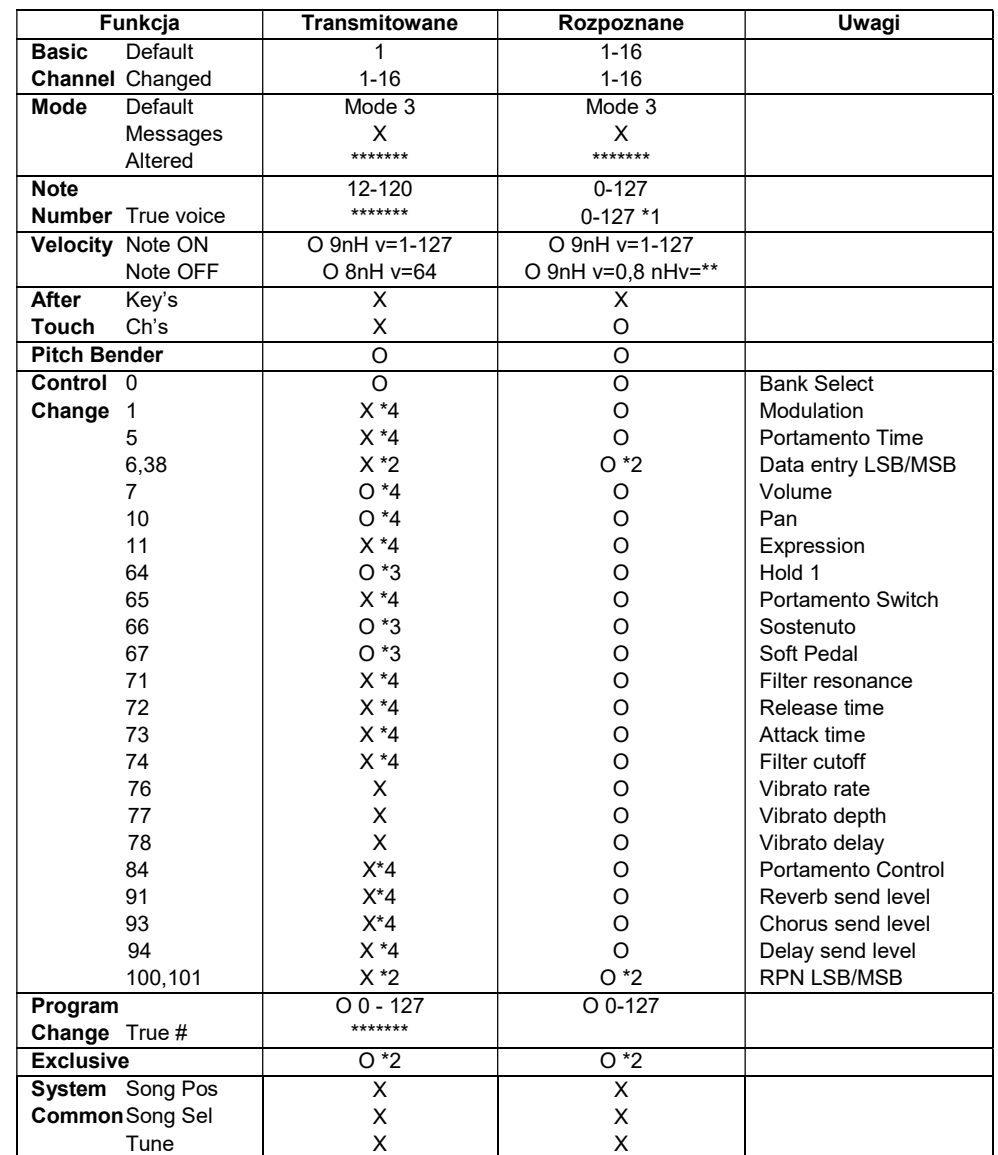

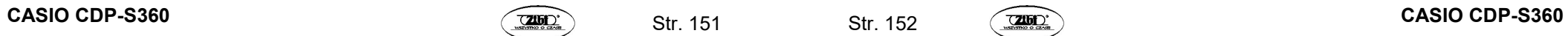

Str. 152

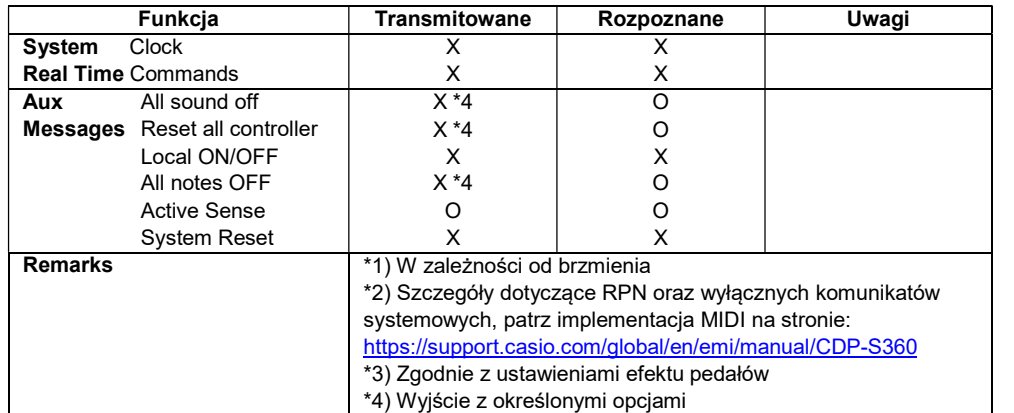

Mode 1: OMNI ON, POLY Mode 2: OMNI ON, MONO Mode 3: OMNI OFF, POLY

Mode 4: OMNI OFF, MONO

O: Tak X: Nie

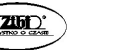

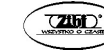